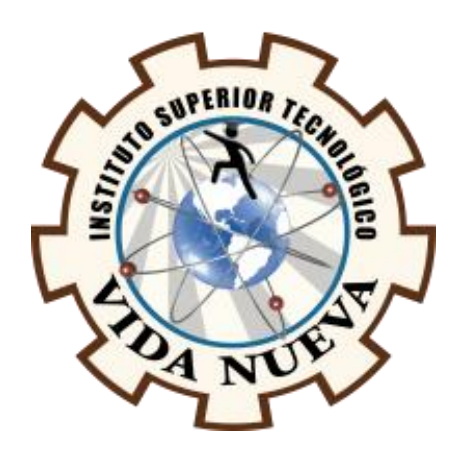

# **INSTITUTO SUPERIOR TECNOLÓGICO VIDA NUEVA**

# **TECNOLOGÍA SUPERIOR EN ELECTROMECÁNICA**

# DISEÑO Y CONSTRUCCIÓN DE UN TRANSPORTADOR DE CARGA MEDIANTE UN PLC LOGO 230RC CON CONTROLES ESTACIONARIOS EN LA EMPRESA NOVACERO S.A.

**PRESENTADO POR:**

TIPANTA PASMAY DANNY MAURICIO

**TUTOR:**

ING. MACHAY TISALEMA BYRON ORLANDO MSC.

**ABRIL 2022**

**QUITO – ECUADOR**

# **ISTVN**

# **TECNOLOGÍA SUPERIOR EN ELECTROMECÁNICA**

# **CERTIFICACIÓN DEL TUTOR**

En mi calidad de Tutor del Proyecto: "**DISEÑO Y CONSTRUCCIÓN DE UN TRANSPORTADOR DE CARGA MEDIANTE UN PLC LOGO 230RC CON CONTROLES ESTACIONARIOS EN LA EMPRESA NOVACERO S.A."** en la ciudad de Quito, presentado por el/la ciudadano/a **TIPANTA PASMAY DANNY MAURICIO**, para optar por el título de **TECNÓLOGO SUPERIOR EN ELECTROMECÁNICA**, certifico que dicho proyecto ha sido revisado en todas sus partes y considero que reúne los requisitos y méritos suficientes para ser sometido a la presentación pública y evaluación por parte del tribunal examinador que se designe.

En la ciudad de Quito, del mes de abril de 2022

\_\_\_\_\_\_\_\_\_\_\_\_\_\_\_\_\_\_\_\_\_\_\_\_\_\_\_\_\_\_\_\_\_

TUTOR: ING. MACHAY TISALEMA BYRON ORLANDO MSC.

C.I.: 0503641391

# **ISTVN**

# **TECNOLOGÍA SUPERIOR EN ELECTROMECÁNICA**

# **APROBACIÓN DEL TRIBUNAL**

Los miembros del tribunal aprueban el informe de investigación, sobre el tema: **"DISEÑO Y CONSTRUCCIÓN DE UN TRANSPORTADOR DE CARGA MEDIANTE UN PLC LOGO 230RC CON CONTROLES ESTACIONARIOS EN LA EMPRESA NOVACERO S.A."** en la ciudad de Quito, del/la estudiante: **TIPANTA PASMAY DANNY MAURICIO** de la Carrera en **TECNOLOGÍA SUPERIOR EN ELECTROMECÁNICA**.

Para constancia firman:

 **ING.** 

**DOCENTE ISTVN**

 **ING.** 

**DOCENTE ISTVN**

 **ING.** 

**DOCENTE ISTVN**

# **CESIÓN DE DERECHOS DE AUTOR**

Yo, **TIPANTA PASMAY DANNY MAURICIO** portador/a de la cédula de ciudadanía ecuatoriana **172258028-7**, facultado/a de la carrera **TECNOLOGÍA SUPERIOR ELECTROMECÁNICA**, autor/a de esta obra certifico y proveo al Instituto Superior Tecnológico Vida Nueva, usar plenamente el contenido del informe con el tema **"DISEÑO Y CONSTRUCCIÓN DE UN TRANSPORTADOR DE CARGA MEDIANTE UN PLC LOGO 230RC CON CONTROLES ESTACIONARIOS EN LA EMPRESA NOVACERO S.A."**, con el objeto de aportar y promover la lectura e investigación, autorizando la publicación de mi proyecto de titulación en la colección digital del repositorio institucional bajo la licencia de Creative Commons: Atribución-NoComercial-SinDerivadas.

En la ciudad de Quito, del mes de abril de 2022.

# TIPANTA PASMAY DANNY MAURICIO

\_\_\_\_\_\_\_\_\_\_\_\_\_\_\_\_\_\_\_\_\_\_\_\_\_\_\_\_\_\_\_\_\_

C.I.: 1722580287

# **DEDICATORIA**

Dedico este trabajo a mi amada esposa, María del Carmen por su apoyo y ánimo que me brinda día con día para alcanzar nuevas metas, tanto profesionales como personales. A mis adorados hijos Smith Emanuel, Karen Rosmary y Daniela Alejandra, a quienes siempre cuidaré para verlos hechos personas capaces y que puedan valerse por sí mismos. A mis padres y hermanos, quienes son mi guía desde mi infancia. A mis compañeros de trabajo, a quienes agradezco por el apoyo y el tiempo que me brindaron para elaborar este proyecto de aplicación práctica.

# **AGRADECIMIENTO**

Primero y, antes que nada, gracias a Dios, por estar junto a mí en cada paso y decisión, por fortalecer e iluminar nuestras mentes y corazones y por haber puesto en el camino a aquellas personas que han sido soporte y compañía durante mis estudios. Agradezco a todas las autoridades del Instituto Superior Tecnológico Vida Nueva, de manera especial a los Docentes de la carrera de Electromecánica. Debo agradecer de manera especial y sincera al Ing. Luis Álvarez, porque bajo su dirección, y apoyo realice este proyecto de aplicación práctica. Mi más ferviente agradecimiento al Sr. Luis Casa por todo el apoyo brindado, paciencia, disponibilidad y generosidad en compartir su

experiencia y amplios conocimientos en el desarrollo del proyecto

# ÍNDICE DE CONTENIDOS

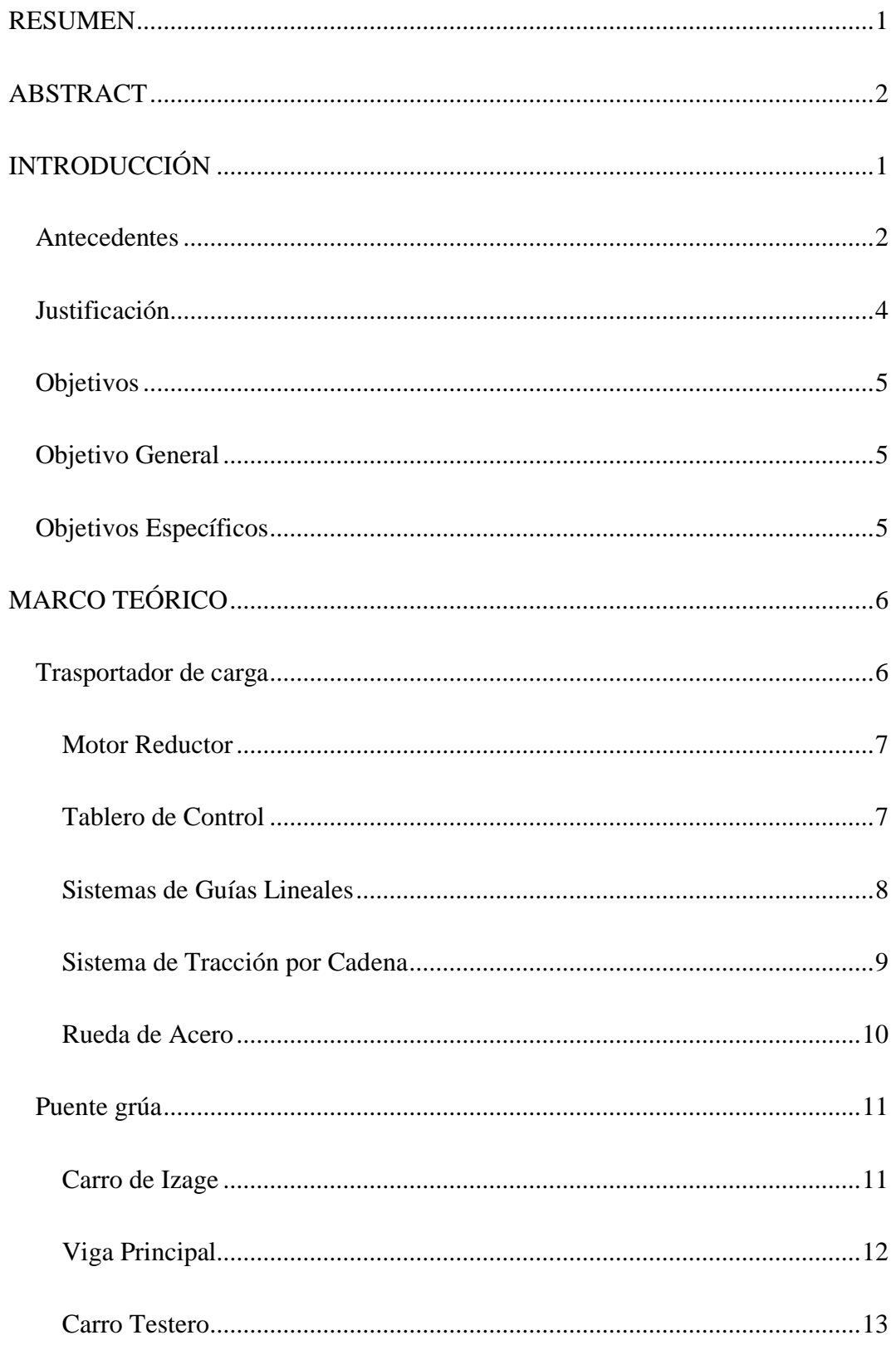

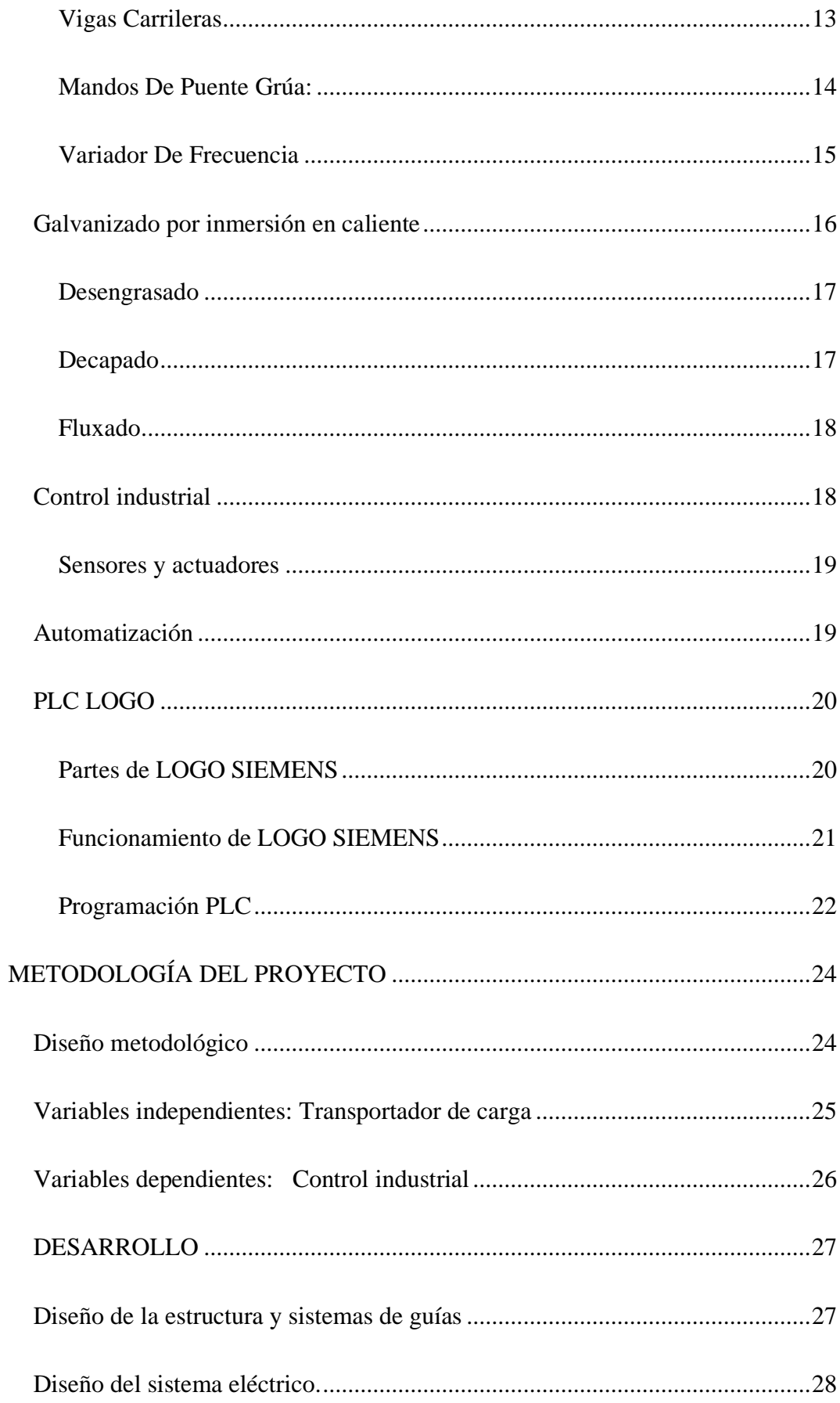

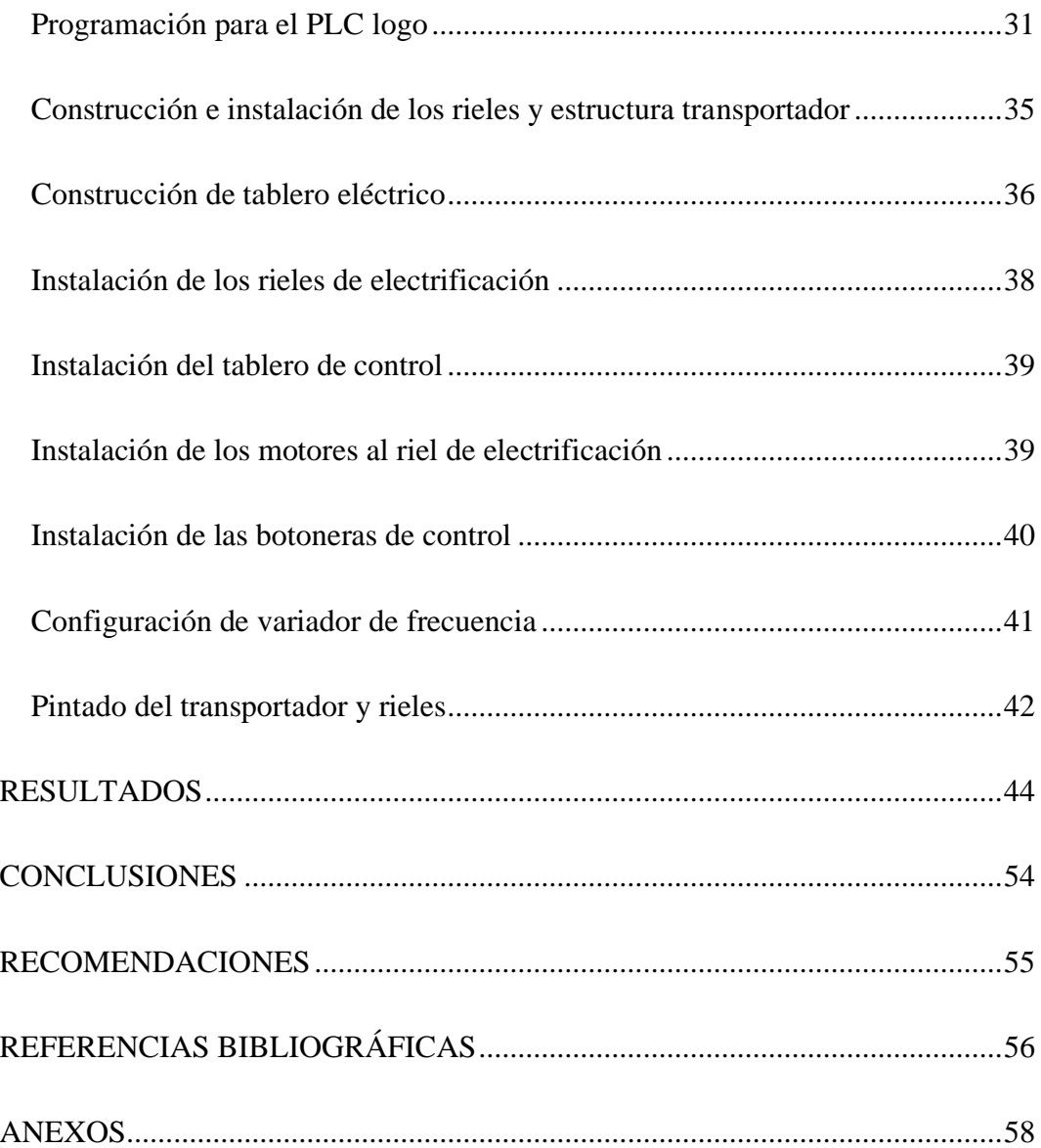

# **ÍNDICE DE IMÁGENES**

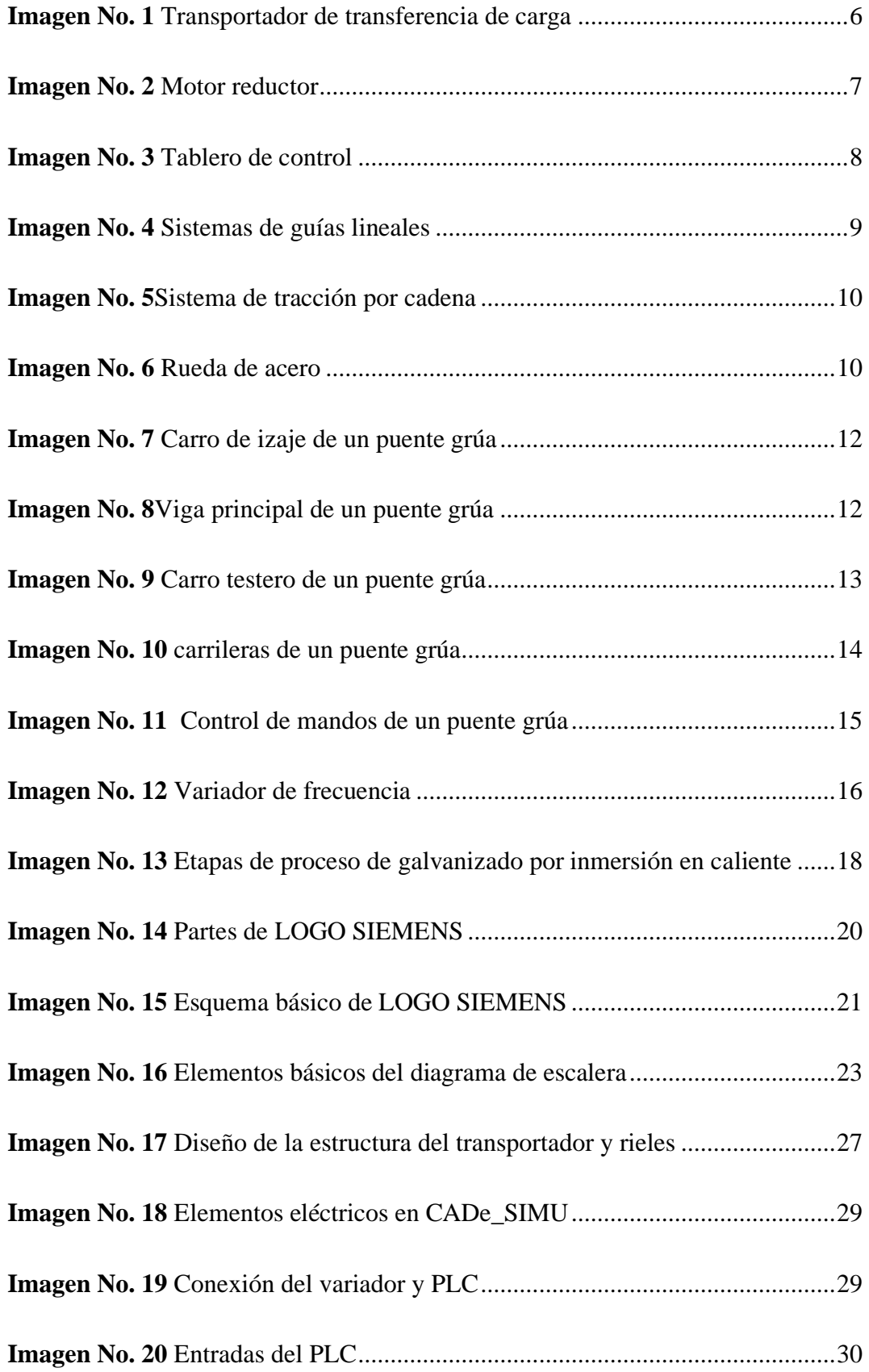

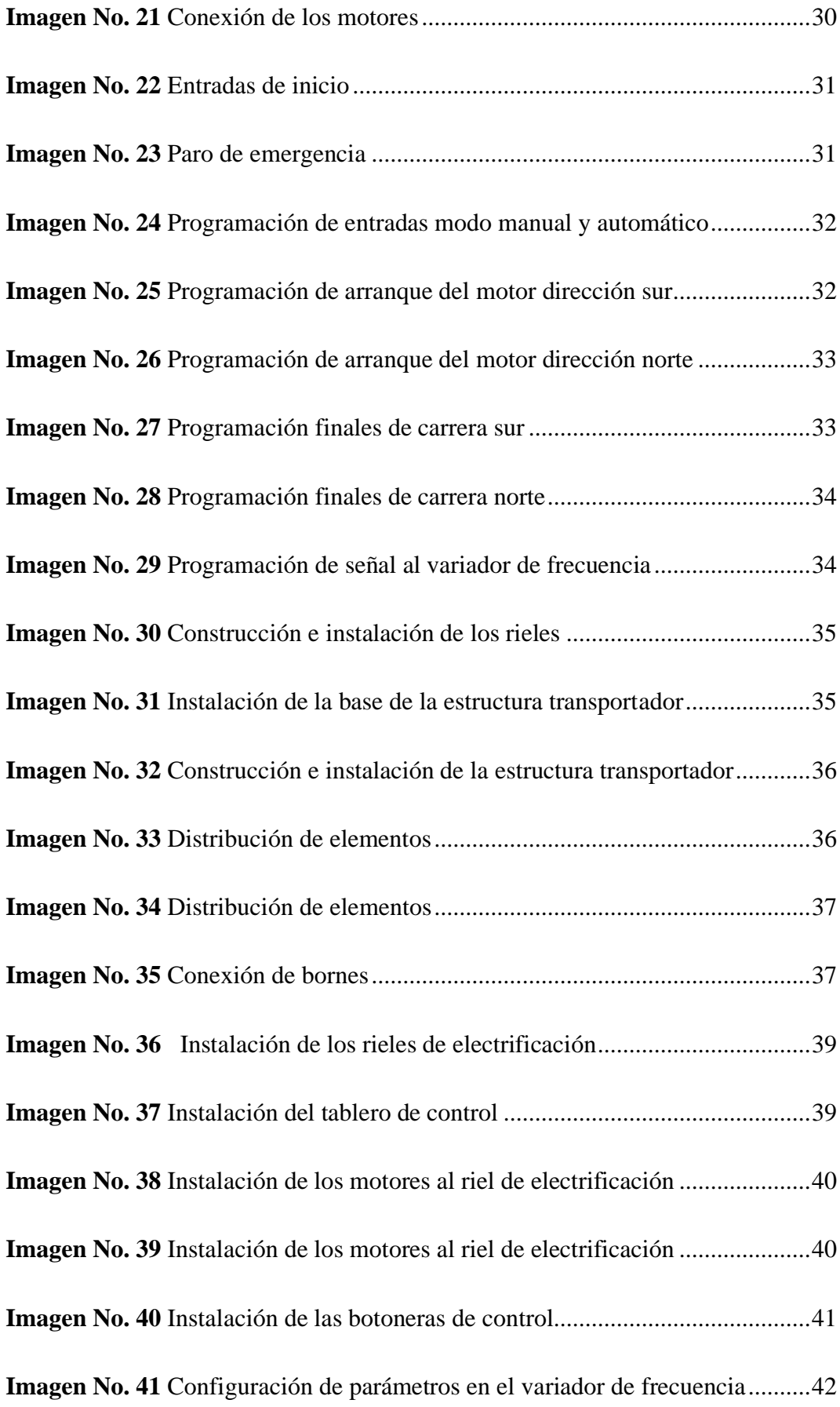

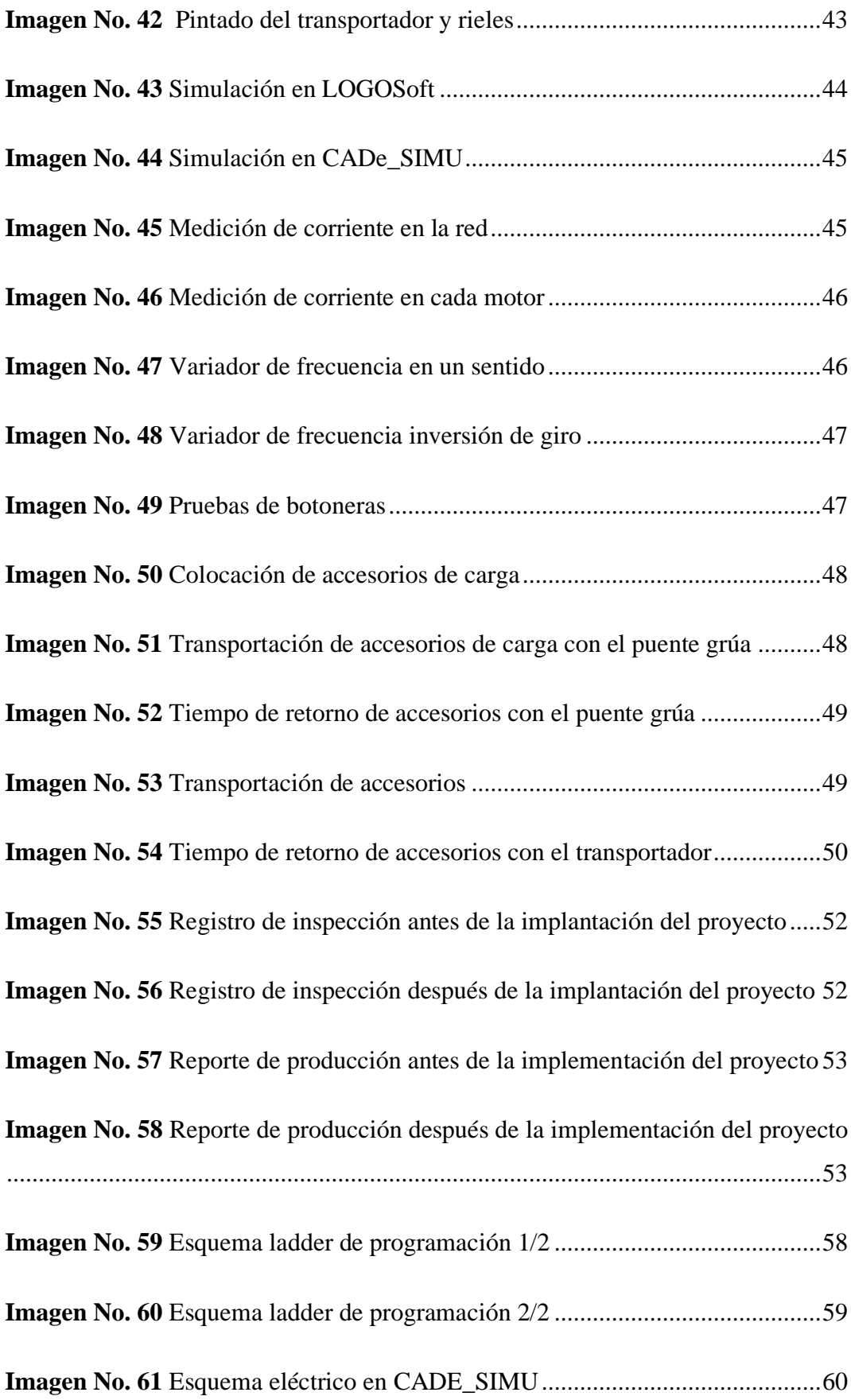

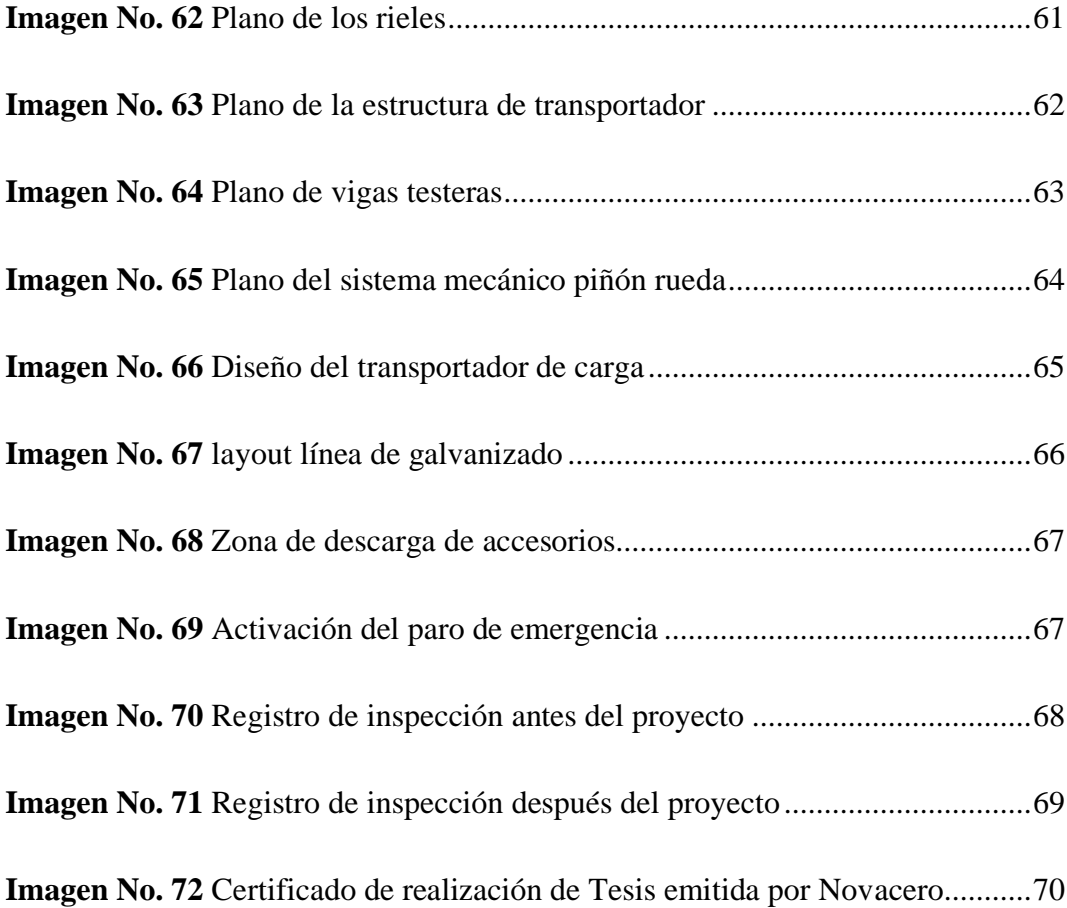

# **ÍNDICE DE TABLAS**

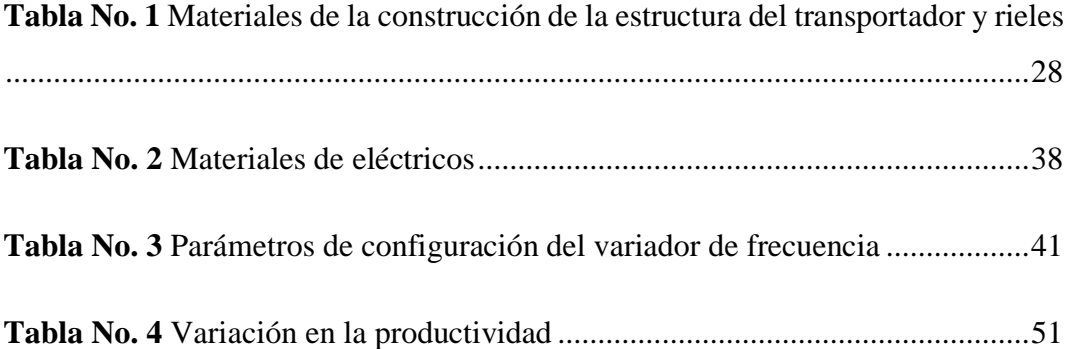

# **ÍNDICE DE GRÁFICOS**

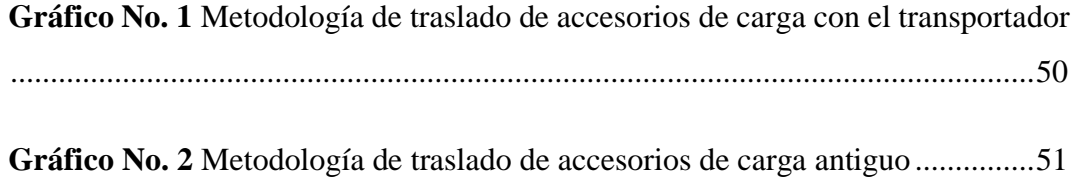

#### **RESUMEN**

<span id="page-16-0"></span>El presente proyecto está basado en la necesidad de implementar un sistema de transportación de carga que permita movilizar accesorios de carga vacíos utilizados en el área de galvanizado en la empresa NOVACERO S.A, ya que para esta manipulación se utiliza puentes grúas haciendo que estos pierdan disponibilidad de mover las cargas de materiales dentro del proceso y esto hace que se vean afectado la productividad del área, para esto se ha diseñado un transportador de carga para movilizar dichos accesorios con controles estacionarios que permita direccionar la movilidad de un lugar a otro instalando selectores que le permitan al operador manipular el equipo de forma automática o manual, y dando los accionamientos con pulsadores de acuerdo a la dirección que se lo requiera, también tienen instalados paros de emergencia en cada botonera de control y en el tablero principal, cuando el equipo trabaje de forma automática se colocaron finales de carrera para que después de un tiempo estos frenen cuando lleguen a su final, también con la ayuda de un variador de frecuencia nos permite tener un rango de velocidad de arranque de 30 Hz durante dos segundos hasta conseguir la velocidad estable de 60 Hz, de la misma manera el variador de frecuencia permitirá tener un rango de desaceleración en un tiempo de tres segundos para su frenado, para la automatización del transportador se utiliza un PLC LOGO 230RC. Una vez implementado el proyecto ayudado a reducir los tiempos de retorno de los accesorios vacíos a la zona de carga y ha mejorado la disponibilidad de los puentes grúas haciendo que el rendimiento de la productividad se eleve a un 3%, también se ha podido desarrollar un eficacia y eficiencia en todo el proceso en el área de galvanizado.

## **PALABRAS CLAVE:**

Transportador**,** Accionamiento**,** Automatización**,** Productividad

#### **ABSTRACT**

<span id="page-17-0"></span>This project is based on the need to implement a load transportation system that allows the mobilization of empty load accessories used in the galvanizing area in the company NOVACERO S.A, since for this manipulation is used bridge cranes making these lose availability to move loads of materials within the process and this makes them to be affected the productivity of the area, for this has been designed a load conveyor to move these accessories with stationary controls that allow directing the mobility from one place to another by installing selectors that allow the operator to manipulate the equipment automatically or manually, and giving the drives with push buttons according to the direction that is required, also have installed emergency stops in each control button panel and on the main board, when the equipment works automatically were placed limit switches so that after a while these brake when they reach their end, also with the help of a variable frequency drive allows us to have a range of starting speed of 30 Hz for two seconds to get the stable speed of 60 Hz, in the same way the frequency drive will allow us to have a range of deceleration in a time of three seconds for braking, for the automation of the conveyor is used a PLC LOGO 230RC. Once implemented the project helped to reduce the return times of the empty accessories to the loading area and has improved the availability of overhead cranes making the productivity performance rises to 3%, it has also been possible to develop an effectiveness and efficiency throughout the process in the galvanizing area.

#### **KEYWORDS:**

Conveyor, Drive, Automation, Productivity

# **INTRODUCCIÓN**

<span id="page-18-0"></span>La importancia de automatizar procesos industriales circula alrededor de un concepto fundamental que es la eficiencia. Los sistemas industriales son excelentes para llevar a cabo tareas repetitivas y una vez que son programadas pocas veces se desvían de su funcionamiento, es decir, tienen siempre resultados consistentes. es difícil resumir la importancia de automatizar procesos a tan amplia escala, y esto se debe a que es una acción que impacta todos los aspectos de una empresa productiva.

La automatización se ha ido incrementando por tal razón los técnicos han visto en la necesidad estar en la vanguardia de conocimientos para la realización e implementación de varios proyectos uno de ellos es la implementación de un transportador de carga aplicando conocimientos de electricidad, mecánica industrial y programación y sobre todo la automatización de procesos industriales que son aplicados en la industria.

Los conocimientos adquiridos dentro de la formación académica forman parte fundamental de este proyecto y está conformada por la estructura del transportador y controlada por un PLC LOGO, esto permitirán que el equipo funcione de forma manual y automática con la ayuda de pulsadores, finales de carrera y una programación que controla efectivamente todo el proceso.

Esto ayudara a la disponibilidad de los puentes grúas para que todo el proceso de galvanización de materiales en el área de galvanizado de la empresa NOVACERO S.A se efectivo y el rendimiento de la productividad sea eficiente y así los operadores del proceso tenga la facilidad de trasladar los accesorios de carga vacía y retornen a la zona de carga en un tiempo reducido.

## **Antecedentes**

<span id="page-19-0"></span>A nivel mundial la implementación de la automatización en las áreas de producción se puede ver afectadas por diferentes causas; es así como se puede observar en la publicación realizada por Puig (2019):

La problemática actual de muchas empresas comprende diferentes áreas, las cuales no están integradas entre sí para brindar una solución global. Muchos gerentes no están preparados frente a la continua innovación que la competitividad global requiere, incluyendo actualización tecnológica en procesos, comunicaciones e implementación técnica de los proyectos. Además, cada empresa tiene su propia problemática por encontrarse en distintos niveles de automatización o por contar con diferente infraestructura y necesidades. El reto actual en la industria ya no es el proceso, sino la sincronización del mismo con los sistemas administrativos, para con esto disminuir costos, tiempos muertos, retrasos y baja calidad. Para lograr lo anterior es necesario tanto automatizar las partes del proceso como integrar las diferentes áreas, entregando a los usuarios información confiable y en tiempo real.

En Ecuador también existe mucha dificultad para la implementación de automatizar proceso en la industria se lo puede observar en la publicación realizada por Alcocer (2019):

Actualmente el nivel de automatización industrial en las empresas constituye un pilar para la competitividad en el sector productivo, implicando el uso de diversas tecnologías a fin de controlar un sinnúmero de procesos industriales y que estos sean capaces de efectuar las operaciones deseadas limitando en lo mayor posible la intervención humana para ejecutar un servicio o fabricar un producto, suprimiendo los trabajos manuales y además solucionando problemas ergonómicos de operarios. En Ecuador muchas empresas a medida que ha crecido la demanda de sus productos optan por mejorar el sistema de producción mediante la adquisición de máquinas automáticas o integración de dispositivos programables en sus equipos para que realicen operaciones requeridas ejecutando circuitos diseñados y programados en software, pero no se lo puede implementar por tener un costo muy elevado y no tener un asesoramiento de técnicos capacitados para la ejecución de proyectos de automatización.

La empresa Novacero S.A el uso de puentes grúas es primordial en los procesos de producción para la movilización del material, eso hace que la disponibilidad del uso de estas herramientas se vea afectadas para la continuidad de un proceso cuando se requiere movilizar accesorios vacíos, la necesidad de implementar equipos automatizados no ha sido considerado como un requerimiento primordial, por la falta de confianza del personal técnico en comprender que se puede obtener futuros beneficios como: reducción de costes de fabricación y calidad en los productos, liberando al ser humano de tareas tediosas, peligrosas o insalubres, para automatizar cualquier máquinas o proceso se debe tener la certeza que dicha implementación resultara favorable.

## **Justificación**

<span id="page-21-0"></span>La importancia de automatizar procesos industriales circula alrededor de un concepto fundamental; los sistemas industriales son excelentes para llevar a cabo tareas repetitivas y una vez que son calibrados raras veces se desvían de su funcionamiento, es decir, tienen siempre resultados consistentes. Existen autores que se refieren a la automatización de transportadores, es el caso de Valle (2020) que nos indica lo siguiente:

En los sistemas de fabricación automatizados los transportadores de materiales son un elemento clave. Determinar qué tipo de transportador de material de manipulación es el más adecuado para las operaciones, requiere una mirada detallada en las necesidades del proceso de fabricación y la disposición del proceso, esta debe ser una tarea segura y eficiente.

El diseño y construcción del transportador de carga, se pretende aumentar la disponibilidad de los puentes grúas y mejorar el rendimiento en la productividad en un 3% en el proceso de la línea de galvanizado en la empresa Novacero, ya que debido al diseño de la estructura del trasportador permitirá que los accesorios de carga retornen en un reducido tiempo para su nueva utilización.

Además, la capacidad de carga del transportador se lo diseñará para un trabajo continuo o cuando el proceso lo requiera. El accionamiento del transportador se lo realizará con controles estacionarios para que el operador del proceso active la movilidad del trasportador cuando lo necesite de forma manual o automático, para el diseño de la estructura se lo realizará con; perfiles, tubos cuadrados, planchas de acero, ángulos y carros testeros con la fuerza motriz con motorreductores, además los elementos que perfeccionen el funcionamiento del sistema se lo controlarán a través de un PLC logo 230RC.

# **Objetivos**

# **Objetivo General**

<span id="page-22-1"></span><span id="page-22-0"></span>Diseñar y construir un transportador de carga mediante un PLC Logo 230RC con controles estacionarios en la empresa Novacero S.A.

# **Objetivos Específicos**

- <span id="page-22-2"></span>● Investigar la distribución de cargas en la estructura del transportador, verificando sus condiciones de uso, dimensionamientos y capacidades.
- Diseñar la estructura y el sistema mecánico para la elaboración de planos del transportador de carga en el software AutoCAD.
- Construir la estructura del transportador para realizar el ensamble del sistema mecánico e instalar los dispositivos de control eléctrico.

# **CAPÍTULO I**

# **MARCO TEÓRICO**

#### <span id="page-23-0"></span>**Trasportador de carga**

<span id="page-23-1"></span>Los transportadores sirven para mover las cargas a través de sistemas de guías o rieles, puede ser de diseño compacto y funcionan bien en las zonas con poca superficie transportadores pueden por regla general adaptarse específicamente a cada necesidad y objetivos de los usuarios, según la publicación realizada por TYRSA (2021) nos indica que "Son equipos que facilitan el traslado de mercancías de un proceso a otro, agilizando a los procesos de empacado y fabricación dentro de las industrias. La utilización de unos u otros dependerá del tipo de materiales que se desplacen". (p.4).

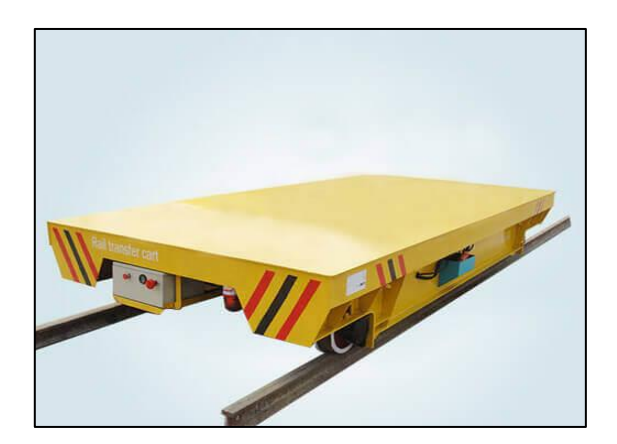

**Imagen No. 1** Transportador de transferencia de carga **Elaborado por:** (TYRSA, 2021) **Fuente:** Datos de la investigación

<span id="page-23-2"></span>Las partes principales del transportador de transferencia de carga pesada se puede enunciar los siguientes; motor reductor, tablero de control, sistema mecánico de guías lineales.

#### *Motor Reductor*

<span id="page-24-0"></span>Este tipo de motores son apropiados para el buen accionamiento de las máquinas y aparatos que necesitan reducir su velocidad eficientemente, el motorreductor sirve para dar la capacidad de iniciar el movimiento, para Carvajal (2020) "Un motorreductor es un mecanismo empleado para la regulación de motores eléctricos al objeto de hacerles funcionar a un ritmo establecido" (p.1). A tal efecto, este tipo de mecanismos disponen de uno o varios pares de engranajes que ajustan la potencia y la velocidad de máquinas y aparatos que funcionan con un motor. Así, el motorreductor regula el ritmo de funcionamiento del motor para que la máquina funcione perfectamente y no se resienta con los cambios de velocidades.

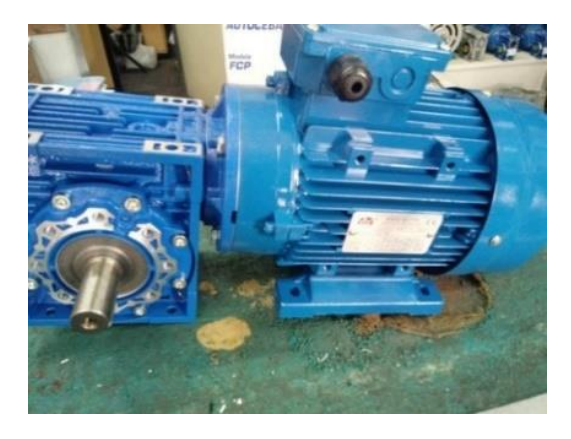

**Imagen No. 2** Motor reductor **Elaborado por:** (Carvajal, 2020) **Fuente:** Datos de la investigación

#### <span id="page-24-2"></span>**Tablero de Control**

<span id="page-24-1"></span>Son los encargados de proteger los componentes de mando y de control de cualquier sistema eléctrico desde un circuito básico en un hogar hasta el de una maquina industrial. "Los tableros de automatización y control eléctricos son paneles donde se encuentran instrumentos para la conexión, control, maniobra, protección, medida, señalización y distribución, todos estos pequeños dispositivos que integran el tablero eléctrico permiten que una instalación eléctrica funcione correctamente" (Ingeniería Mecafenix, 2019,).

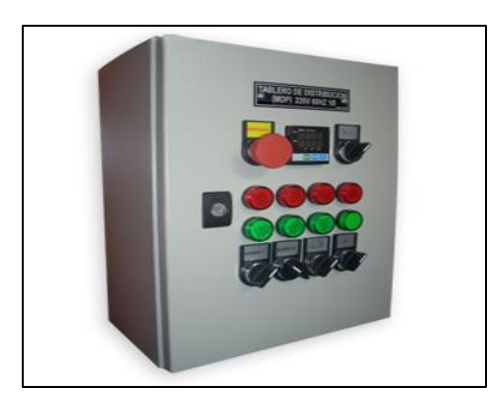

**Imagen No. 3** Tablero de control **Elaborado por:** (Ingeniería Mecafenix, 2019) **Fuente:** Datos de la investigación

## <span id="page-25-1"></span>**Sistemas de Guías Lineales**

<span id="page-25-0"></span>Es un sistema de guiado empleado en máquinas y otros productos para permitir el movimiento de traslación relativa entre dos piezas a diferente recorrido o distancia para NIPPON BEARING (2020) lo definió de la siguiente manera:

> Los sistemas de movimiento lineal están diseñados para desplazarse en una dirección particular, y vienen en una amplia gama de distintos diseños. Algunas correderas lineales son motorizadas, otras no. Algunos ejemplos de éstas incluyen mesas rodillo y XY, al igual que correderas máquina y de ensamblar. Las correderas no motorizadas incluyen las variedades de soportes de ensamblar, rodillo y bola, las cuales permiten el movimiento con una fricción mínima, ya sea que la corredera sea manual o mediante una resistencia. Independientemente del tipo de soporte: bola, de ensamblar, fluido, rodillo lineal, magnético: las correderas lineales hacen posible el movimiento lineal. En los ejes X e Y, el movimiento es proveído para las correderas máquina, etapas y mesas vía soportes de movimiento lineal (p.1).

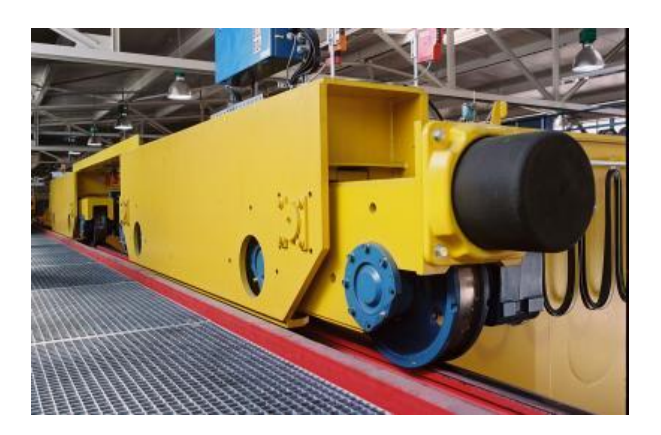

**Imagen No. 4** Sistemas de guías lineales **Elaborado por:** ( NIPPON BEARING, 2020) **Fuente:** Datos de la investigación

# <span id="page-26-1"></span>**Sistema de Tracción por Cadena**

<span id="page-26-0"></span>Se emplean para transmitir movimiento entre dos ejes paralelos que se encuentran alejados entre sí, aunque las diferentes configuraciones de los elementos que la componen, pueden hacer variar la función final del sistema para Ingemecánica (2019) lo concluyó de la siguiente manera:

> Las cadenas de transmisión son la mejor opción para aplicaciones donde se quiera transmitir grandes pares de fuerza y donde los ejes de transmisión se muevan en un rango de velocidades de giro entre medias y bajas. Las transmisiones por cadenas son transmisiones robustas, que permiten trabajar en condiciones ambientales adversas y con temperaturas elevadas, aunque requieren de lubricación. Además, proporcionan una relación de transmisión fija entre las velocidades y ángulo de giro de los ejes de entrada y salida, lo que permite su aplicación en automoción y maquinaria en general que lo requiera (p.4).

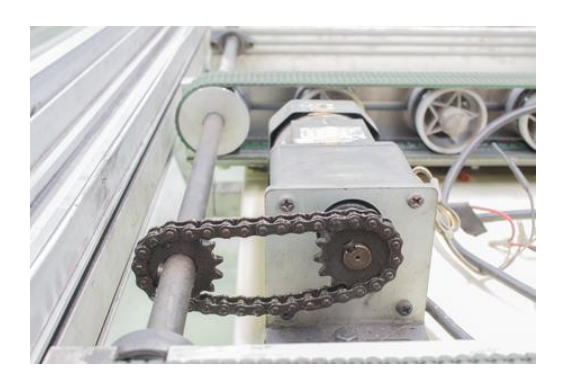

**Imagen No. 5**Sistema de tracción por cadena **Elaborado por:** (Ingemecanica, 2019) **Fuente:** Datos de la investigación

#### <span id="page-27-1"></span>**Rueda de Acero**

<span id="page-27-0"></span>Cuentan con una construcción irrompible, gran resistencia a factores de temperatura y soportan fuertes impactos en aplicaciones de servicios continuos para DGCRANE (2020) lo dijo de la siguiente manera:

> Son las partes más importantes de la unidad de viajar y también son las partes más vulnerables debido al fuerte impacto y el desgaste entre la rueda y el carril. Brida desgaste, rotura de brida y picaduras fatigas son los problemas más frecuentes. Cuando las ruedas, la reparación y la sustitución son complejas y muy lentas. Para garantizar la alta calidad del conjunto de ruedas de la grúa, cada paso en el diseño, materiales, tratamiento térmico y la tecnología de procesamiento están correctamente y con precisión ejecutados (p.2).

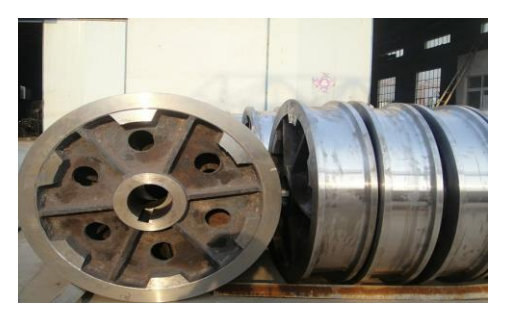

<span id="page-27-2"></span>**Imagen No. 6** Rueda de acero **Elaborado por:** (DGCRANE, 2020) **Fuente:** Datos de la investigación

## **Puente grúa**

<span id="page-28-0"></span>Se lo puede definir que es una maquinaria que se utiliza para la elevación movimiento vertical también se utiliza como transporte de materiales o cargas pesadas, desde un punto a otro, en áreas de trabajo interiores o exteriores lo que Florid (2020) lo definió de la siguiente manera:

> La grúa es una herramienta de la industria de la construcción, también utilizada para la elevación y transporte de carga que, instalado sobre vías elevadas permite a través de su elemento de elevación (polipasto) y de su carro, cubrir toda la superficie rectangular entre la que se encuentra instalado. Fundamentos de los puentes grúa A nivel industrial se utiliza ampliamente el puente grúa, el cual es un equipo que ofrece levantar y trasladar cualquier material o equipo con gran facilidad. Es un tipo de aparato de elevación compuesto por una viga, simple o doble, apoyada sobre dos carriles elevados (viga carrilera) colocadas sobre unos postes (columna), dispuestos sobre una estructura resistente. El movimiento longitudinal se lleva a cabo mediante la translación de la viga principal o puente a través de los carriles elevados. En la práctica totalidad de los casos, la rodadura es por ruedas metálicas colocadas sobre guías también metálicas. El movimiento transversal se realiza mediante el desplazamiento de un polipasto o carro sobre uno o dos carriles dispuestos sobre la viga principal. El movimiento vertical se ejecuta a través del mecanismo de elevación: polipasto o carro (p.5).

Las partes principales del puente grúa se puede enunciar de la siguiente manera:

# **Carro de Izage**

<span id="page-28-1"></span>Es el mecanismo que sostiene del sistema de izaje teniendo movimiento de adentro hacia afuera y viceversa. "Constituye el componente que está sujeto a la viga principal del puente, el cual es utilizado para elevar cargas ubicadas en el suelo por

medio de cables de acero, para poder luego deslizarlas transversalmente sobre la viga principal por medio de rieles ubicados sobre esta". (Florid, 2020, p.12).

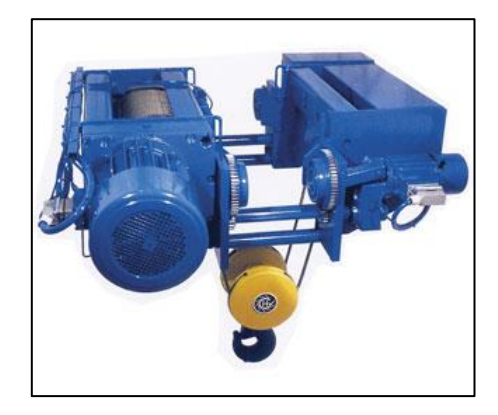

**Imagen No. 7** Carro de izaje de un puente grúa **Elaborado por:** (Florid, 2020) **Fuente:** Datos de la investigación

# <span id="page-29-1"></span>**Viga Principal**

<span id="page-29-0"></span>Los puentes grúa tienen una viga principal que suele tener estructura de viga cajón, debido a su sencillez de fabricación, pero que puede variar según el tipo de carga soportada también "Es el miembro principal de carga, constituido por perfiles estructurales cargados transversalmente al eje de la viga generando esfuerzos de flexión." (Florid, 2020, p.11).

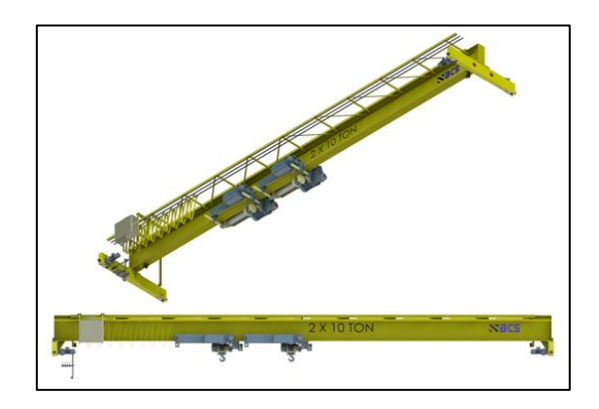

<span id="page-29-2"></span>**Imagen No. 8**Viga principal de un puente grúa **Elaborado por:** (Florid, 2020) **Fuente:** Datos de la investigación

## **Carro Testero**

<span id="page-30-0"></span>Sobre esta viga, simplemente puntualizar que es la encargada de mover la viga principal a lo largo del camino de rodadura Para Florid (2020) lo describió:

> Los carros testeros son los elementos que están ubicados a los extremos de la viga principal, unidos a este por medio de pernos, son los encargados de mover la viga principal del puente. Las ruedas del testero se deslizan sobre guías que están ubicadas a lo largo de la viga carrilera (p.15).

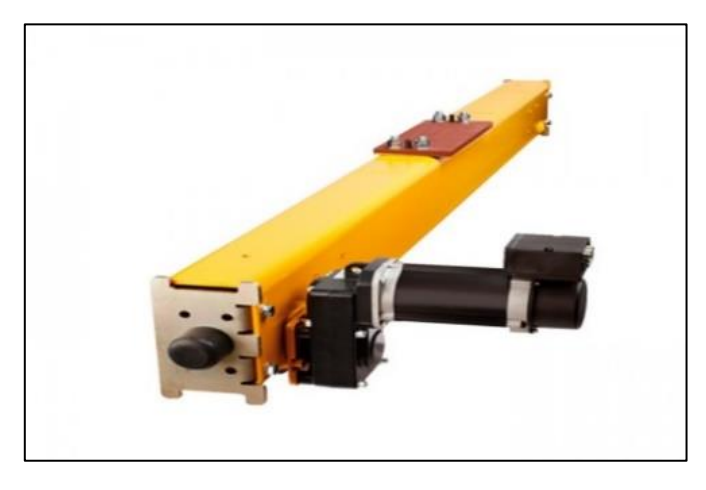

**Imagen No. 9** Carro testero de un puente grúa **Elaborado por:** (Florid, 2020) **Fuente:** Datos de la investigación

#### <span id="page-30-2"></span>**Vigas Carrileras**

<span id="page-30-1"></span>Son recorrida por el polipasto simple, y en el caso de que el peso no superé el peso al cual fue diseñado, esta viga principal suele estar constituida por un perfil laminado en forma de I y los rodillos de rodadura del polipasto circulan por las alas inferiores del perfil. También es la "Parte del puente grúa en el cual se desliza el carro testero, este se apoya sobre unas guías transportando así la carga a lo largo de la fábrica o almacén." (Florid, 2020, p.15).

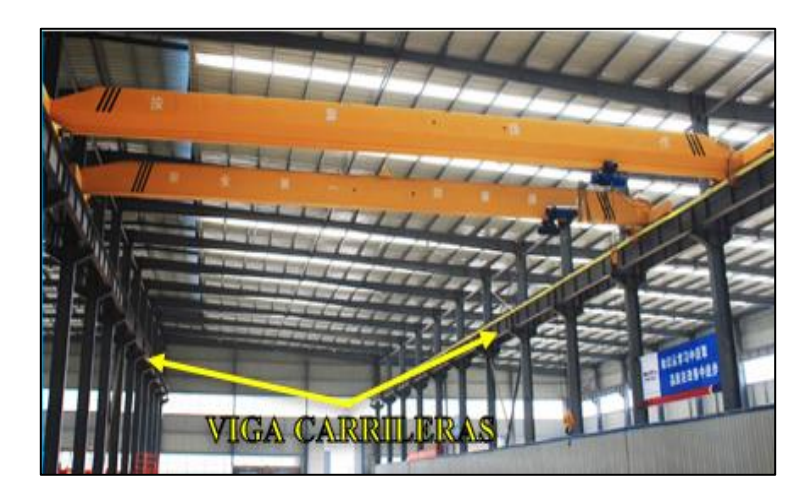

**Imagen No. 10** carrileras de un puente grúa **Elaborado por:** (Florid, 2020) **Fuente:** Datos de la investigación

# <span id="page-31-1"></span>**Mandos De Puente Grúa:**

<span id="page-31-0"></span>El manejo del puente grúa, puede realizarse bien con mando desde cabina o bien conmando en el suelo, pudiendo ser comandado en este caso el puente grúa con botonera suspendida o con botonera de control remoto, para Florid (2020) nos indicó lo siguiente:

> Son utilizados para el manejo del puente. Están constituidos por una serie de botones los cuales permiten el traslado adecuado de la carga ya sea horizontal o verticalmente y los movimientos de los carros del puente. Los mandos lo pueden realizar una persona desde el piso o desde la cabina de control si es que el puente lo tiene. Las distintas empresas en busca de soluciones a pedido del cliente ofrecen variantes en el montaje de la viga principal, en base al modelo de la nave o estructura en la cual este conjunto va a ser montado (p.16).

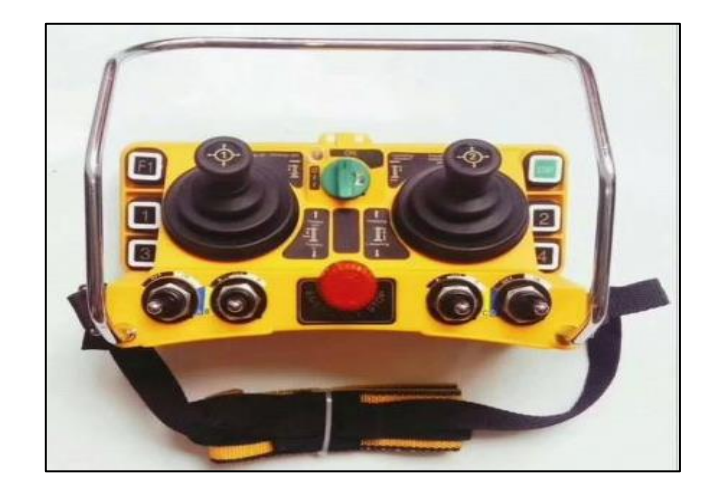

**Imagen No. 11** Control de mandos de un puente grúa **Elaborado por:** (Florid, 2020) **Fuente:** Datos de la investigación.

# <span id="page-32-1"></span>**Variador De Frecuencia**

<span id="page-32-0"></span>Los variadores son sistemas que se encuentran entre la fuente de alimentación eléctrica y los motores eléctricos y sirven para regular la velocidad de giro de los motores para Wong (2021) lo detala de la siguiente manera:

> Un variador de frecuencia (VFD) es un tipo de controlador de motor que impulsa un motor eléctrico variando la frecuencia y el voltaje suministrados al motor eléctrico. Otros nombres para un VFD son accionamiento de velocidad variable , control de velocidad ajustable , convertidor de frecuencia , variador de velocidad , microdrive e inversor. Aunque el variador controla la frecuencia y el voltaje de la energía suministrada al motor, a menudo nos referimos a esto como control de velocidad, ya que el resultado es un ajuste de la velocidad del motor (p. 2).

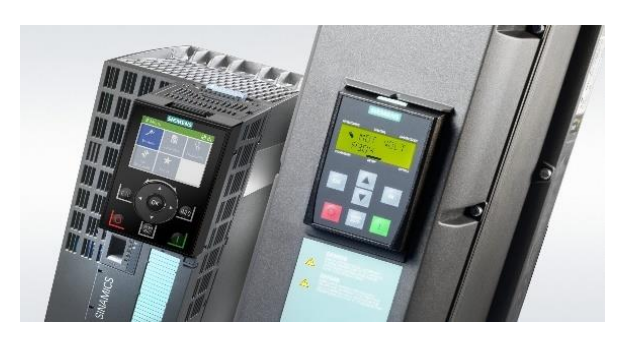

**Imagen No. 12** Variador de frecuencia **Elaborado por:** (Wong, 2021) **Fuente:** Datos de la investigación

## <span id="page-33-1"></span>**Galvanizado por inmersión en caliente**

<span id="page-33-0"></span>Es el proceso que se le da al acero para alargar su vida útil recubriendo de una capa de zinc, para Cavalcanti (2020) lo conceptualizó de la siguiente manera:

> El proceso de galvanización en caliente permite obtener un revestimiento continuo de zinc metálico, sobre la estructura metálica, mediante la inmersión de éstas en un baño de zinc fundido a 450 °C aproximadamente. Durante esta inmersión se produce una reacción metalúrgica entre el acero y el zinc, que da lugar a la formación de tres capas intermetálicas y una externa de zinc puro, logrando una "protección total". El revestimiento galvanizado está unido metalúrgicamente al acero base, lo que crea un recubrimiento cuya adherencia es superior a cualquier esquema de protección de resinas epóxicas. El principal objetivo de este proceso es evitar la corrosión sobre el hierro o acero, que pueden ocasionar la humedad y la contaminación ambiental. Este proceso se ha afianzado como el más fiable y económico para la protección total del hierro y acero frente a la corrosión (p.4).

El proceso de galvanizado por inmersión en caliente**:** Consiste en la inmersión de los elementos en un baño de metal fundido conformado principalmente por zinc. Debido a que las piezas se sumergen totalmente en el metal liquido se garantiza que la superficie queda completamente recubierta y protegida de los efectos corrosivos del medio ambiente, la publicación realizada por AGA (2017) detalló lo siguiente:

> La preparación de la superficie es la instancia más importante al momento de aplicar cualquier revestimiento. Gran parte de los casos donde falla el revestimiento antes de que termine su vida útil prevista se dan por la preparación incorrecta o inadecuada de la superficie. Esta instancia, en el proceso de galvanizado, cuenta con sus propios medios incorporados de control de calidad básicamente porque el zinc no reacciona con el acero no limpio. Cualquier falla o deficiencia en la preparación de la superficie será notable de inmediato cuando se retire el acero del baño de zinc, ya que las áreas no limpias permanecerán sin revestir. Se deben tomar medidas correctivas inmediatas (p.18).

La preparación de la superficie para el galvanizado consta de tres pasos:

## **Desengrasado**

<span id="page-34-0"></span>se sumergen las piezas en una solución, que disuelve la grasa y los aceites, separándolos del material La publicación realizada por AGA (2017) es: "Una solución alcalina caliente, un baño acídico leve o un baño de limpieza biológica elimina los contaminantes orgánicos como la tierra, las marcas de pintura, la grasa y el aceite de la superficie de acero" (p.19).

## **Decapado**

<span id="page-34-1"></span>Se sumergen los materiales en una solución de ácido clorhídrico diluido, el cual disuelve el óxido del material para AGA (2017) es: "Una solución diluida de ácido clorhídrico a temperatura ambiente elimina la batidura y los óxidos de hierro (herrumbre) de la superficie de acero. Como una alternativa junto con el decapado, este paso se puede lograr con limpieza abrasiva, chorro de arena, granalla" (p.19).

## **Fluxado**

<span id="page-35-0"></span>Las piezas se sumergen en una solución de flux que las protege de la oxidación y favorece la formación de la aleación hierro – zinc**.** además, AGA (2017) nos define de la siguiente manera: "El último paso de la preparación de la superficie en el proceso de galvanizado, una solución de cloruro de amonio de zinc, tiene dos propósitos. Elimina cualquier óxido restante y deposita una capa protectora en el acero para impedir que se formen más óxidos" (p.19).

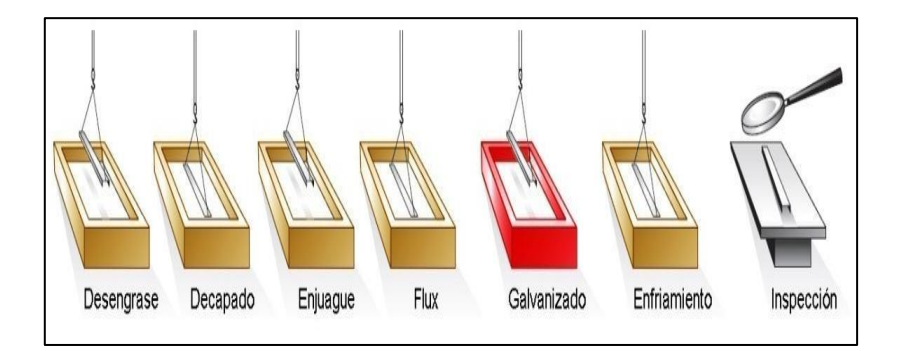

**Imagen No. 13** Etapas de proceso de galvanizado por inmersión en caliente **Elaborado por:** (AGA, 2017) **Fuente:** Datos de la investigación

## <span id="page-35-2"></span>**Control industrial**

<span id="page-35-1"></span>Está formado por un conjunto de dispositivos de diverso orden. Pueden ser de tipo eléctrico, neumático, hidráulico, mecánico, entre otros. El tipo o los tipos de dispositivos están determinados, en buena medida, por el objetivo a alcanzar. Bustamante (2019) sostiene: "El control de procesos industriales tiene como objetivo la obtención de un producto final con características determinadas que cumpla con las especificaciones y niveles de calidad que exige la empresa por lote de producción" (p.1). Es por ello que un sistema de control de procesos es corregir las desviaciones que surgen durante el proceso respecto a los valores determinados que son óptimos para conseguir las propiedades requeridas en el producto final.

El control industrial es una plataforma de sistemas integrados que consta de varios equipos y elementos que realizan una gran variedad de funciones como la
detección, control, supervisión y monitorización relacionadas con los procesos industriales:

#### **Sensores y actuadores**

Los sensores convierten las variables físicas del proceso, como el caudal, la presión, la temperatura, etc., en variables eléctricas o neumáticas. La publicación realizada por EDS Robotics (2020) nos indica lo siguiente: "Las señales de estos sensores se utilizan para procesar, analizar y tomar decisiones con el fin de producir la salida de control. Las diversas técnicas de control se implementan para producir la salida requerida mediante la comparación de la variable de proceso detectada por la corriente con los valores de ajuste" (p.2). Finalmente, los controladores producen las salidas calculadas y se aplican como entradas de señales eléctricas o neumáticas a los actuadores. Los actuadores convierten las señales eléctricas o neumáticas en variables físicas del proceso. Ejemplos de actuadores son las válvulas de control, relés, motores, etc.

### **Automatización**

La automatización consiste en usar la tecnología para realizar tareas casi sin necesidad de las personas. Se puede implementar en cualquier sector en el que se lleven a cabo tareas repetitivas. Según Logicbus (2018) en la publicación realizada en su sitio web nos indicó lo siguiente:

> La automatización es el conjunto de elementos o procesos informáticos, mecánicos y electromecánicos que operan con mínima o nula intervención del ser humano. estos normalmente se utilizan para optimizar y mejorar el funcionamiento de una planta industrial, pero igualmente puede utilizarse la automatización en un estadio, una granja o hasta en la propia infraestructura de las ciudades. La retroalimentación y la capacidad de hacer ajustes con esa información es la que indica que tan autosuficiente es un sistema automatizado, un brazo robótico que se

utiliza en el armado de autos es un ejemplo de alta independencia, ya que con sus sensores y su programación puede ejecutar su tarea sin intervención humana, un tanque de leche que solo tiene un sensor de temperatura, pero el apagado o prendido del mismo se hace de forma manual es un ejemplo de un sistema semiautomatizado (p.2).

### **PLC LOGO**

Se define como un Módulo Lógico Inteligente que permite el control de varias Salidas Mediante la Programación de Varias Entradas. Según la publicación realizada por SIEMENS LOGO (2017) nos entrega la siguiente información. "Son equipos electrónicos que dan solución al control de circuitos complejos de Automatización. Se suele llamar PLC (Programmable Logic Controller) Controlador Lógico Programable porque los controles de las salidas se realizan a través de un programa previamente introducido en el LOGO" (p.15). El programa, previamente introducido por el técnico, trabaja en base a la información recibida por los Sensores o Entradas, actuando sobre las Salidas. En función de las Señales Recibidas de Entrada el Programa establecerá unas Señales de Salida.

#### **Partes de LOGO SIEMENS**

A continuación, se puede ver las partes del LOGO de Siemens:

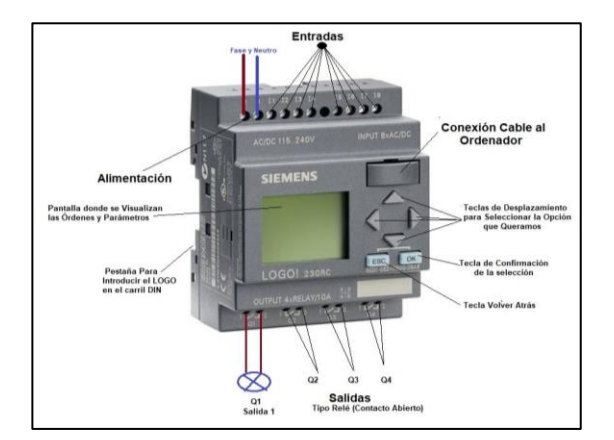

**Imagen No. 14** Partes de LOGO SIEMENS **Elaborado por:** (SIEMENSLOGO, 2017) **Fuente:** Datos de la investigación

### **Funcionamiento de LOGO SIEMENS**

Toda la programación se realiza de una forma bastante sencilla con las 6 teclas que están situadas en su panel frontal y desde las que podemos introducir el programa. La visualización del programa, estado de entradas y salidas, parámetros, etc., se realiza en una pequeña pantalla LCD de forma gráfica, para Areatecnología (2019) lo explicó de la siguiente manera:

- Se alimenta el PLC a 230V (hay módulos a 24V en continua).

- Se conectan las entradas (pulsadores, interruptores, sensores, etc.) en los correspondientes bornes de entradas. Tenemos 8 entradas posibles I1, I2....hasta I8. Si se necesitásemos más se pueden comprar módulos de ampliación.

- Se conectan las diferentes salidas (bombillas, relés, bobinas de contactores, etc.) en los 4 bornes de salida disponibles Q1, Q2, Q3 y Q4. En el estado conectado  $(Q = 1)$  puede circular como máximo una corriente de 8A para 230 V c.a. en caso de cargas resistivas, y como máximo 3 amperios para cargas inductivas. De todas formas, ver características ya que hay varios modelos.

- Ahora es el momento de introducir en el LOGO las instrucciones del programa que queremos que realice. Esto se puede hacer directamente sobre el LOGO con los botones de dirección, OK y Esc o crear el programa en el ordenador y mediante un cable transferirlo al LOGO (p.4).

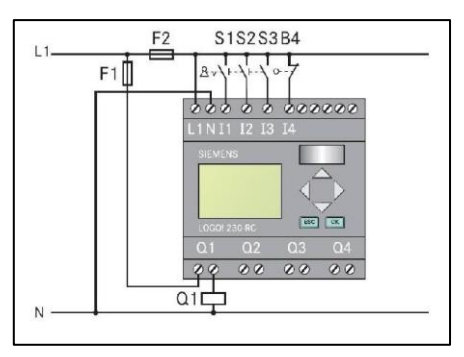

**Imagen No. 15** Esquema básico de LOGO SIEMENS

**Elaborado por:** (Areatecnologia, 2019) **Fuente:** Datos de la investigación

#### **Programación PLC**

Se compone de un sistema operativo (firmware) y de un entorno de programación que puede soportar uno o varios lenguajes Según Ingeniería Mecafenix (2019) nos conceptualiza de la siguiente manera: "Es un sistema de control industrial por computadora que monitorea continuamente el estado de los dispositivos de entrada y toma decisiones basadas en un programa personalizado para controlar el estado de los dispositivos de salida" (p.3). Casi cualquier línea de producción, función de máquina o proceso puede mejorarse enormemente utilizando este tipo de sistema de control. Sin embargo, el mayor beneficio de usar un PLC es la capacidad de cambiar y replicar la operación o proceso mientras se recolecta y comunica información vital. Otra ventaja de un sistema PLC es que es modular. Es decir, puede mezclar y combinar los tipos de dispositivos de entrada y salida que mejor se adapten a su aplicación.

Existe diversidad dentro de los lenguajes de programación debido a que los usuarios tienen diferente formación en diferentes maneras de representar los lenguajes de publicación, es así como la publicación de Ingeniería Mecafenix (2019) nos de indica sobre:

> Diagrama escalera o Ladder: Es un lenguaje de programación gráfico muy popular dentro de los autómatas programables debido a que está basado en los esquemas eléctricos de control clásicos. De este modo, con los conocimientos que todo técnico o ingeniero eléctrico posee, es muy fácil adaptarse a la programación en este tipo de lenguaje. En STEP7 se denomina "KOP". Ladder es uno de los diferentes lenguajes de programación para los controladores lógicos programables (PLCs) estandarizados con IEC 61131-3. En Ladder, la energía se desplaza de izquierda a derecha en lugar de arriba hacia abajo como en los esquemas

eléctricos. En un circuito típico aparecen los contactos en la parte izquierda y una bobina en la parte derecha (p.7).

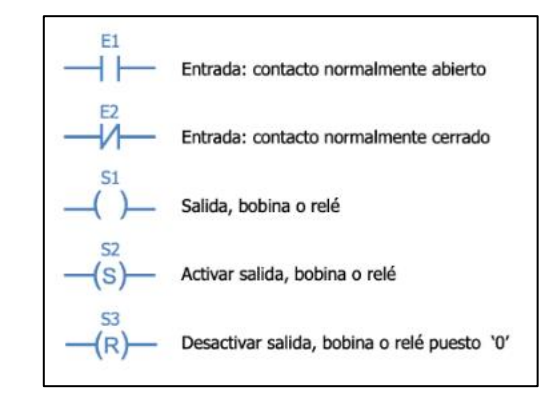

**Imagen No. 16** Elementos básicos del diagrama de escalera **Elaborado por:** (Ingeniería Mecafenix, 2019) **Fuente:** Datos de la investigación

# **CAPÍTULO II**

## **METODOLOGÍA DEL PROYECTO**

#### **Diseño metodológico**

El proyecto se fundamentó en la búsqueda de mejorar la productividad en la línea de galvanizado en la empresa NOVACERO S.A, que representa la pérdida de tiempo en el proceso de retorno de accesorios de carga, constituyéndose en un enfoque cuantitativo, ya que al mismo tiempo resulta necesario para que los puentes grúas transporten los accesorios con materiales que van hacer procesados.

El cuantitativo es debido a la recolección de datos estadísticos y el análisis de las valoraciones de los aspectos de la utilización de nuevos equipos para el uso de un proceso en la que contiene instrumentos validados y previamente planteados para el desarrollo de la investigación. Además, este análisis cuantitativo ayudará a comprobar mediante datos estadísticos del pretest y postest si la aplicación del transportador es incluyente como una herramienta para el uso de mejorar la productividad de un proceso. De manera general el método cuantitativo, se trata de pedirle a las personas que den su opinión de manera estructurada para que puedas producir datos y estadísticas concretas que te guíen y de esta manera, obtengas resultados estadísticos confiables (QuestionPro, 2019).

Para dar inicio al proyecto del transportador de carga se realiza el análisis de la implementación en el área de galvanizado y la factibilidad y beneficios del proyecto con el supervisor de área, llegando a un consenso de un modelo y el principio de funcionamiento inicial del transportador. Se realiza un listado de materiales iniciales para la cotización de implementos para: el sistema mecánico, sistema eléctrico y material para el montaje de los rieles guías entre otros.

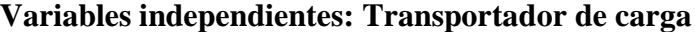

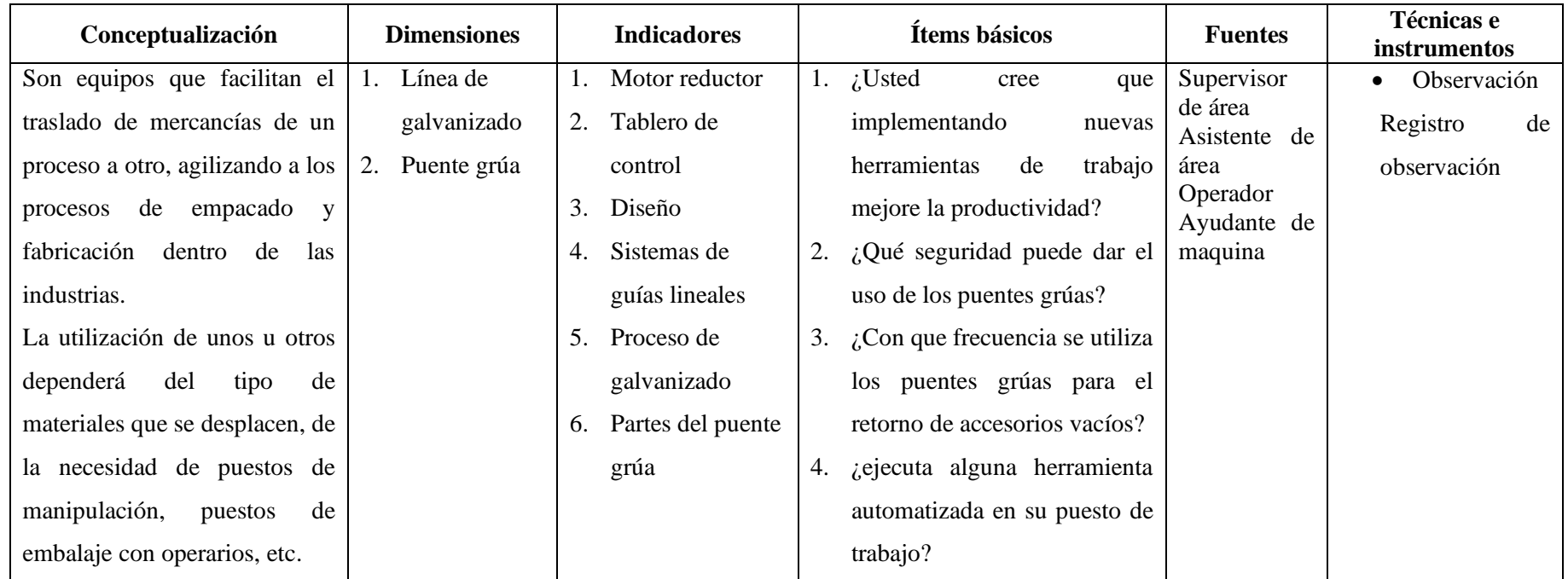

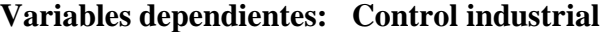

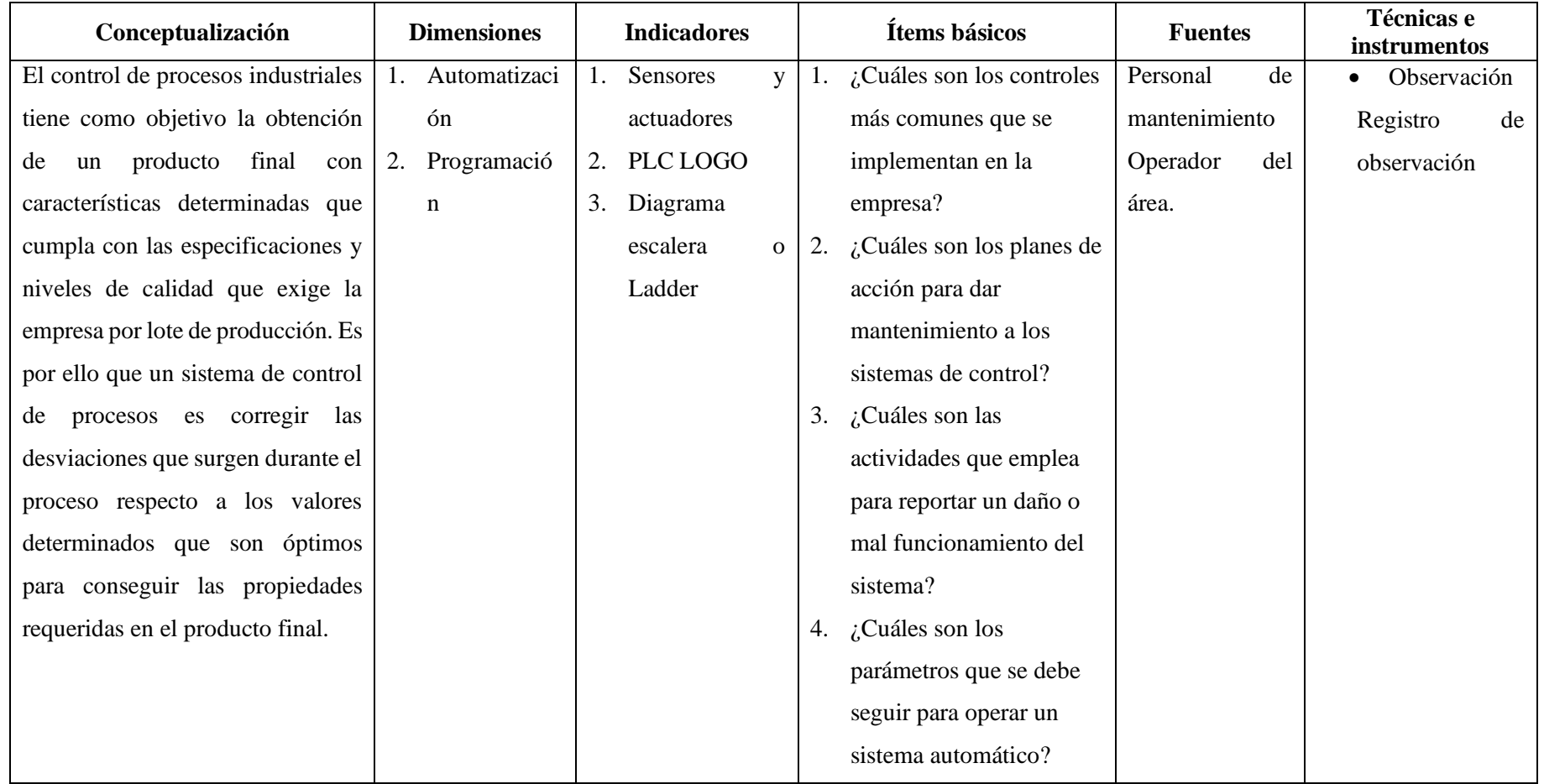

### **DESARROLLO**

### **Diseño de la estructura y sistemas de guías**

El diseño se realizó tomando a consideración el layout o el esquema que resume y señala la distribución y forma de los elementos dentro de la línea de galvanizado, para tener los puntos de referencia de donde estará instalado el trasportador de carga de forma lineal. Para el montaje de los rieles guías, el sistema de mecánico de los carros testeros de ruedas conducidas y motrices y la estructura del transportador se lo diseña en el software AutoCAD en un diseño 3D respectivamente con las dimensiones de la estructura para su instalación.

Una vez diseñado la base de la estructura con los carros testeros se diseña la parte de la estructura del transportador tomando en cuenta las medidas de los accesorios (gancheras) que el proyecto va transportar, ya que esta estructura servirá de soporte para poder colocar los mencionados accesorios. Se concatena todos los elementos diseñados como; los rieles, los carros testeros y la estructura de soporte, tomando en cuenta todos los parámetros para la instalación y fabricación de la parte mecánica y estructural del transportador.

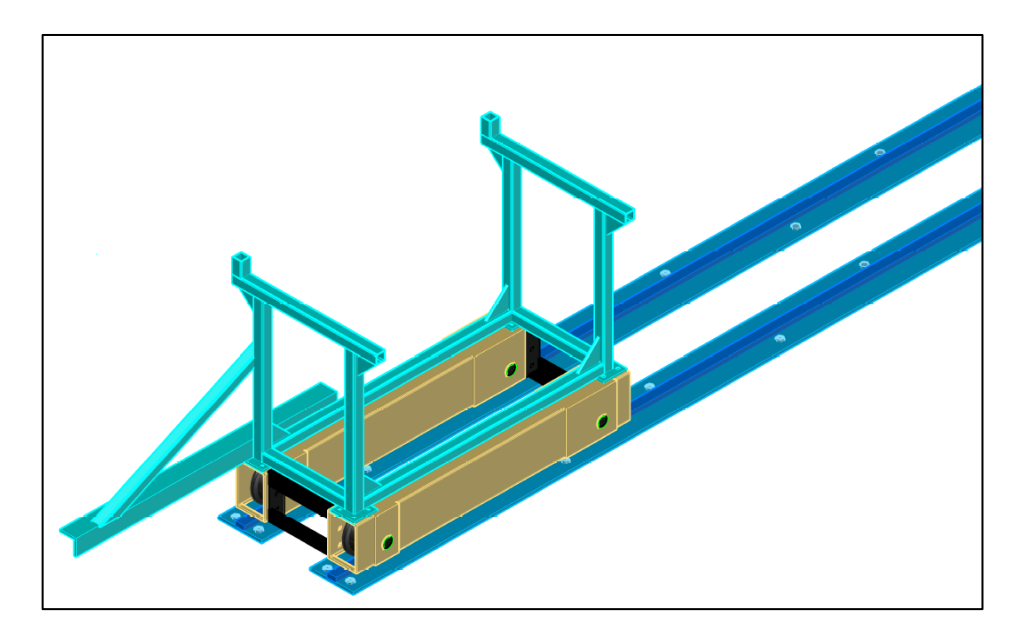

**Imagen No. 17** Diseño de la estructura del transportador y rieles **Elaborado por:** Danny Mauricio Tipanta Pasmay **Fuente:** Datos de la investigación

Para la para la fabricación e instalación de la estructura del transportador y los rieles se requirió la adquisición de varios materiales, los mismos que se detalla en la siguiente tabla como sustentación:

| <b>ITEM</b> | <b>RUBRO</b>                                          | <b>CANTIDAD</b> |
|-------------|-------------------------------------------------------|-----------------|
|             | Kit de carros testeros (ruedas conducidas y motrices) |                 |
| 2           | Plancha 300 x 15 x 6000                               |                 |
| 3           | Plancha 60 x 30 x 6000                                |                 |
| 4           | Perno expansión 3/4 x 6"                              | 104             |
|             | Electrodo $6011$ $1/8$ "                              |                 |
| 8           | Ángulos $100x6x6000$                                  |                 |
| 9           | Tubos de 60 x 60 x 6000 x 2                           | 3               |
| 10          | Plancha galv 1000 x 900 x 1.5                         |                 |

**Tabla No. 1** Materiales de la construcción de la estructura del transportador y rieles

**Elaborado por:** Danny Mauricio Tipanta Pasmay **Fuente:** Datos de la investigación

### **Diseño del sistema eléctrico.**

El sistema eléctrico está diseñado y realizada la verificación mediante el software CADe\_SIMU Versión 4.0, esta plataforma nos permitió verificar el correcto funcionamiento e instalación de la conexión y que no haya errores al momento de instalar los dispositivos en forma física, también podemos guiarnos como planos de conexión para la electrificación del proyecto del circuito de mando y de control.

Para comenzar a diseñar nuestro circuito primeramente vamos a seleccionar todos los elementos que vamos a utilizar y poder realizar una correcta distribución en nuestro formato de diseño como contactor, relés, logo, pulsadores, variador de frecuencia, motores, guardamotores, breakers, luz piloto e interruptores.

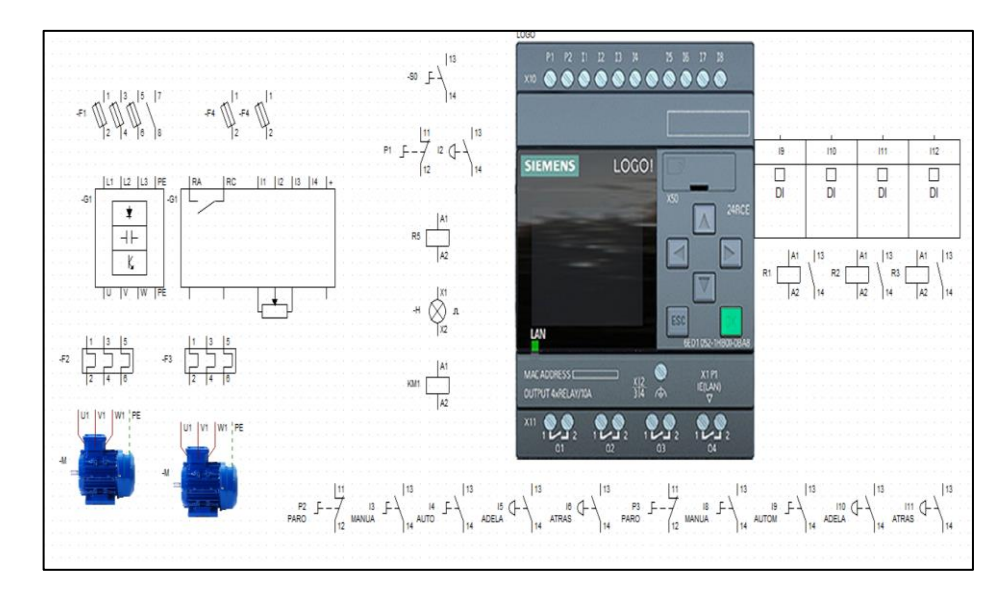

**Imagen No. 18** Elementos eléctricos en CADe\_SIMU **Elaborado por:** Danny Mauricio Tipanta Pasmay **Fuente:** Datos de la investigación

La primera conexión que vamos a realizar es la alimentación al variador de frecuencia e instalamos un contactor que se accionado mediante un interruptor (selector off/on) que también encenderá nuestro PLC seleccionado, conectaremos las salidas del PLC a los relés que darán la señal al variador para dar el arranque de los motores dependiendo el sentido de giro que seleccionaremos desde la programación de ladder.

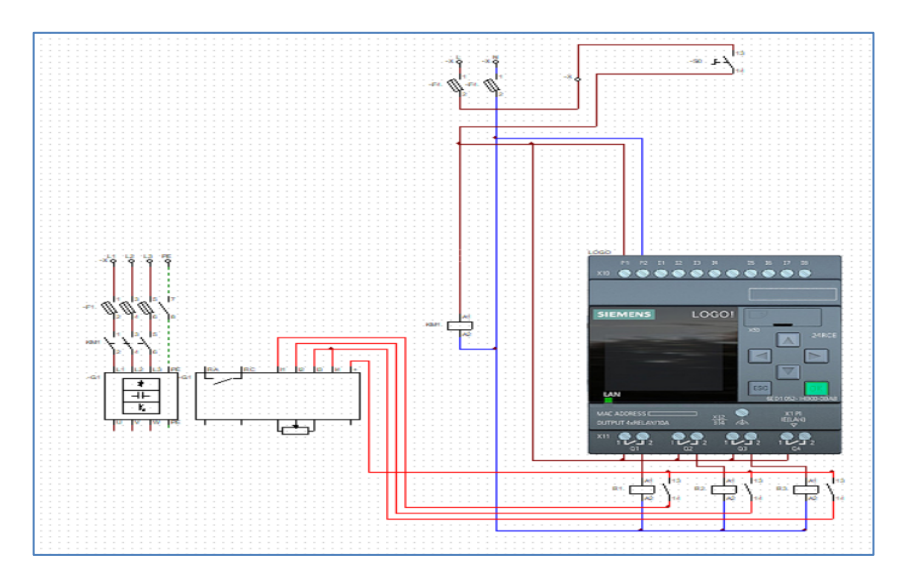

**Imagen No. 19** Conexión del variador y PLC **Elaborado por:** Danny Mauricio Tipanta Pasmay **Fuente:** Datos de la investigación

Se realizó la conexión de las entradas del PLC, el cual determinará desde que punto recibirá la señal de entrada (tablero principal, botonera sur y botonera norte), de la misma manera los fines de carrera que van a estar e instalados en puntos estratégicos de cada lado.

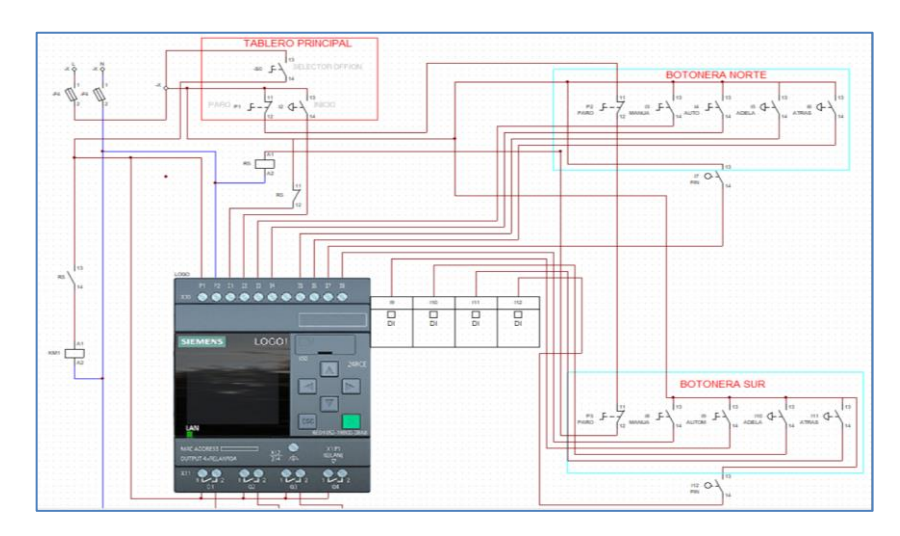

**Imagen No. 20** Entradas del PLC **Elaborado por:** Danny Mauricio Tipanta Pasmay **Fuente:** Datos de la investigación

En esta parte se realiza la conexión de los motores con su respectivo guardamotor y una luz intermitente que nos dará la visualización que ya está en funcionamiento, también se diseña la conexión de los pulsadores de emergencia que van a estar en las tres estaciones que se desactivara todo mediante un contacto cerrado del relé 5 a la entrada I1 del PLC.

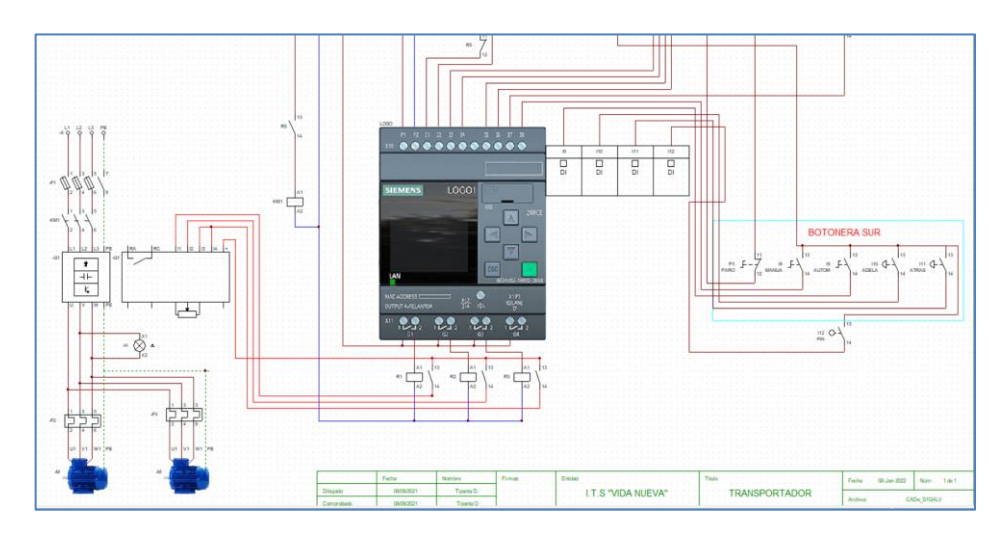

**Imagen No. 21** Conexión de los motores **Elaborado por:** Danny Mauricio Tipanta Pasmay **Fuente:** Datos de la investigación

#### **Programación para el PLC logo**

El sistema de control del transportador es diseñado mediante el uso de un PLC LOGO, permitiendo que el sistema sea automático o de forma manual y controlado de distintos puntos. Para ello a continuación se presenta los pasos detallados para la programación mediante el uso del software Logo Soft Confort. Esto se lo realizo mediante el lenguaje Ladder (escalera), esto nos ayudará tener un fácil entendimiento sobre las condiciones que está diseñada nuestra programación.

La primera parte de la programación nos ayudara a dar el arranque I2 o paro I1 se coloca en las salidas (Q) para evitar cuando se active no se resetee las memorias en toda la funcionalidad en el programa. También cabe mencionar que utilizaremos memorias para condicionar toda nuestra lógica

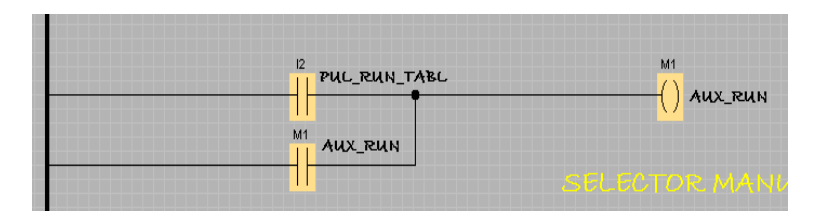

**Imagen No. 22** Entradas de inicio **Elaborado por:** Danny Mauricio Tipanta Pasmay **Fuente:** Datos de la investigación

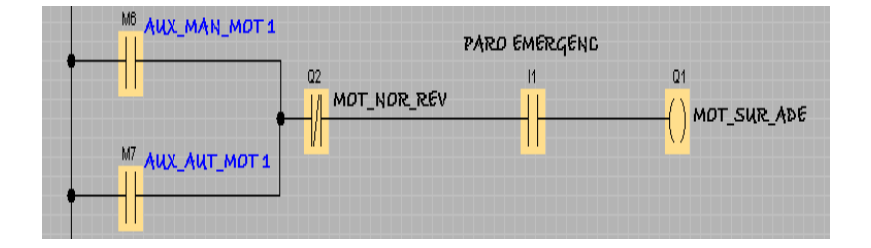

**Imagen No. 23** Paro de emergencia **Elaborado por:** Danny Mauricio Tipanta Pasmay **Fuente:** Datos de la investigación

La siguiente parte es condicionar las dos formas de control tanto automática I4 e I11 también de forma manual I3 e I10, en los dos sentidos del giro del motor el cual estas entradas van a ser direccionadas desde las botoneras que van a estar ubicadas tanto en la estación de control sur y norte.

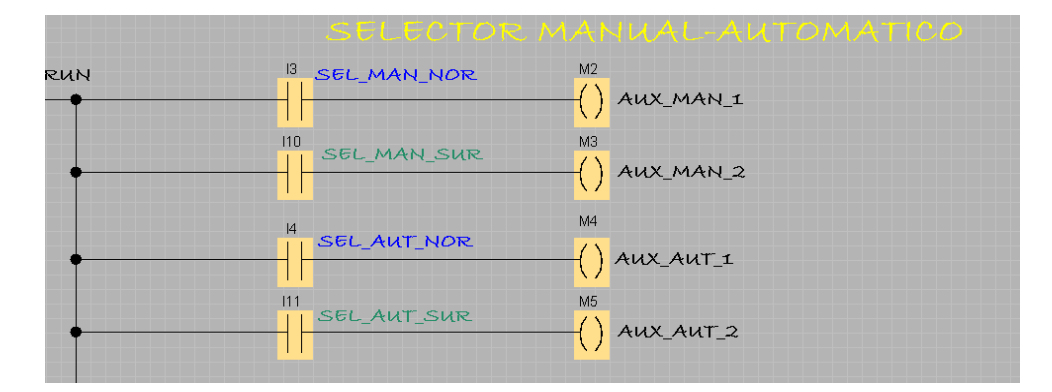

**Imagen No. 24** Programación de entradas modo manual y automático **Elaborado por:** Danny Mauricio Tipanta Pasmay **Fuente:** Datos de la investigación

La siguiente parte de la programación tenemos dos entradas I6 e I13 para dar la señal a la salida Q1 que va a tener un sentido de giro de nuestros motores, toda esta parte está condicionada con algunos contactos abierto y cerrados que más adelante se podrá observar las diferentes memorias y temporizadores utilizados en nuestra lógica.

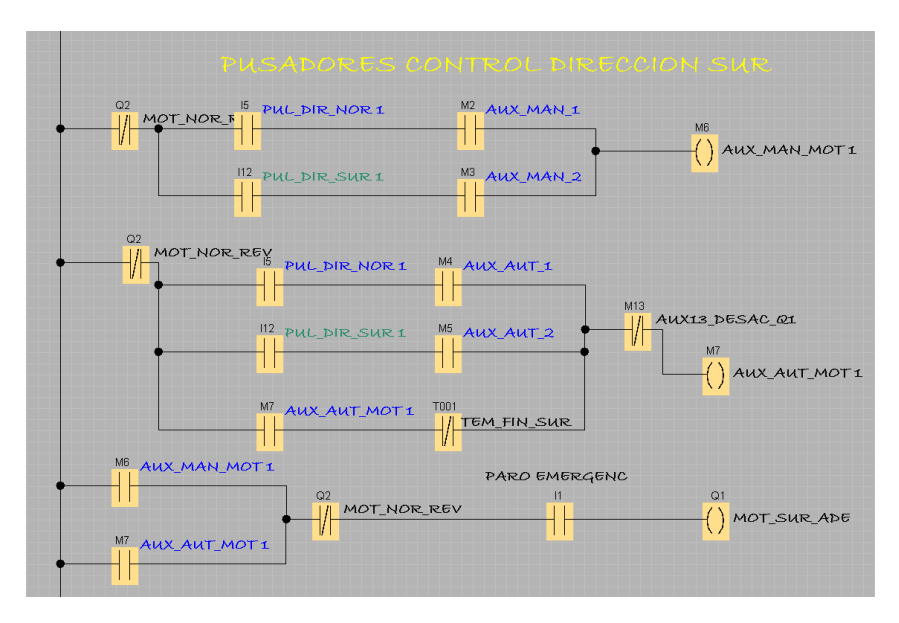

**Imagen No. 25** Programación de arranque del motor dirección sur **Elaborado por:** Danny Mauricio Tipanta Pasmay **Fuente:** Datos de la investigación

En esta parte de la programación vamos a condicionar el sentido del giro mediante la salida Q2, la cual la señal va a recibir de las entradas I6 e I13, también vamos a poner contactos abiertos y cerrados que serían nuestros bloqueos de seguridad en esta parte.

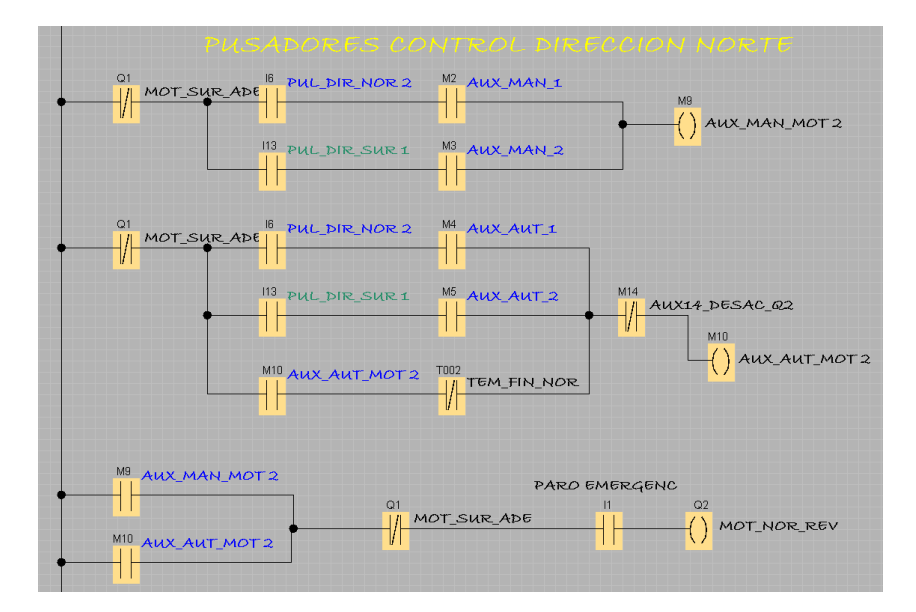

**Imagen No. 26** Programación de arranque del motor dirección norte **Elaborado por:** Danny Mauricio Tipanta Pasmay **Fuente:** Datos de la investigación

La siguiente parte de la programación es la que está definida para los fines de carrera I8 lado sur, que mediante los temporizadores nos ayudaran a frenar los motores en tiempo definido de 5 segundos, esta señal de entrada solo se van accionar cuando este trabajado de forma automática, ya que de forma manual solo los motores se accionan mediante pulsos

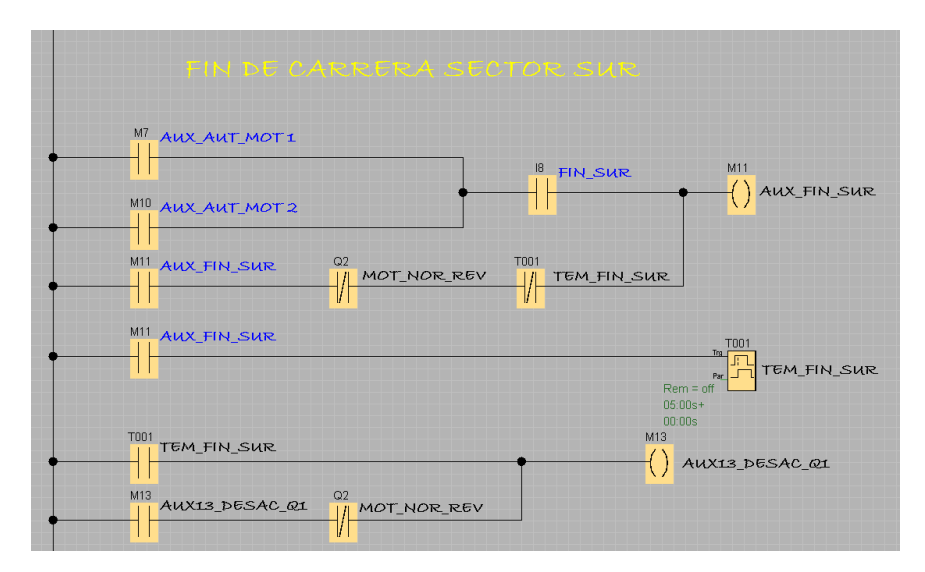

**Imagen No. 27** Programación finales de carrera sur **Elaborado por:** Danny Mauricio Tipanta Pasmay **Fuente:** Datos de la investigación

De la misma manera se programa el fin de carrera del lado norte I9 para que se active el temporizador luego de un tiempo (5 seg) realice el apagado de los motores, y de la misma manera esta condición solo estará activa cuando este de forma automática.

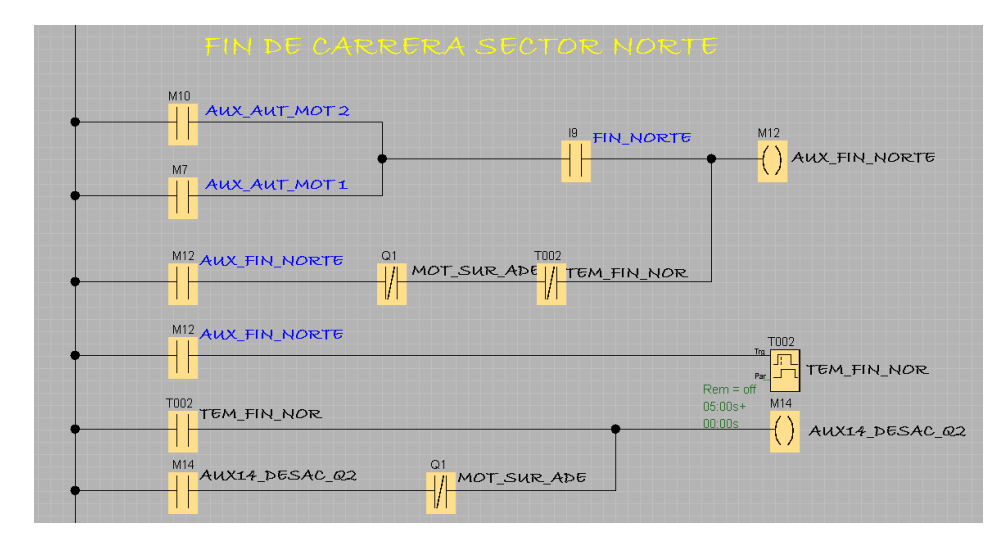

**Imagen No. 28** Programación finales de carrera norte **Elaborado por:** Danny Mauricio Tipanta Pasmay **Fuente:** Datos de la investigación

Para las últimas salidas Q3 y Q4 nos ayudara a dar la señal a nuestro variador de frecuencia que necesita una señal para que trabaje a los hercios configurados que va hacer de 30Hz a 60Hz después de 3 segundos, más adelante detallaremos los parámetros que utilizamos en nuestro variador la salida de 30Hz solo se activara cuando esté funcionando en automático:

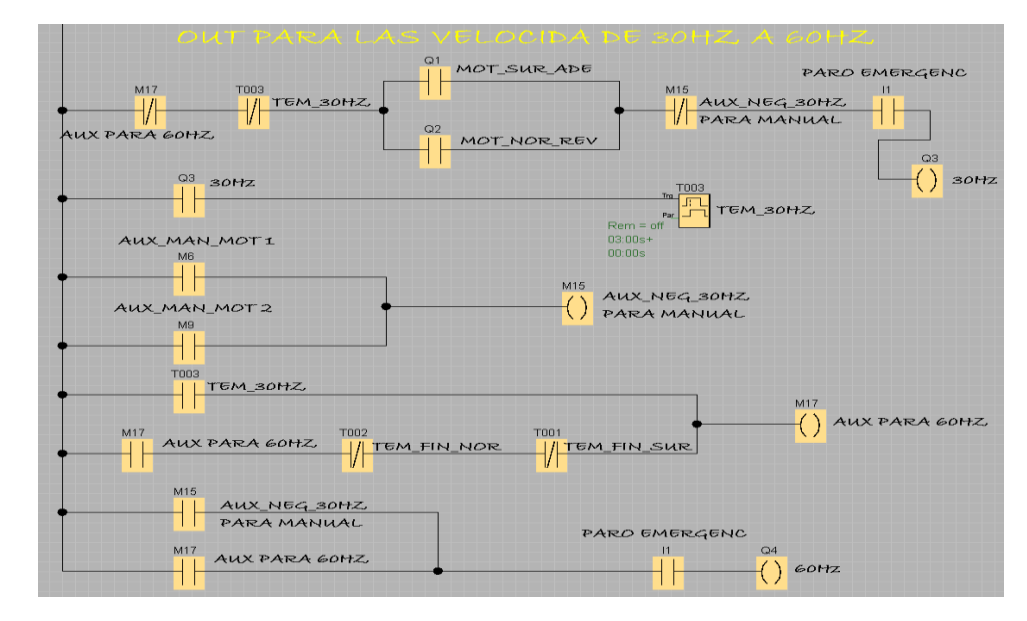

**Imagen No. 29** Programación de señal al variador de frecuencia **Elaborado por:** Danny Mauricio Tipanta Pasmay **Fuente:** Datos de la investigación

#### **Construcción e instalación de los rieles y estructura transportador**

Una vez ya diseñado los planos de los rieles y de la estructura del transportador se procede a realizar como primera parte la fabricación y montaje de los rieles que servirán de guía para nuestro transportador tomando a consideración las medidas del layout de la línea de galvanizado en la empresa Novacero.

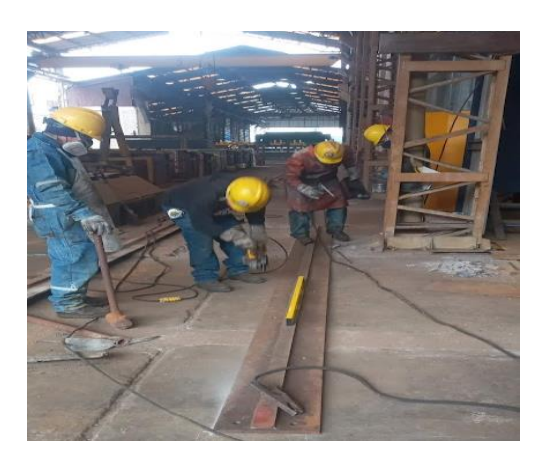

**Imagen No. 30** Construcción e instalación de los rieles **Elaborado por:** Danny Mauricio Tipanta Pasmay **Fuente:** Datos de la investigación

Con la instalación de los rieles se procede a realizar el armado de la base del transportador con el kit de carros testeros (ruedas conducidas y motrices) dejando todo nivelado para que su movimiento de traslación tenga eficacia y no haya inestabilidad sobre los rieles, también se realiza el centrado de los carros testeros y se hace las pruebas en vacío para que su movimiento sobre los rieles y su deslizamiento sea óptimo.

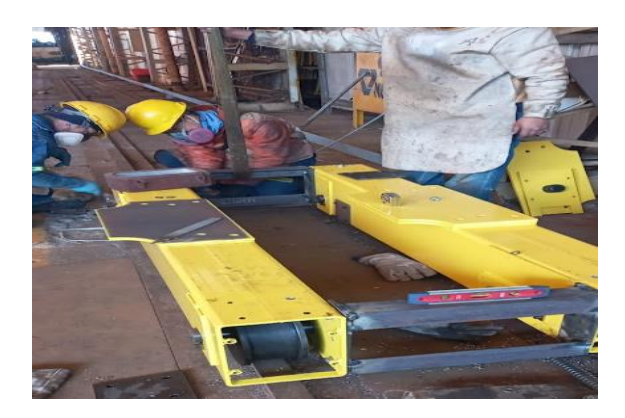

**Imagen No. 31** Instalación de la base de la estructura transportador **Elaborado por:** Danny Mauricio Tipanta Pasmay **Fuente:** Datos de la investigación

Ahora, se procede armar la estructura de soporte sobre la base de los carros testeros utilizando tubos cuadrados de 60mm x 60mm de acuerdo al diseño de fabricación, y se suelda todas las juntas de la estructura, el recubrimiento de los tubos es dúplex (galvanizado y pintura epóxica) ya que el ambiente donde va a funcionar es bastante corrosivo.

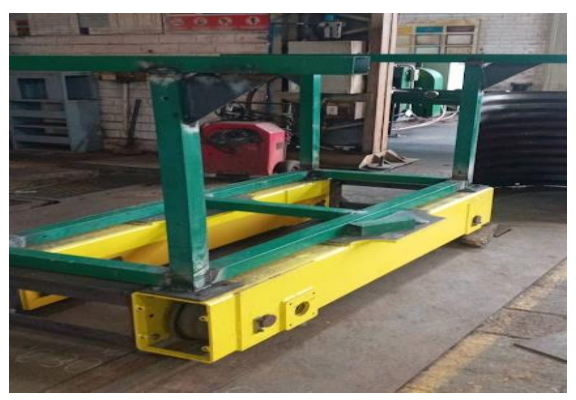

**Imagen No. 32** Construcción e instalación de la estructura transportador **Elaborado por:** Danny Mauricio Tipanta Pasmay **Fuente:** Datos de la investigación

### **Construcción de tablero eléctrico**

En la construcción del tablero de control se debe tener una buena presentación por parte del diseñador, se instala canaletas ranuradas para todo el sistema cableado del tablero. también para la instalación de los equipos que se instala un riel din de 35mm, que permitirá a ubicar de una manera más ordenada en el tablero de control y evitar daños en el mismo

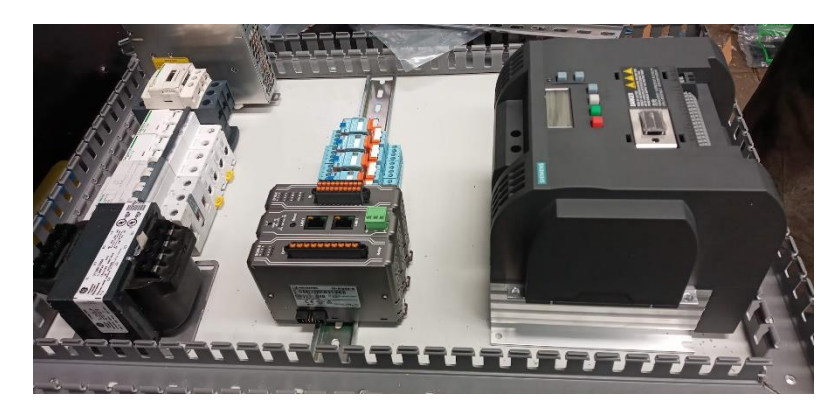

**Imagen No. 33** Distribución de elementos **Elaborado por:** Danny Mauricio Tipanta Pasmay **Fuente:** Datos de la investigación

Se realiza el cableado del tablero de control, según el diseño plano de conexión se comienza conectado los breakers con cable flexible Nº 10, también se conectan los relés, el variador de frecuencia, se utiliza transformadores de 220V a 110V, y de 110V a 24V, esto nos ayudara alimentar a los relés ya a los pulsadores de control.

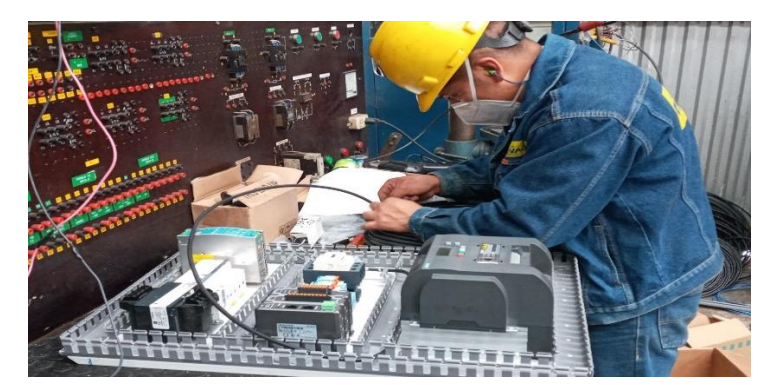

**Imagen No. 34** Distribución de elementos **Elaborado por:** Danny Mauricio Tipanta Pasmay **Fuente:** Datos de la investigación

Se utiliza marcas a los cables para la facilidad de identificar los extremos de cada cable, eso ayudara a la conexión de todos los elementos que comprenden el tablero de control, también se utiliza bornes de conexión facilitando la identificación y asegurando cada conexión.

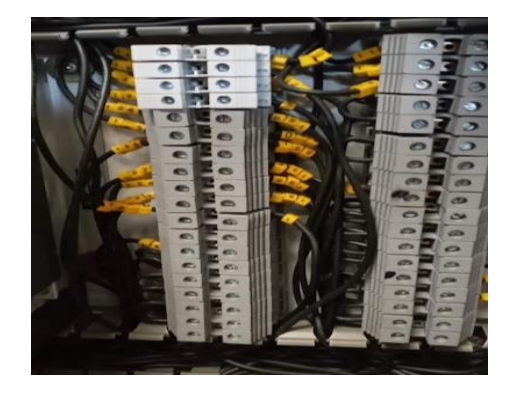

**Imagen No. 35** Conexión de bornes **Elaborado por:** Danny Mauricio Tipanta Pasmay **Fuente:** Datos de la investigación

Para el armado del tablero de control eléctrico se utilizan los elementos eléctricos que se detallan las cantidades y el detalle de todo lo adquirido para esta etapa del proyecto:

| <b>ÍTEM</b>    | <b>RUBRO</b>                                                          | <b>CANTIDAD</b> |
|----------------|-----------------------------------------------------------------------|-----------------|
| 1              | 2 motorreductores de 0,5KW                                            | $\overline{2}$  |
| $\overline{2}$ | HIGH TRO SYSTEM HTR-4-10/50* (40 mts)                                 | 1               |
| 3              | Escobilla toma corriente capacidad 60Amp. Para riel<br>flexible NANTE | 1               |
| $\overline{4}$ | variador de frecuencia SINAMICS V20 200-240 V                         | 1               |
| 5              | BREAKER 3P x 63A KA10, SIEMENS                                        | 1               |
| 6              | <b>BREAKER 2P x 6A KA10</b>                                           | 1               |
| 7              | Contactor 16AMP 120VAC                                                | 1               |
| 8              | Guardamotor 5.5-8.0AMP                                                | $\overline{2}$  |
| 9              | SelectorIluminable2posiciones 1 NA                                    | $\mathbf{1}$    |
| 10             | SelectorIluminable3posiciones 2 NA                                    | $\overline{2}$  |
| 11             | Pulsador verde 1NA                                                    | 5               |
| 12             | Tipo variable flexible con resorte                                    | $\overline{2}$  |
| 13             | Relé minienchufable 24VDC 4 contactos 14 pines                        | $\overline{4}$  |
| 14             | Base para relé mini 4 contactos 14 pines                              | $\overline{4}$  |
| 15             | Luz permanente rojo AC/DC24V/230V                                     | 1               |
| 16             | Tubería bx funda sellada 3/4"                                         | 60              |
| 17             | Conector recto F/S 1"                                                 | 6               |
| 18             | Conector recto F/S 3/4                                                | 6               |
| 19             | BORNERA 8WA1 1P 34A #10-18 RIEL                                       | 100             |
| 20             | Amarras plásticas 50cm                                                | 200             |
| 21             | Tubería bx funda sellada 1"                                           | 30              |
| 22             | BORNERA 8WA1 1P 82A P-CABLE#6-14                                      | 10              |
| 23             | Cable flexible Nº 16AWG, NEGRO                                        | 400             |
| 24             | Cable superflex #10                                                   | 50              |
| 25             | Cable xlpe 8 (1000 VOLTIOS)                                           | 30              |
| 26             | Transformador voltaje ge 250VA                                        | $\mathbf{1}$    |
| 27             | Gabinete pesado BJ-70X50X30                                           | 1               |
| 28             | Canaleta plástica ranurada 33mm x 45mm                                | $\overline{2}$  |
| 29             | Riel din 35mm acero (1mt)                                             | $\overline{2}$  |
| 30             | Marquilla ar1 # 0 20-10AWG                                            | 10              |

**Tabla No. 2** Materiales de eléctricos

**Elaborado por:** Danny Mauricio Tipanta Pasmay **Fuente:** Datos de la investigación

### **Instalación de los rieles de electrificación**

Para poder energizar los motores se utiliza un riel flexible de electrificación modelo HIGH TRO SYSTEM HTR-4-10/50\* (40 mts), que dará paso a la corriente mediante escobilla toma corriente con una capacidad 60Amp para riel flexible a lo largo de la trayectoria de recorrido del transportador en forma lineal, la instalación se lo realiza a una altura de 250mm del piso y están acopladas a las columnas del

galpón para darle firmeza cuando los rieles de electrificación comiencen a funcionar.

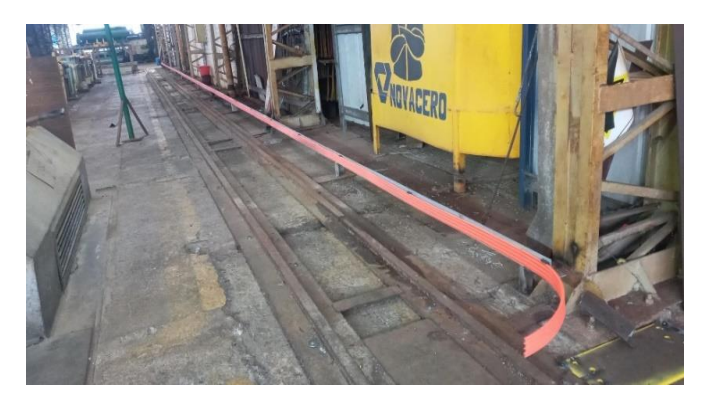

**Imagen No. 36** Instalación de los rieles de electrificación **Elaborado por:** Danny Mauricio Tipanta Pasmay **Fuente:** Datos de la investigación

### **Instalación del tablero de control**

Una vez diseñado y construido todo el tablero de control del transportador se analiza en cuanto a su instalación, para ello se lleva a cabo a la instalación a la cabina de protección en la línea de galvanizado en la empresa Novacero S.A. Para proyecciones permitirá mantener al tablero de control junto al puesto del operador.

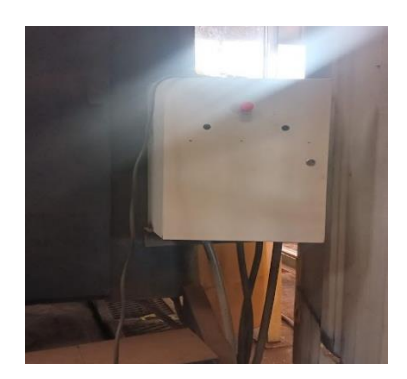

**Imagen No. 37** Instalación del tablero de control **Elaborado por:** Danny Mauricio Tipanta Pasmay **Fuente:** Datos de la investigación

### **Instalación de los motores al riel de electrificación**

Para la instalación de los motores y la luz de aviso cuando este entre a prenderse se instala una caja de distribución donde se conectarán los guardamotores para proteger los motores, el cable de conexión que se utiliza es Nº 10 AWG flexible y es conducida atreves de manguera sellada para protección del cable.

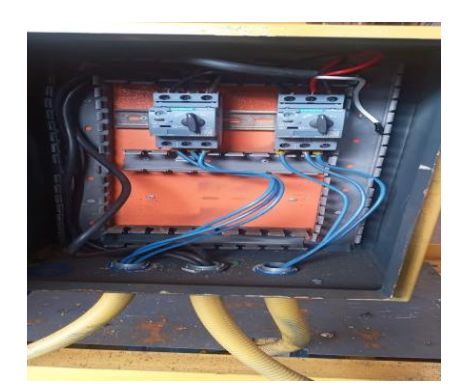

**Imagen No. 38** Instalación de los motores al riel de electrificación **Elaborado por:** Danny Mauricio Tipanta Pasmay **Fuente:** Datos de la investigación

Se prolonga un brazo de la estructura del transportador para poder conectar también las escobillas que interconectan los motores con el riel de electrificación y realicen el tope de activación de los fines de carrera.

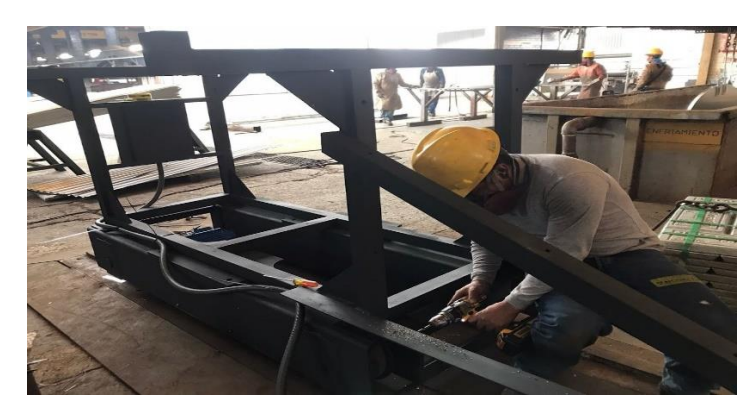

**Imagen No. 39** Instalación de los motores al riel de electrificación **Elaborado por:** Danny Mauricio Tipanta Pasmay **Fuente:** Datos de la investigación

#### **Instalación de las botoneras de control**

Se procede a realizar el cableado desde el tablero de control hacia las botoneras estacionarias en el lado norte y lado sur del recorrido del transportador y se utiliza cable flexible de 16 AWG, también en cada conexión se implementa marcas a los cables. Que permitirá conocer el punto de inicio y fin del cable eléctrico para la conexión. Esto facilitaría que cuando se realice mantenimiento tenga la facilidad de tener claro su conexión, se identifica la función de cada pulsador y selector ubicado en la botonera.

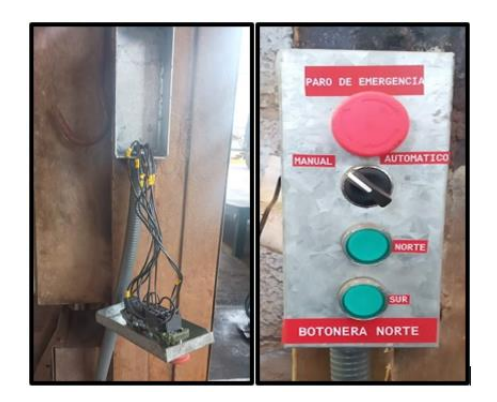

**Imagen No. 40** Instalación de las botoneras de control **Elaborado por:** Danny Mauricio Tipanta Pasmay **Fuente:** Datos de la investigación

### **Configuración de variador de frecuencia**

Se realiza la configuración del variador de frecuencia SINAMICS V20, de acuerdo al manual de instrucción tomando en cuenta todos los parámetros de configuración previo a esto se debe tener claro los datos que se encuentra en la tabla de características de los motores todas las opciones configurables del variador se detalla en la siguiente tabla:

| <b>Parámetros</b> | Descripción                                                              |
|-------------------|--------------------------------------------------------------------------|
| P0003             | La opción 3 nos da acceso a niveles del usuario y a juegos de            |
|                   | parámetros estándar, ampliado y experto.                                 |
| P0010             | Seleccionando la opción 1 de este parámetro nos permite iniciar una      |
|                   | puesta en marcha de servicio rápido.                                     |
| P0100             | Este parámetro se configuró en la opción 1 para poder utilizar la unidad |
|                   | de medida de potencia del motor en hp, 60Hz.                             |
| P0304             | Este parámetro nos permite ingresar la tensión nominal de los motores,   |
|                   | por lo cual se selecciona 220 V de acuerdo a los datos de sus placas.    |
| P0305             | Este parámetro nos permite ingresar la corriente nominal de los          |
|                   | motores, por lo cual se selecciona 3.3 A de acuerdo a los datos de sus   |
|                   | placas.                                                                  |
| P0307             | Este parámetro nos permite ingresar la potencia nominal de los           |
|                   | motores, por lo cual se selecciona 0.75 HP de acuerdo a los datos de sus |
|                   | placas                                                                   |
| P0310             | Este parámetro nos permite ingresar la frecuencia nominal de los         |
|                   | motores, por lo cual se selecciona 60 Hz de acuerdo a los datos de sus   |
|                   | placas.                                                                  |
| P0311             | Este parámetro nos permite ingresar el rpm de los motores, por lo cual   |
|                   | se selecciona 189 rpm de acuerdo a los datos de sus placas.              |
| P0700             | Seleccionamos la opción 2 (Cn003 Macro de conexión).                     |
| P0701             | Seleccionando la opción 1 se habilitará la entrada digital 1 (ON/OFF).   |
|                   | (sentido sur)                                                            |

**Tabla No. 3** Parámetros de configuración del variador de frecuencia

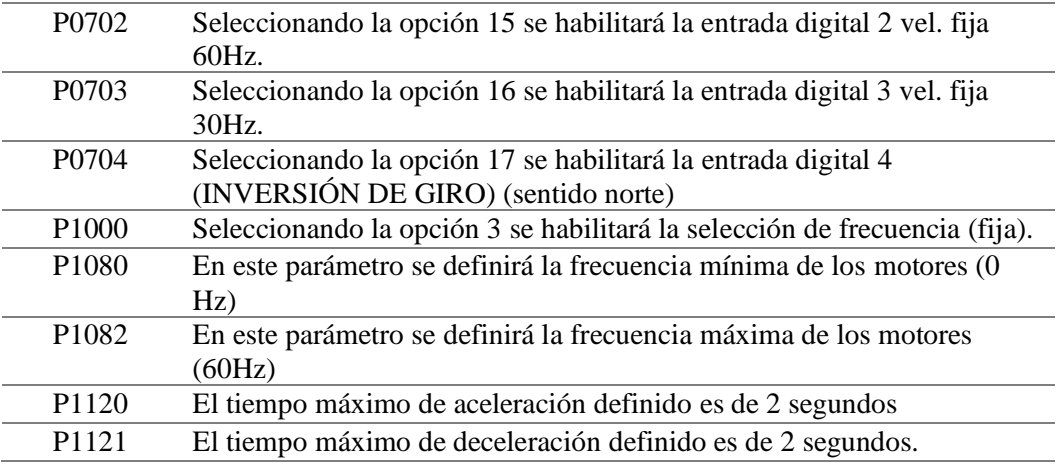

**Elaborado por:** Danny Mauricio Tipanta Pasmay **Fuente:** Datos de la investigación

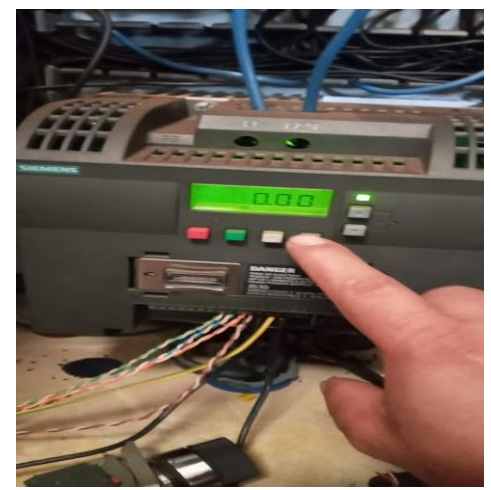

**Imagen No. 41** Configuración de parámetros en el variador de frecuencia **Elaborado por:** Danny Mauricio Tipanta Pasmay **Fuente:** Datos de la investigación

### **Pintado del transportador y rieles**

Una vez realizado las pruebas de funcionamiento mecánicas y eléctricas de todo el sistema se procede a limpiar la estructura y los rieles para posterior a este poder pintar de color amarillo Caterpillar con una resistencia a la humedad.

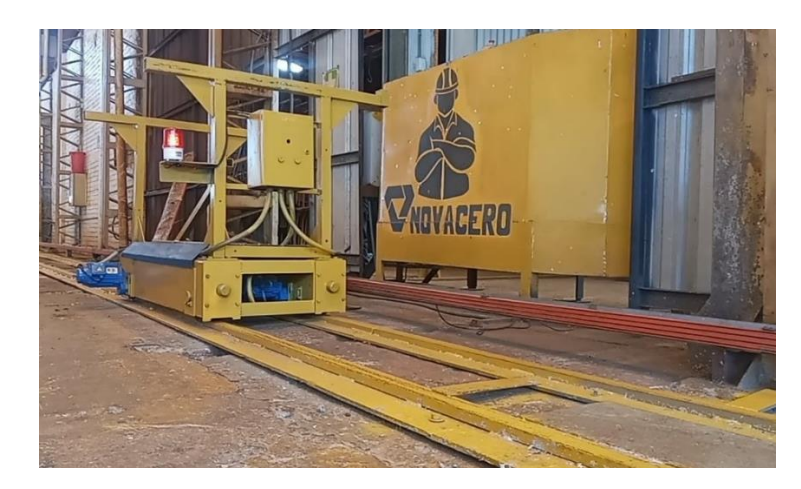

**Imagen No. 42** Pintado del transportador y rieles **Elaborado por:** Danny Mauricio Tipanta Pasmay **Fuente:** Datos de la investigación

# **CAPÍTULO III**

### **RESULTADOS**

Para la revisión del correcto funcionamiento del transportador se le hizo primeramente en el simulador del software LOGOSoft para comprobar todas las condiciones que habíamos programado contemplando todas las posibles manipulaciones que se lo podía hacer ya en campo por el personal que va a operar el equipo.

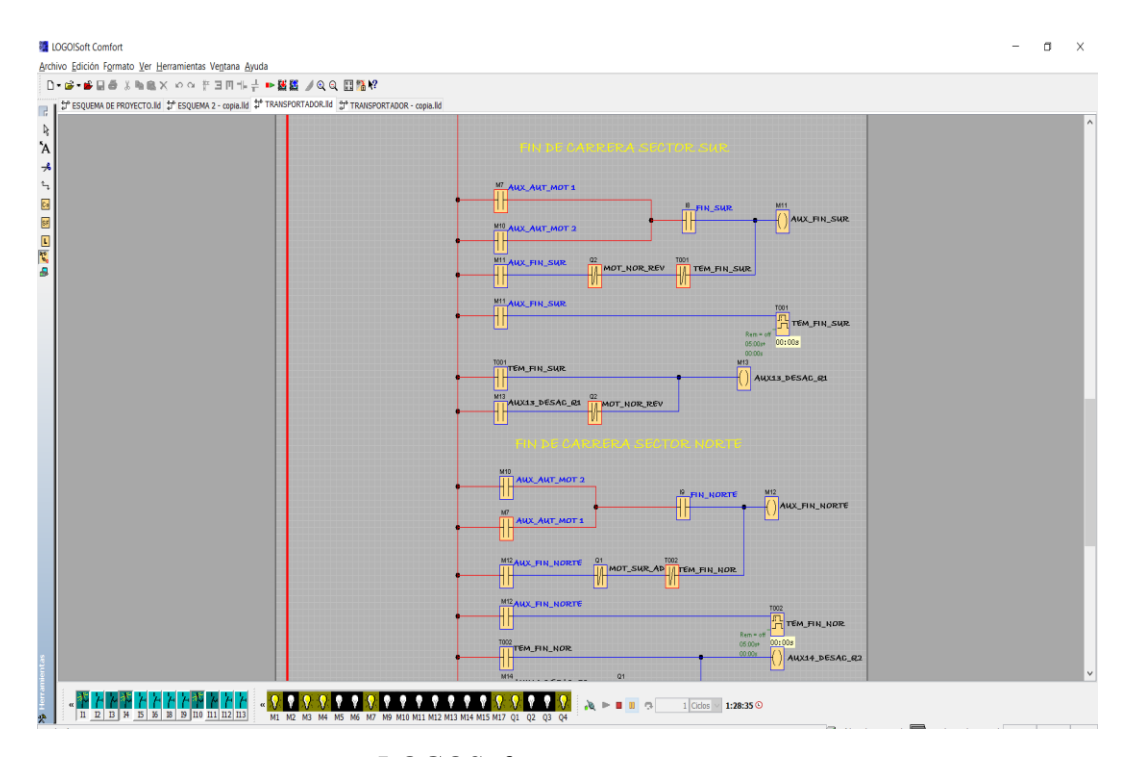

**Imagen No. 43** Simulación en LOGOSoft **Elaborado por:** Danny Mauricio Tipanta Pasmay **Fuente:** Datos de la investigación

De la misma manera se realiza la simulación en CADE\_SIMU para controlar que todos los dispositivos eléctricos utilizados se activen o se desactiven correctamente también se incluye la programación realizada en ladder en la simulación se comprueba la funcionalidad de los controles está acorde a la operación que realizara el transportador de la forma manual o automática entrando a funcionar los parámetros y dispositivos eléctricos planificados.

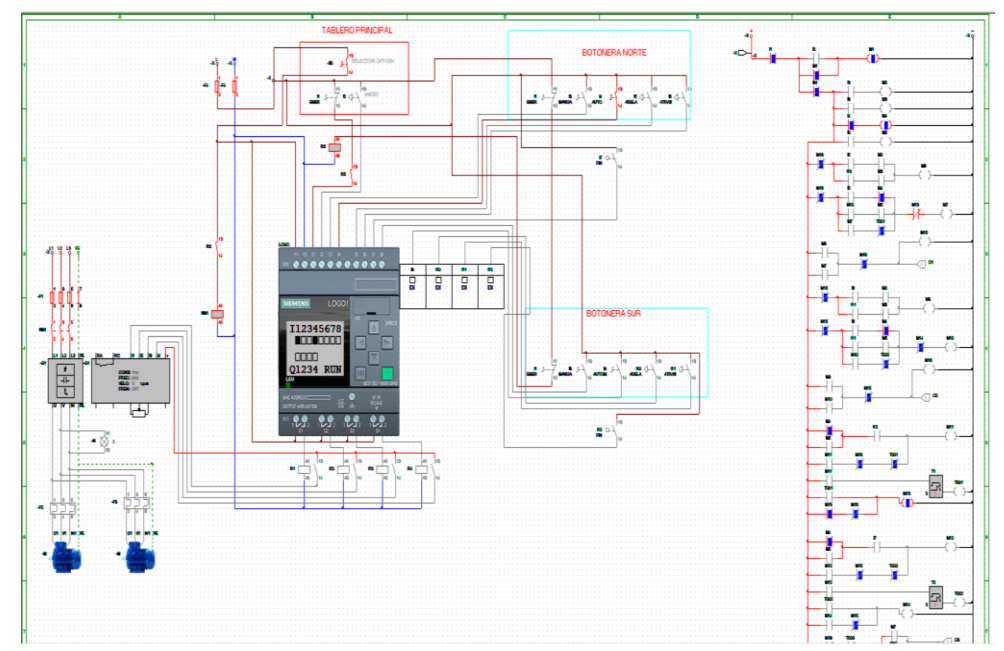

**Imagen No. 44** Simulación en CADe\_SIMU **Elaborado por:** Danny Mauricio Tipanta Pasmay **Fuente:** Datos de la investigación

Una vez que se realizó la funcionalidad en los softwares utilizados en el diseño y en la programación se procede a medición de consumo de corriente en la red que alimenta los motores desde el variador de frecuencia teniendo un consumo de 4.3 Amp.

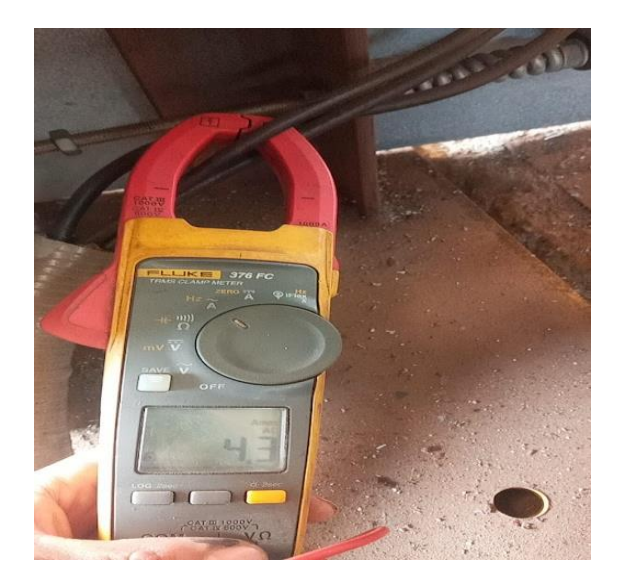

**Imagen No. 45** Medición de corriente en la red **Elaborado por:** Danny Mauricio Tipanta Pasmay **Fuente:** Datos de la investigación

También se comprueba el consumo de corriente en cada motor para que la distribución de corriente sea la correcta y nos marca 2.2 Amp en el consumo de cada motor y así se verifica que no haya ninguna variación al momento de que los motores realicen el giro de acuerdo a lo requerido por el operador.

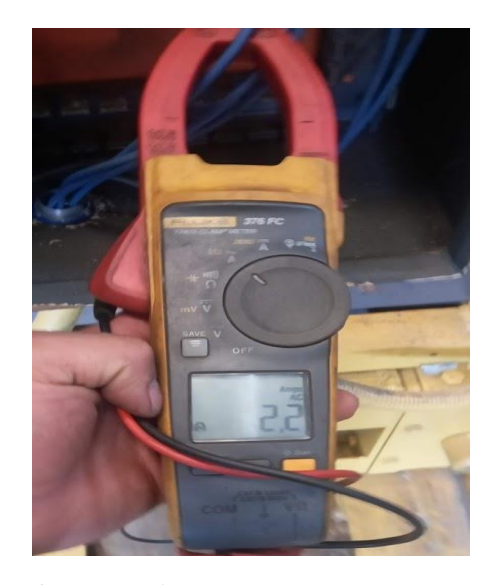

**Imagen No. 46** Medición de corriente en cada motor **Elaborado por:** Danny Mauricio Tipanta Pasmay **Fuente:** Datos de la investigación

Se revisa la funcionalidad del variador de frecuencia nos dé correctamente la energización a los motores acorde a como se lo haya solicitado eso quiere decir que ya va a poner a girar los motores con una velocidad de arranque de 30Hz en 2 segundo luego de ese tiempo comenzara ya a mantener una velocidad constante de 60Hz hasta llegar a su final.

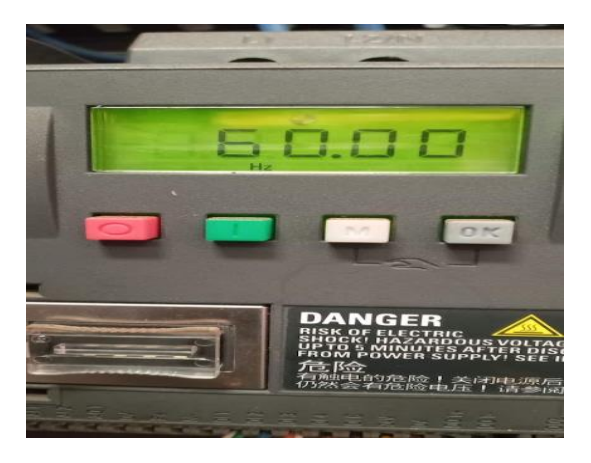

**Imagen No. 47** Variador de frecuencia en un sentido **Elaborado por:** Danny Mauricio Tipanta Pasmay **Fuente:** Datos de la investigación

Luego se realiza la verificación de la inversión de giro teniendo los mismos parámetros de aceleración y tiempos, tomando en cuenta que la pantalla del variador nos indica que se realizó ya el giro al otro sentido teniendo la frecuencia con un signo negativo y un icono de señal.

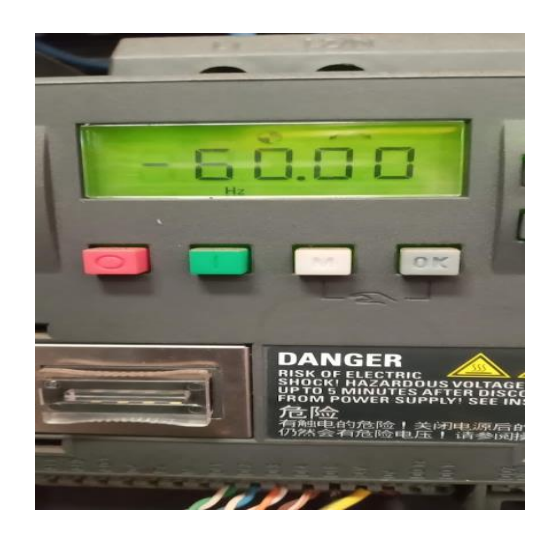

**Imagen No. 48** Variador de frecuencia inversión de giro **Elaborado por:** Danny Mauricio Tipanta Pasmay **Fuente:** Datos de la investigación

Las primeras pruebas se lo realizan con los operadores del área de galvanizado utilizando las botoneras de control estacionarias, poniendo en funcionalidad las direcciones del transportador como también verificando que funcione de forma manual eso quiere decir que va a entrar en operación cuando se mantenga pulsado a cualquier sentido. Y de forma automática con un solo pulso entrando a funcionar los fines de carrera dando la señal para que luego de un tiempo de 5 segundo termine el transportador frenado en los topes finales.

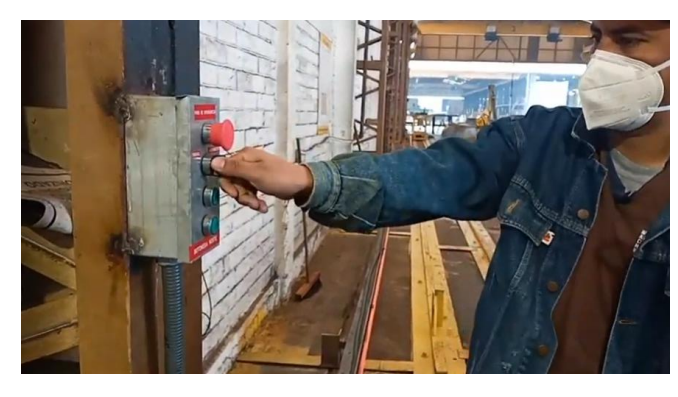

**Imagen No. 49** Pruebas de botoneras **Elaborado por:** Danny Mauricio Tipanta Pasmay **Fuente:** Datos de la investigación

Se empieza a colocar los accesorios de carga vacío para que retornen a la zona de carga y así dejando libre el puente grúa para que se utilice ya en el movimiento del material en proceso, verificando que la estructura está a la medida correcta para transportar dichos elementos.

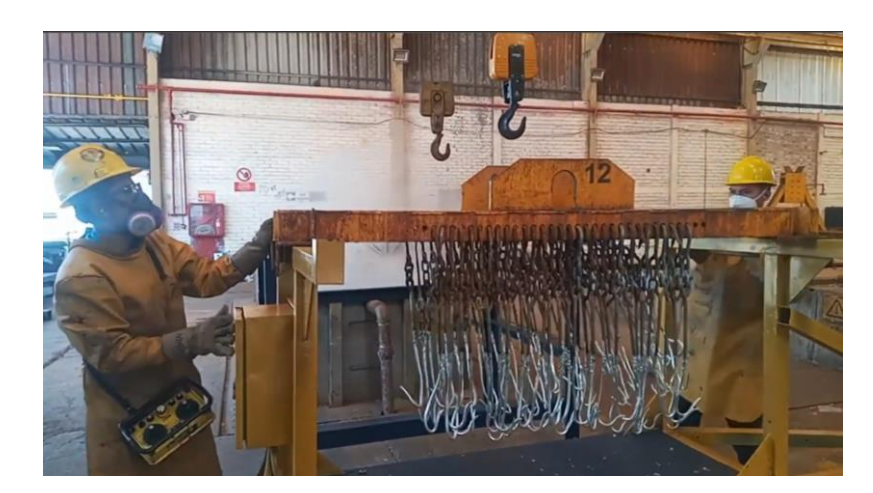

**Imagen No. 50** Colocación de accesorios de carga **Elaborado por:** Danny Mauricio Tipanta Pasmay **Fuente:** Datos de la investigación

Se realiza la toma de datos del proceso del retorno de los accesorios antes de la implementación del transportador utilizando los puentes grúas tomando a consideración el tiempo desde que se vacían los accesorios hasta llegar a un punto donde pueda ya ser anclado con el puente grúa de la carga.

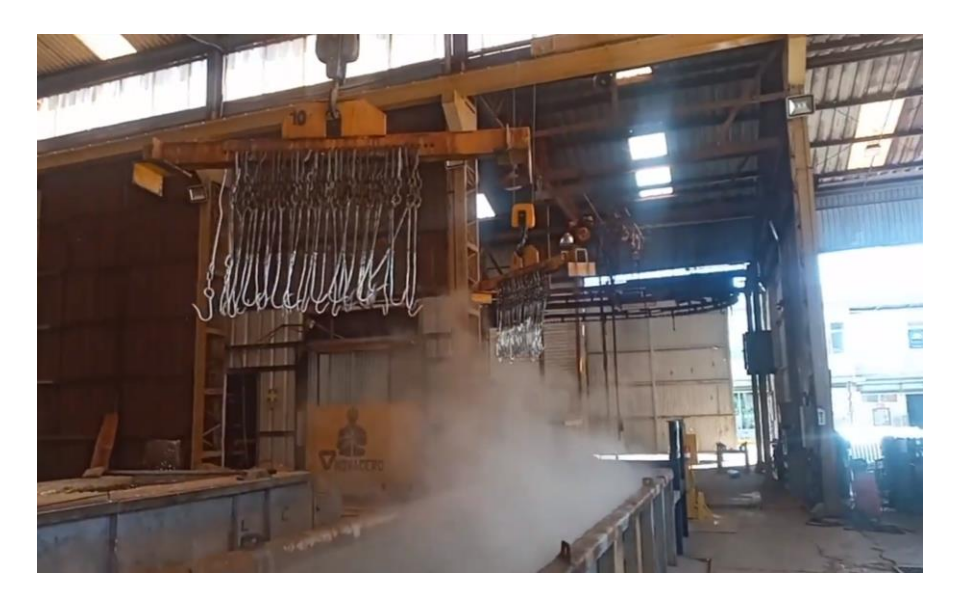

**Imagen No. 51** Transportación de accesorios de carga con el puente grúa **Elaborado por:** Danny Mauricio Tipanta Pasmay **Fuente:** Datos de la investigación

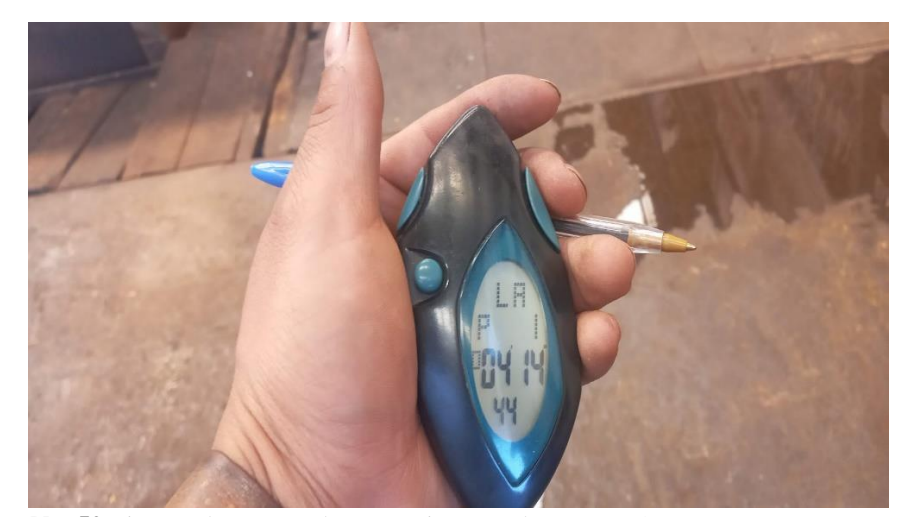

**Imagen No. 52** Tiempo de retorno de accesorios con el puente grúa **Elaborado por:** Danny Mauricio Tipanta Pasmay **Fuente:** Datos de la investigación

Con un cronometro se verifica el tiempo que retorna los accesorios de carga desde un punto final hacia el punto inicial tomando a consideración también el tiempo desde que el operador asienta los accesorios en el transportador y activando para que comience su traslado, teniendo un tiempo final de 1 minuto y 50 segundos, a comparación de un proceso anterior retornado los accesorios con los puentes grúas en un tiempo de 4 minutos 14 segundos.

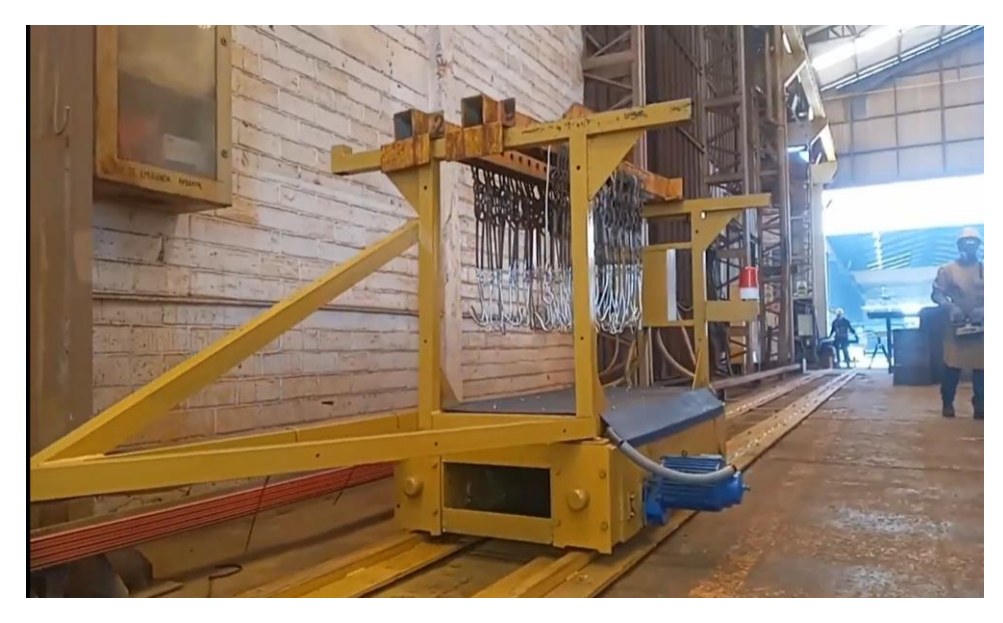

**Imagen No. 53** Transportación de accesorios **Elaborado por:** Danny Mauricio Tipanta Pasmay **Fuente:** Datos de la investigación

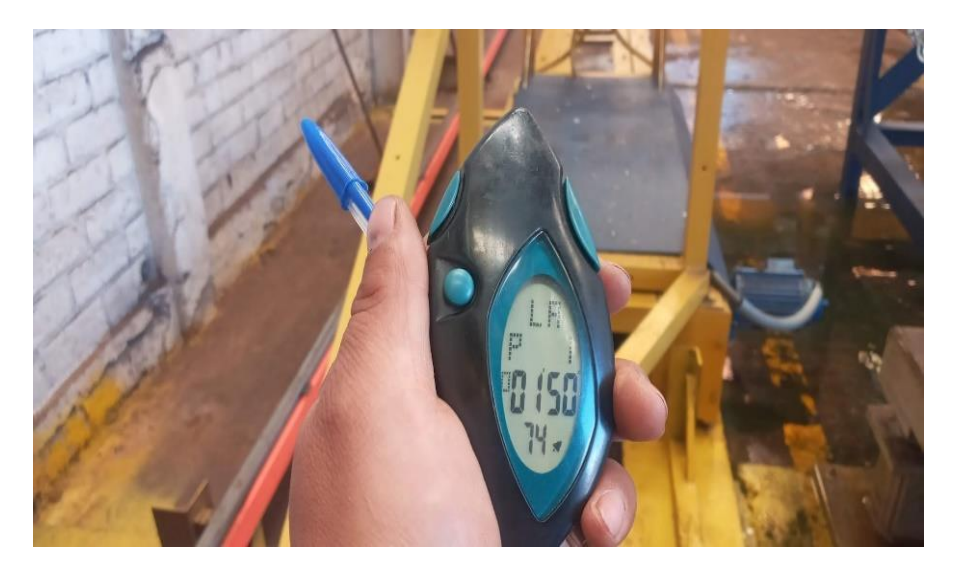

**Imagen No. 54** Tiempo de retorno de accesorios con el transportador **Elaborado por:** Danny Mauricio Tipanta Pasmay **Fuente:** Datos de la investigación

Una vez realizado todas las pruebas de funcionamiento se realiza la metodología de utilización del transportador en el proceso y de cómo se procederá a trabajar con el proyecto puesto en marcha en el siguiente grafico se detalla el método utilizado se podrá observar también el método anterior:

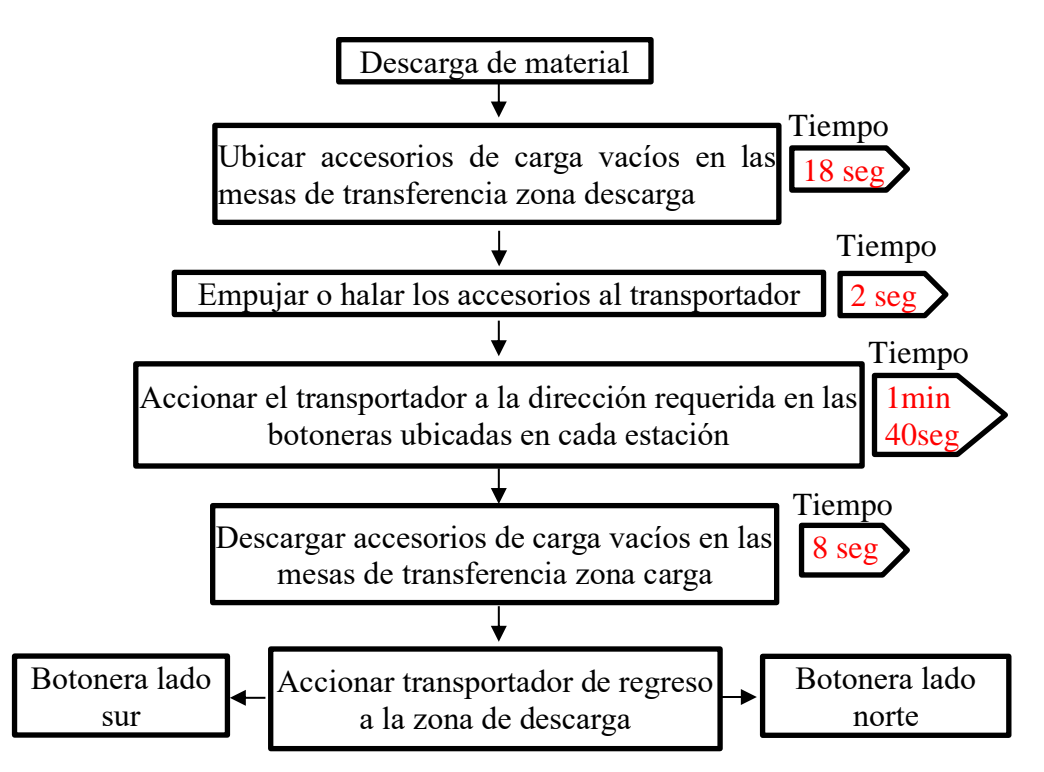

**Gráfico No. 1** Metodología de traslado de accesorios de carga con el transportador **Elaborado por:** Danny Mauricio Tipanta Pasmay **Fuente:** Datos de la investigación

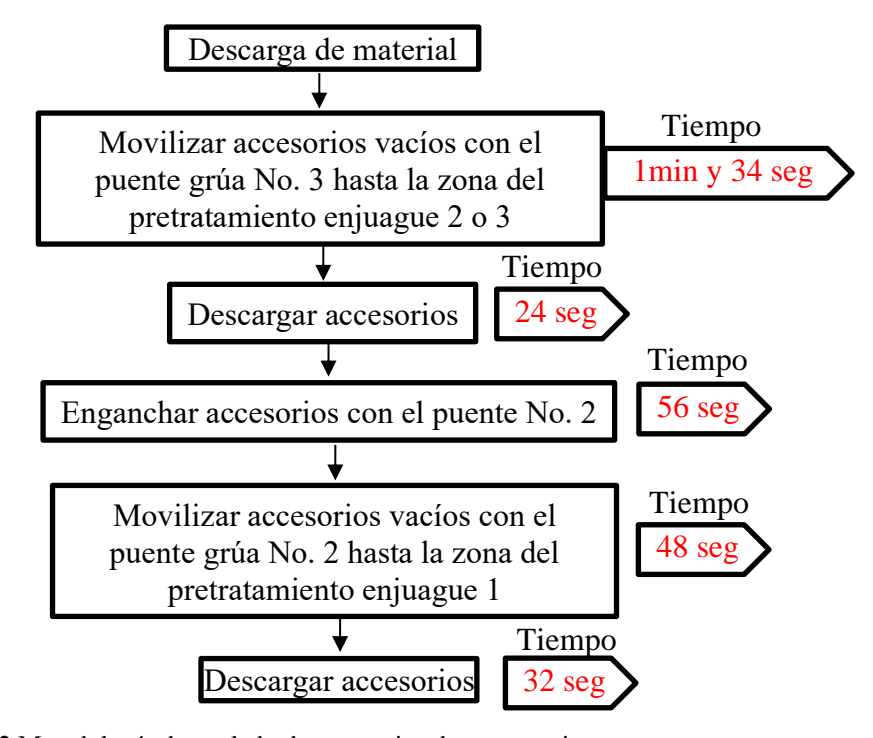

**Gráfico No. 2** Metodología de traslado de accesorios de carga antiguo **Elaborado por:** Danny Mauricio Tipanta Pasmay **Fuente:** Datos de la investigación

y se procede a toma datos de como ayudara a mejorar la disponibilidad de los puentes grúas en la productividad del área tomando a consideración el tiempo que se reduce en retorno de los accesorios y el porcentaje de peso producido antes y después de la implementación de la funcionalidad del transportador todos estos datos se los detalla en la siguiente tabla.

| Toma de        | Cantidad de                 | Tiempo de | Peso      | Productividad |
|----------------|-----------------------------|-----------|-----------|---------------|
| datos          | elementos procesado         | utilizado | producido | [kg/h]        |
|                | [und]                       | [h]       | [kg]      |               |
| Antes          | 18                          | 7.95      | 52383,02  | 6591,55       |
| <b>Después</b> | 25                          | 6.39      | 54341,78  | 8504,19       |
|                | AUMENTO DE LA PRODUCTIVIDAD |           | 1912,64   |               |

**Tabla No. 4** Variación en la productividad

**Elaborado por:** Danny Mauricio Tipanta Pasmay **Fuente:** Datos de la investigación

Como se puede apreciar en la tabla anterior el aumento de la productividad se incrementó con la implementación del transportador en el área de galvanizado llegando a tener un 29% más a la producción de los datos del muestreo en una jornada diaria eso quiere decir que el proyecto sobrepaso a lo que se planteó que era un 3% de incremento en la productividad.

También otro de los datos que se puede recopilar en los resultados del proyecto es el registro de inspección que se realiza a cada inmersión de los materiales en el baño de zinc, eso quiere decir cada vez que se utiliza los accesorios de carga tomando a consideración que cada inmersión se lo hacía cada 29 minutos promedio antes de la implementación llegando a reducirse el tiempo a 22 minutos eso quiere decir que vamos hacer más inmersiones en una jornada, ya que se tiene más disponibilidad de los puentes grúas.

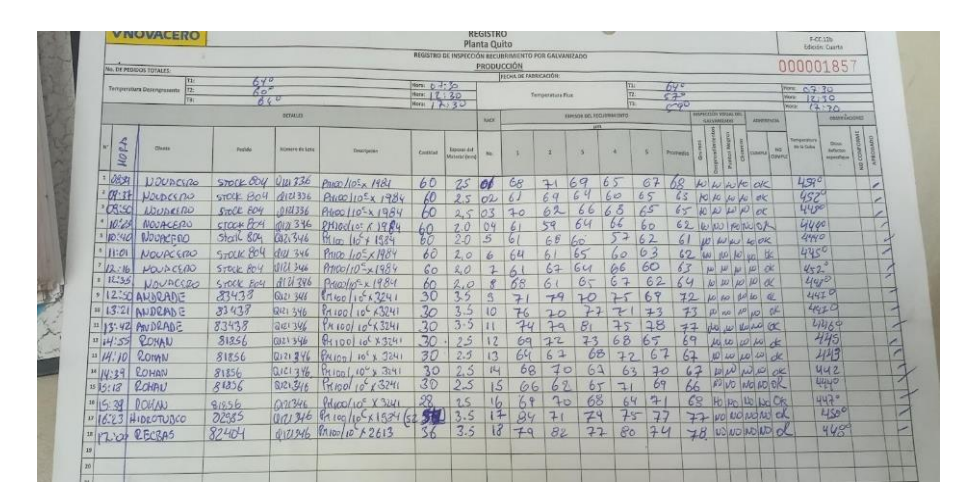

**Imagen No. 55** Registro de inspección antes de la implantación del proyecto **Elaborado por:** Danny Mauricio Tipanta Pasmay **Fuente:** Datos de la investigación

|   |                     |                                             |          |                 |                                        |                     |                                              | PRODUCCIÓN                      | <b>DECHA DE EARRICACIÓN.</b> |                       |                            |                                |          |            |                    |                       |                           |                                          |                            |  |
|---|---------------------|---------------------------------------------|----------|-----------------|----------------------------------------|---------------------|----------------------------------------------|---------------------------------|------------------------------|-----------------------|----------------------------|--------------------------------|----------|------------|--------------------|-----------------------|---------------------------|------------------------------------------|----------------------------|--|
|   |                     | <b>NAL DE PEDIDOS TOTALES</b>               |          |                 |                                        | Here $0.4:40$       |                                              |                                 |                              |                       |                            |                                |          | 580        |                    |                       |                           | $m = 0.346$<br><b>Monat</b>              | 13.00                      |  |
|   |                     | F<br>Temperatura Desengrazanto<br><b>YS</b> |          | $rac{500}{400}$ |                                        | 1000 13:00<br>Norw. | 7:00                                         |                                 |                              | <b>Toyoenbas Fluc</b> |                            | T2.<br>$\overline{\mathbf{1}}$ |          | $61^\circ$ |                    | <b>CODITATIONS</b> ON |                           | <b>Margin</b>                            | 62.000<br>OBSERVATIONES    |  |
|   |                     |                                             |          |                 |                                        |                     |                                              | <b>RACK</b>                     |                              |                       | ESPESOR DEL RECUBILIMINATO |                                |          |            | <b>GACKWAIZAGO</b> |                       | ADVERSION                 |                                          |                            |  |
|   |                     |                                             |          | <b>OCTALLED</b> |                                        |                     |                                              |                                 |                              |                       |                            |                                |          |            |                    |                       |                           | Streetwich<br>de la Cabin                | <b>CREAS</b>               |  |
| w | Noop                | Cleves                                      | Perfolio | Nidmens de Line | Personauruka                           | Contidad            | <b>Expanse dall</b><br><b>Material (mmd)</b> | m.                              | ×                            | ×                     | ٠                          | ×                              |          | Promatio.  |                    |                       | NO.<br><b>COMMA</b> QUARE |                                          | melestas<br><b>MONTHER</b> |  |
|   | 07.95               | COTHPENS                                    | 75526    |                 | A121320 12PIX8 260"                    | 20                  | 3.0                                          |                                 | 83                           | $rac{1}{2}$           | 84                         | 44                             | 81<br>65 |            |                    |                       |                           | $457^{\circ}$<br><b>USY</b> <sup>O</sup> |                            |  |
|   | 09.56               | POSQUEL                                     | 76693    | 10121316        | $P120/10^{\circ} \times 3241$          | $30-$               | 9.5                                          |                                 | 69                           | 72                    | 64                         | 62                             | 67       |            |                    |                       | ╱                         | 4493                                     |                            |  |
|   | 78.3                | POSCUSE                                     | 76693    | 0121326         | Agricultur 3241                        | 3x5                 | $\overline{z}$<br>$\sim$                     |                                 |                              | h <sub>1</sub>        | 61<br>70                   | 65<br>72                       | 75       |            |                    |                       |                           |                                          | $452^{\circ}$              |  |
|   |                     | 19:101000000000                             | 75526    | 212120          | $128118$ $R=60$                        | 20                  | $\circ$<br>ż.                                | C                               | 79                           | 84                    | 60                         | 61                             | 63       |            |                    |                       | ╱                         | 449°                                     |                            |  |
|   |                     | CA:55 POSIU 9C                              | 76693    | 212/326         | $Pnicolic-x3741$                       | $30 -$              | 平<br>$\overline{2}$                          | $\leq$                          | $+1$                         | 68<br>81              | 43                         | 69                             | AC       |            |                    |                       |                           |                                          | 44701                      |  |
|   |                     | <b>DICY CC MEYSING</b>                      | 75526    | 6,121320        | $123138R - 60$                         | 74                  | 20                                           | $\overline{r}$                  | 85                           | 49                    | AC                         | 61                             | 59       |            |                    |                       |                           |                                          | $450^{\circ}$              |  |
|   |                     | 710:151005005                               | 76693    | 62121326        | 74100/105, 23241                       | 30                  | 2.5<br>2.5                                   | 8                               | GC                           | 67                    | 106                        | 69                             | 39       |            |                    |                       | $\overline{\phantom{a}}$  |                                          | 448<br>449                 |  |
|   |                     | C:46 PASSUEL                                | 76693    | C121326         | $4400100 \times 3241$                  | 30                  | $\overline{z}$                               | 9                               | 64                           | 65                    | 67                         | 58                             | 63       |            |                    |                       | -<br>×                    |                                          | 452                        |  |
|   |                     | $11.00$ Progress                            | 76693    | 7171226         | Dt109X3241                             | $30 -$<br>35        | 2.5                                          | ΙÙ                              | 64                           | 69                    | b1                         | 24                             | 62       |            |                    |                       | 1                         |                                          | 457                        |  |
|   |                     | $=11:20$ $745005$                           | 7669     | (X121326)       | $1/21/100/105 \times 3241$             | 30.                 | 2,5                                          | 14                              | 65                           | 70                    | $*3$                       | 60                             | 68       |            |                    |                       |                           |                                          | 450                        |  |
|   |                     | 11 17.20 PASOLEY                            | 76693    | 0121326         | PT(100/100/324)                        | 30                  |                                              | 12                              | 63                           | 68                    | 74                         | 63                             | 64       |            |                    |                       |                           |                                          | 445                        |  |
|   |                     | 12/2 Pascense                               | 76693    | R521326         | $DilcofioS_{X}3241$<br>PITLOD/JOX 3241 | 3 <sup>c</sup>      | 2.5                                          | $\overline{\mathcal{R}}$<br>FT. |                              | 60                    | 72                         | 67                             | 69       |            |                    |                       |                           |                                          | 448                        |  |
|   |                     | $12.59$ $74560E$                            | 76695    | 6121326         | $Pnio0/10^{6} \times 3241$             | 30                  | $\mathcal{D}$                                | 14                              | 60                           | 63                    | 72                         | 69                             | 65<br>40 |            |                    |                       | 1                         |                                          | 452                        |  |
|   |                     | <b>14/13/10 PEGALEL</b>                     | 76692    | 71376           | <b>PTILOO/IDCX3241</b>                 | 30                  | 7.5                                          | 15                              | C2                           | 63                    | 69                         | 61                             | 62       |            |                    |                       | ╱                         |                                          | 4480                       |  |
|   |                     | <b>15 13:36 PASQUET</b>                     | 36693    | Q1 91 326       | $P_{01}$ co 110 <sup>c</sup> x 3241    | 20                  | 75                                           | 16                              | 65                           | 69                    | $\mathbf{z}$<br>6<br>68    | 67<br>61                       | 65       |            |                    |                       | v                         |                                          | 4530                       |  |
|   |                     | $101242$ PASUVEC                            | 76693    | 0121326         | $P110C/10C \times 3241$                | 2 <sup>o</sup>      | 2,5                                          | (7)                             | 60                           | 63                    | 6u                         | 65                             | 62       |            |                    |                       | ╱                         |                                          | 451                        |  |
|   |                     | $H U Q $ FASQUE                             | 36693    | Q12154          | proolio=x2456                          | 30                  | 2.5                                          | 18                              | 68                           | $\overline{b}$        |                            | 67                             | 66       |            |                    |                       |                           | $\overline{\phantom{a}}$                 | <b>YUB</b>                 |  |
|   | 18, 20              | PASSEUSEL                                   | 76693    | 0121326         | $87100 105 \times 2456$                | 30                  |                                              | 79                              | 62                           | $f_{\alpha}$          | 61<br>63                   | 712                            | 100      |            |                    |                       |                           |                                          | 4548                       |  |
|   | 1874.43             | Rospure                                     | 76693    | 012326          |                                        | 30                  | .S                                           | 9D                              | 65                           | $60^\circ$            |                            |                                | 62<br>64 |            |                    |                       |                           |                                          | 450                        |  |
|   | $10^{16.02}$        | PASTEVEL.                                   | 46693    | 191326          | Pripelia <sup>E</sup> 1450             | 30                  |                                              | $\overline{2}$                  |                              | $6^\circ$             | 60<br>66                   |                                | 63       | 65         |                    |                       |                           |                                          | 447                        |  |
|   | 22   5:12           | PASQUEL                                     | 76693    | 0.121326        | $Pflucchic$ x 2456                     | BC                  | 2.0                                          | 22                              |                              | $67 -$                |                            | 6 <sup>2</sup>                 |          | 62         |                    |                       |                           | ر                                        | 449                        |  |
|   |                     | 11 15:34 COREFCIAL                          | 77023    | Q121326         |                                        | 30                  | $\overline{\mathcal{L}}$                     |                                 |                              | 60<br>$\leq$          | 68                         | C                              |          | 65         |                    |                       |                           |                                          | 4600C                      |  |
|   | 231, 66, 15         | Consecinc                                   | 7702     | 0.71376         | $P0182$ $110^6 \times 2456$            | 30                  |                                              |                                 |                              |                       | 601                        |                                |          | 67         |                    |                       |                           |                                          | <b>UUR</b> <sup>o</sup>    |  |
|   |                     | 24 16:40 COMERCIAL                          | 77025    |                 | OU 326 Price por x2456                 |                     |                                              |                                 |                              |                       | $h^2$                      | 60<br>L Ol                     |          |            |                    |                       |                           |                                          |                            |  |
|   |                     |                                             | 7702     |                 | $0.121376$ Pmps/10-x2456               |                     |                                              |                                 |                              |                       |                            |                                |          |            |                    |                       |                           |                                          |                            |  |
|   |                     | 16:59 COORROUN                              |          |                 |                                        |                     |                                              |                                 |                              |                       |                            |                                |          |            |                    |                       | <b>REVISA</b>             |                                          |                            |  |
|   | <b>ORSERVADONES</b> |                                             |          |                 | <b>EIECUTA</b>                         |                     |                                              |                                 |                              |                       |                            |                                |          |            |                    |                       | Stornlast de Gévariazio.  |                                          |                            |  |

**Imagen No. 56** Registro de inspección después de la implantación del proyecto **Elaborado por:** Danny Mauricio Tipanta Pasmay **Fuente:** Datos de la investigación

También se puede observar esta variación de mejora en un reporte diario de producción donde después de cada jornada se tiene la información de cómo se realizado lo planificado en cada puesto de trabajo en el área de producción de la empresa NOVACERO, además a continuación se detalla un reporte diario de producción antes de la implementación del transportador:

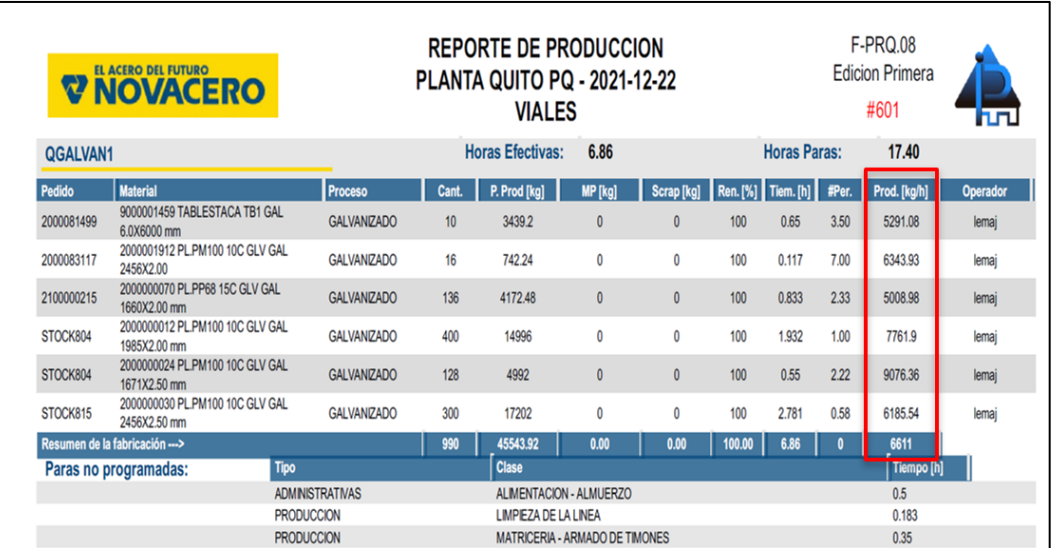

**Imagen No. 57** Reporte de producción antes de la implementación del proyecto **Elaborado por:** Danny Mauricio Tipanta Pasmay **Fuente:** Datos de la investigación

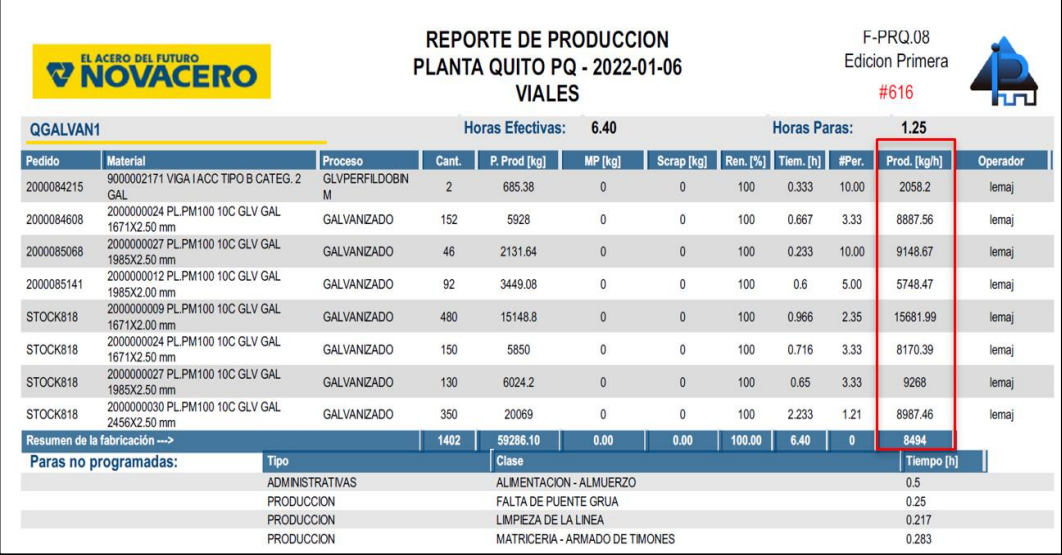

**Imagen No. 58** Reporte de producción después de la implementación del proyecto **Elaborado por:** Danny Mauricio Tipanta Pasmay **Fuente:** Datos de la investigación

#### **CONCLUSIONES**

El transportador tiene una capacidad de peso de carga de 1000 kilogramos recomendados suficiente para la transportación de los accesorios vacíos, y el diseño de la estructura es adecuada y segura para realizar el traslado en todo el trayecto, para esto fue indispensable realizar una instalación correcta y nivelada de los rieles.

Los controles estacionarios se ubicaron en puntos estratégicos y señalizados para que los operadores puedan tener una visibilidad correcta de cómo está funcionando el transportador y las activaciones de los controles sean adecuadas a la necesidad requerida y la operación se efectiva.

El transportador funciona de forma manual cuando los operadores requieran que el equipo este ubicado en cualquier parte del riel y requiera y moverse a cualquier distancia con pulsos sostenidos y de forma automática se va a desplazar desde los puntos en cualquier sentido y terminado su recorrido cuando reciba la señal de los fines de carrera después de 5 segundos.

Al momento de diseñar la programación del funcionamiento es fundamental tener claro de cómo se va a ejecutar y cuáles van hacer los resultados finales, teniendo pleno conocimiento de condicionar cada función de los pulsadores garantizando la seguridad humana y también el cuidado del transportador.
## **RECOMENDACIONES**

Se debe capacitar o realizar una inducción a las personas que van a operar el equipo poniendo en conocimiento del cual es la funcionalidad y como se debe manipular los controles estacionarios que activa cada pulsador, también poniendo en conocimiento donde están ubicadas los pulsadores de emergencia.

Para la manipulación o mantenimiento del tablero el personal debe tener conocimientos en sistemas eléctricos y en especial a los equipos utilizados, de la misma manera conocer el funcionamiento del transportador. Para cualquier mantenimiento general que se realice al tablero siempre es necesario contar con los equipos de protección personal con la finalidad de poder prevenir cualquier accidente.

Al momento de arranque del transportador se debe realizar una previa inspección de la misma, también revisar que la trayectoria del equipo este sin obstáculos o algún objeto que pueda provocar un descarrilamiento si es necesario realizar un mantenimiento preventivo de la pintura o los dispositivos mecánicos móviles con personal que tenga la autorización para realizar dicha actividad.

## **REFERENCIAS BIBLIOGRÁFICAS**

- NIPPON BEARING. (2020). *NIPPON BEARING CO., LTD. & NB Corporation of America.* . Obtenido de https://www.nbcorporation.com/
- AGA. (2017). *Guia de especificaciones de galvanizado*. Obtenido de https://galvanizeit.org/
- Alcocer , P. (2019). *Journal Businesses*. Obtenido de http://journalbusinesses.com/
- Areatecnologia. (2019). *Areatecnologia*. Obtenido de https://www.areatecnologia.com/
- Bustamante, S. (2019). *GMI INTEGRACIONES*. Obtenido de https://gmintegraciones.com/
- Carvajal, J. M. (2020). *VALDEMORO*. Obtenido de https://www.larevistadevaldemoro.com/

Cavalcanti, R. (2020). *GALVALATINA*. Obtenido de https://galvalatina.com/

- DGCRANE. (2020). *DGCRANE*. Obtenido de https://es.dgcrane.com/
- EDS Robotics. (2020). *EDS Robotics*. Obtenido de https://www.edsrobotics.com/
- FerroPlanes, E. (2018). *Ferro Planes (fotografía)*. Obtenido de https://ferrosplanes.com/

Florid, W. (2020). *CEIM*. Obtenido de https://fliphtml5.com/

HOMAG. (2021). *HOMAG*. Obtenido de https://www.homag.com/

Ingemecanica. (2019). *Ingemecanica*. Obtenido de https://ingemecanica.com/

Ingeniería Mecafenix. (2019). *Ingeniería Mecafenix*. Obtenido de https://www.ingmecafenix.com/

Jimenez, J. M. (2018). *DITLAG*. Obtenido de https://ditlag.wordpress.com/

Kuzu Decoletaje. (2019). *kuzu*. Obtenido de https://kuzudecoletaje.es

Logicbus. (2018). *Logicbus*. Obtenido de https://www.logicbus.com.mx/

MECALUX. (2017). *MECALUX*. Obtenido de https://www.mecalux.pe

Puig, D. (2019). *Comité de Automatización AIE*. Obtenido de http://www.aie.cl

QuestionPro. (2019). *QuestionPro*. Obtenido de https://www.questionpro.com/

SIEMENSLOGO. (2017). *SIEMENSLOGO*. Obtenido de https://siemenslogo.com/

TYRSA. (2021). *TYRSA Consorcio*. Obtenido de https://transportadoresdebanda.mx

Valle, A. (2020). *FIERROS INDUSTRIAL*. Obtenido de https://fierrosindustrial.com/

Wong, E. (2021). *GSL Industrias*. Obtenido de https://www.industriasgsl.com/

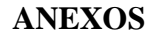

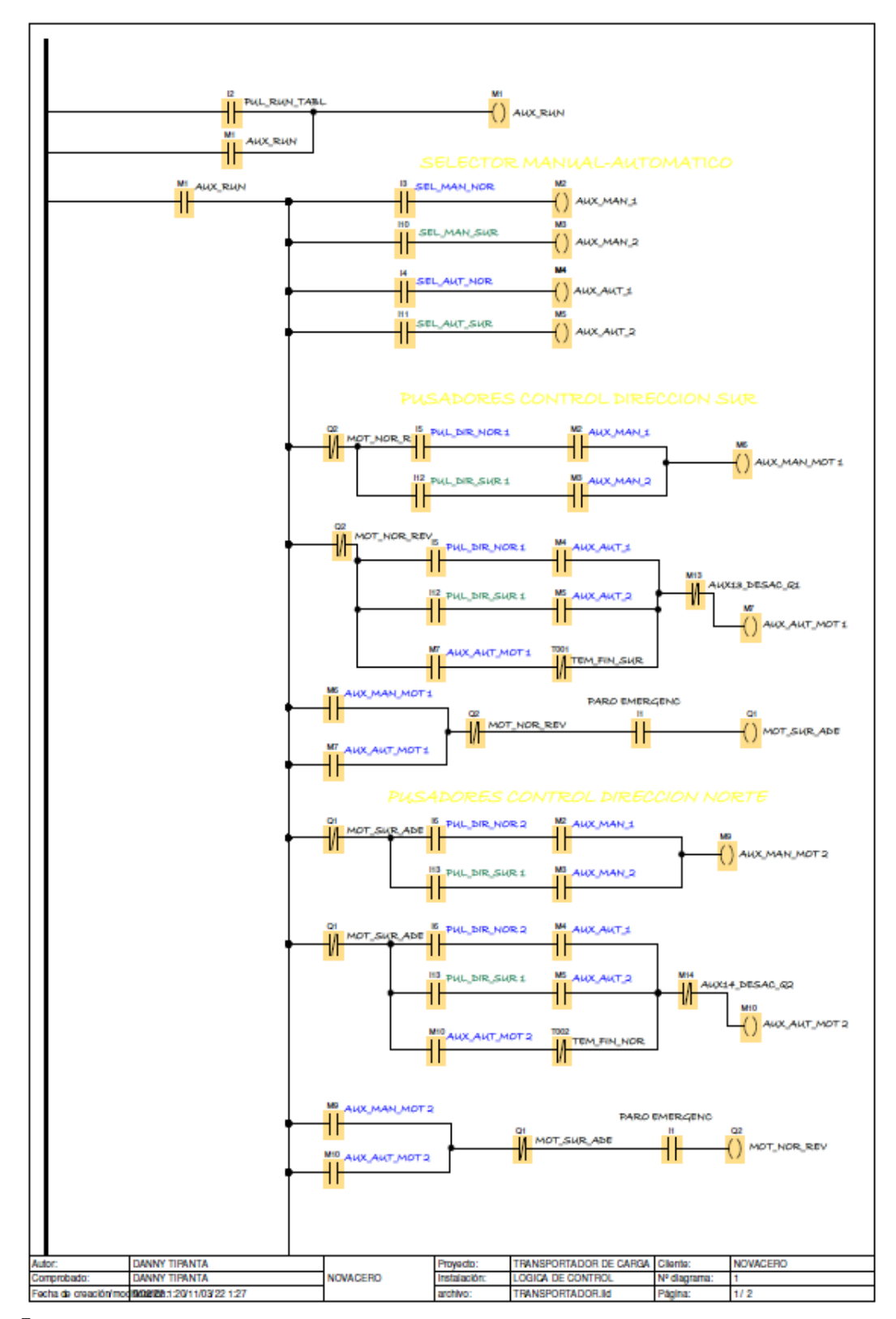

**Imagen No. 59** Esquema ladder de programación 1/2 **Elaborado por:** Danny Mauricio Tipanta Pasmay **Fuente:** Datos de la investigación

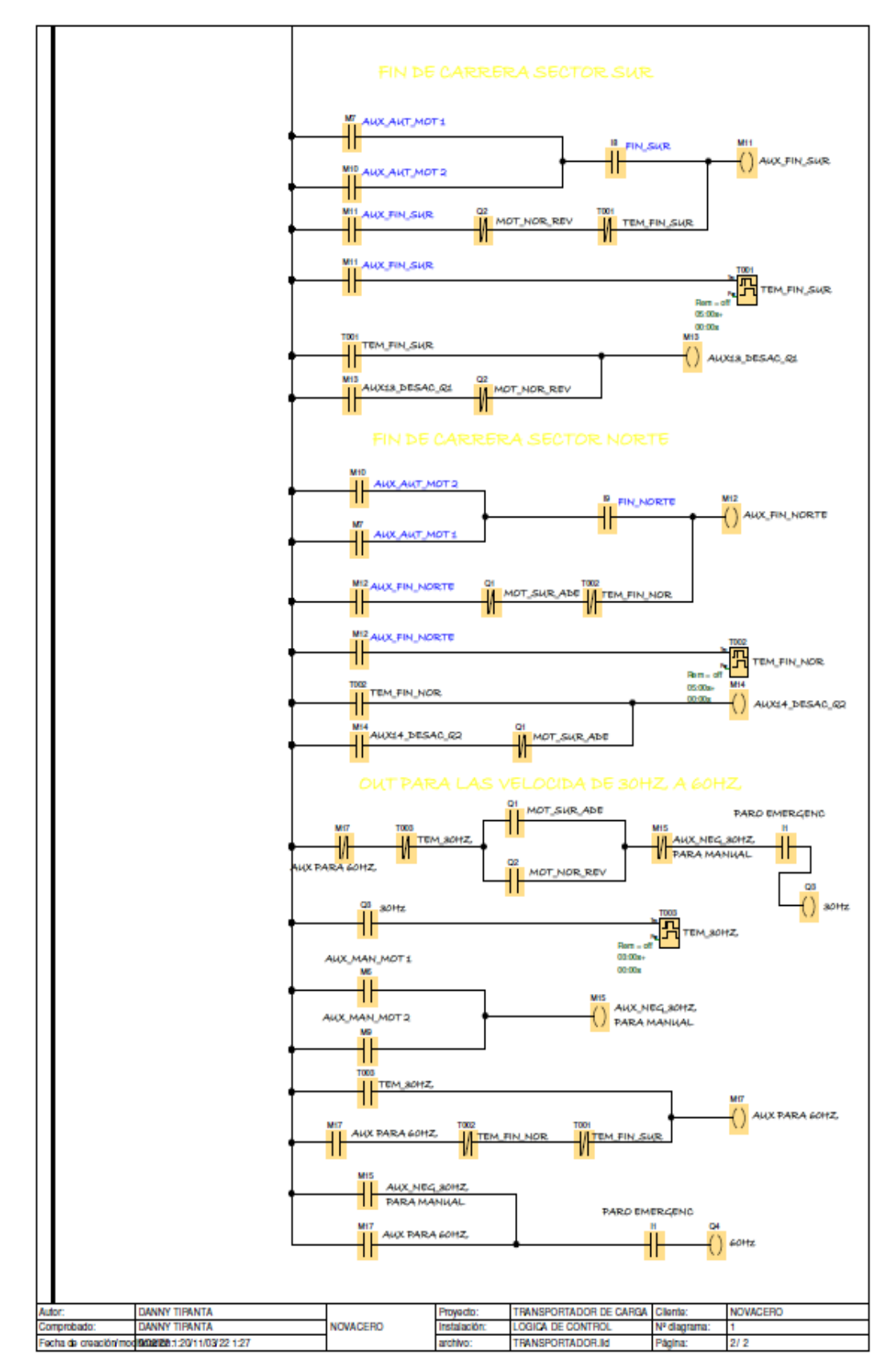

**Imagen No. 60** Esquema ladder de programación 2/2 **Elaborado por:** Danny Mauricio Tipanta Pasmay **Fuente:** Datos de la investigación

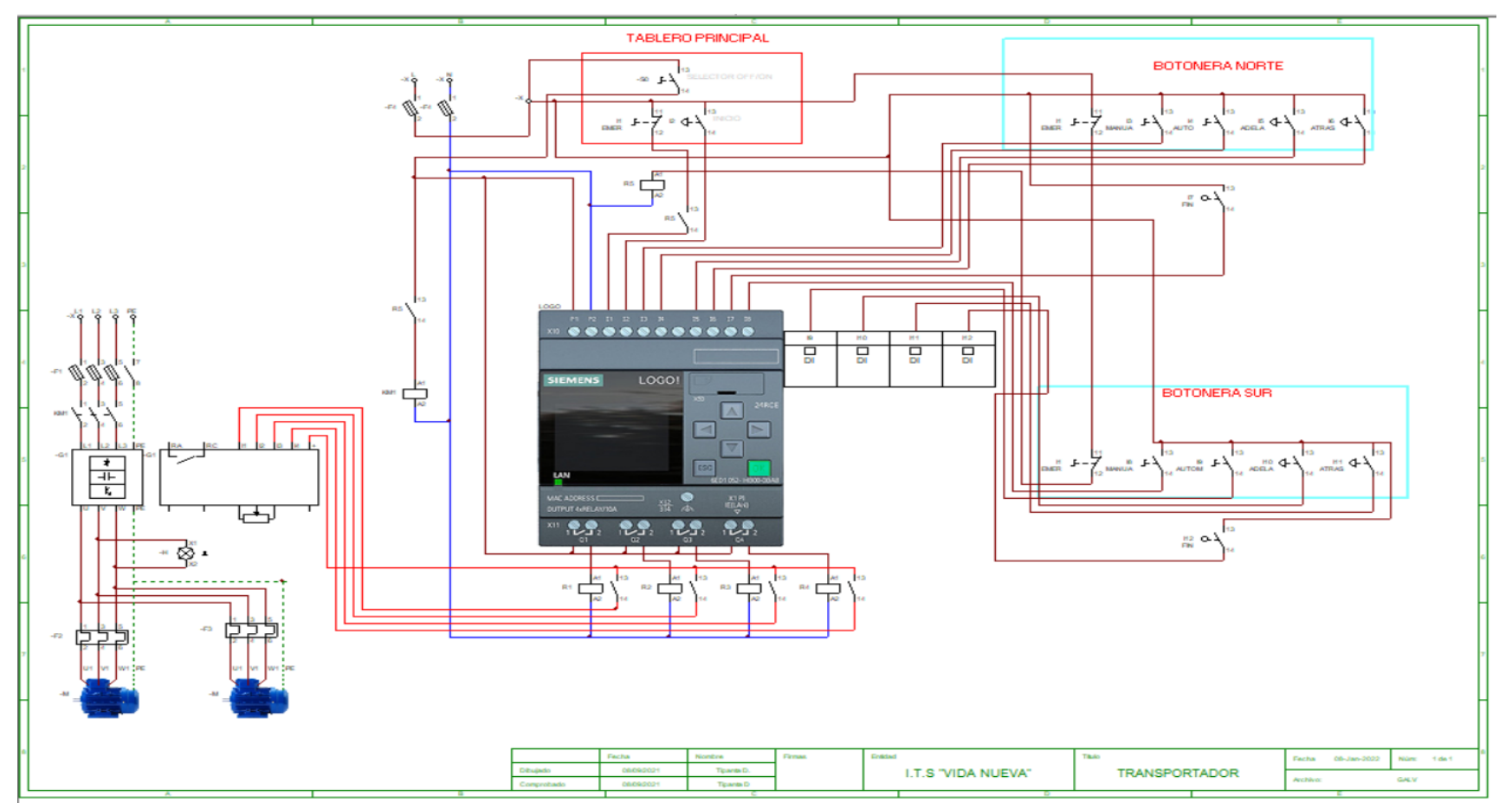

**Imagen No. 61** Esquema eléctrico en CADE\_SIMU **Elaborado por:** Danny Mauricio Tipanta Pasmay **Fuente:** Datos de la investigación

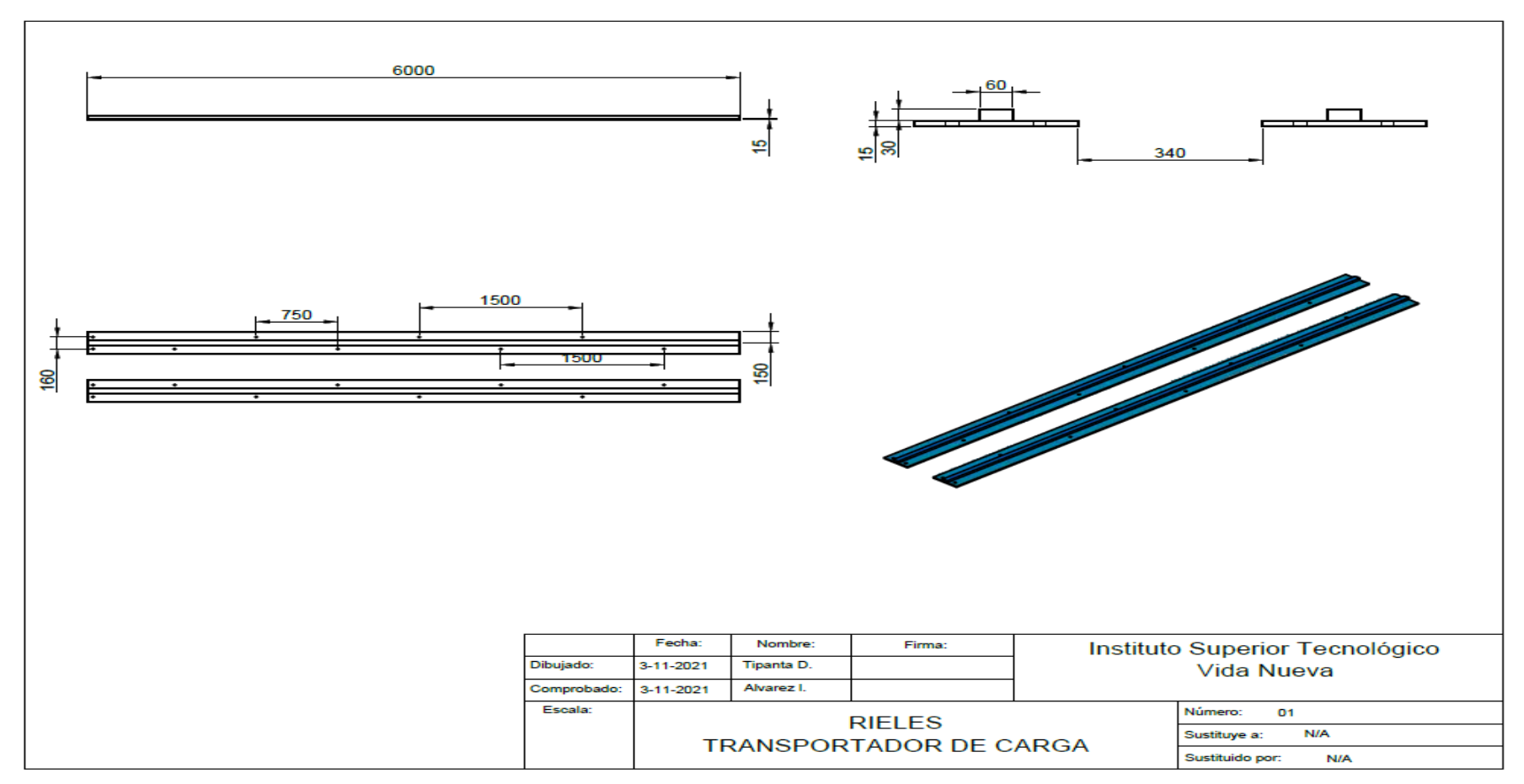

**Imagen No. 62** Plano de los rieles

**Elaborado por:** Danny Mauricio Tipanta Pasmay **Fuente:** Datos de la investigación

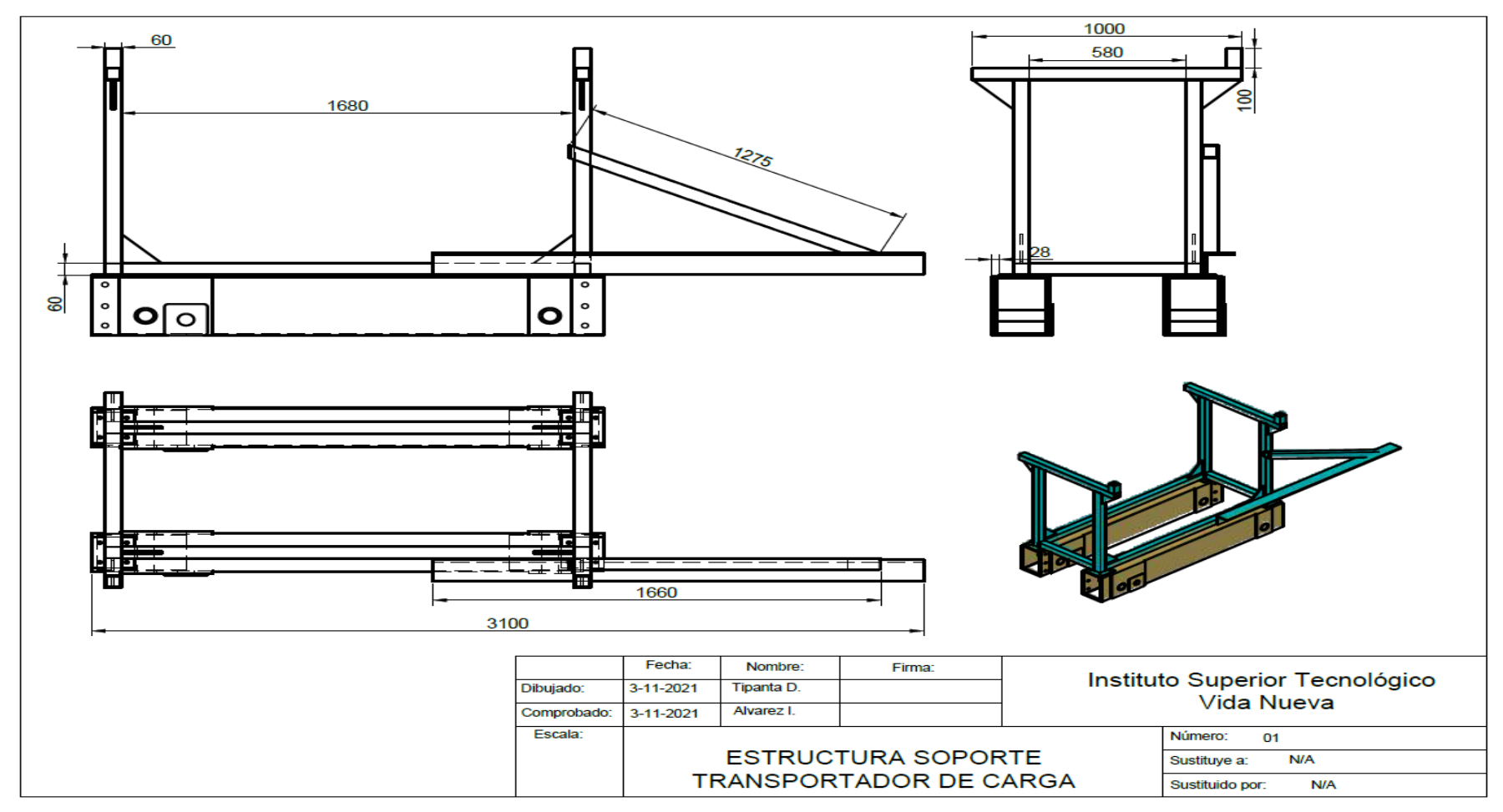

**Imagen No. 63** Plano de la estructura de transportador **Elaborado por:** Danny Mauricio Tipanta Pasmay **Fuente:** Datos de la investigación

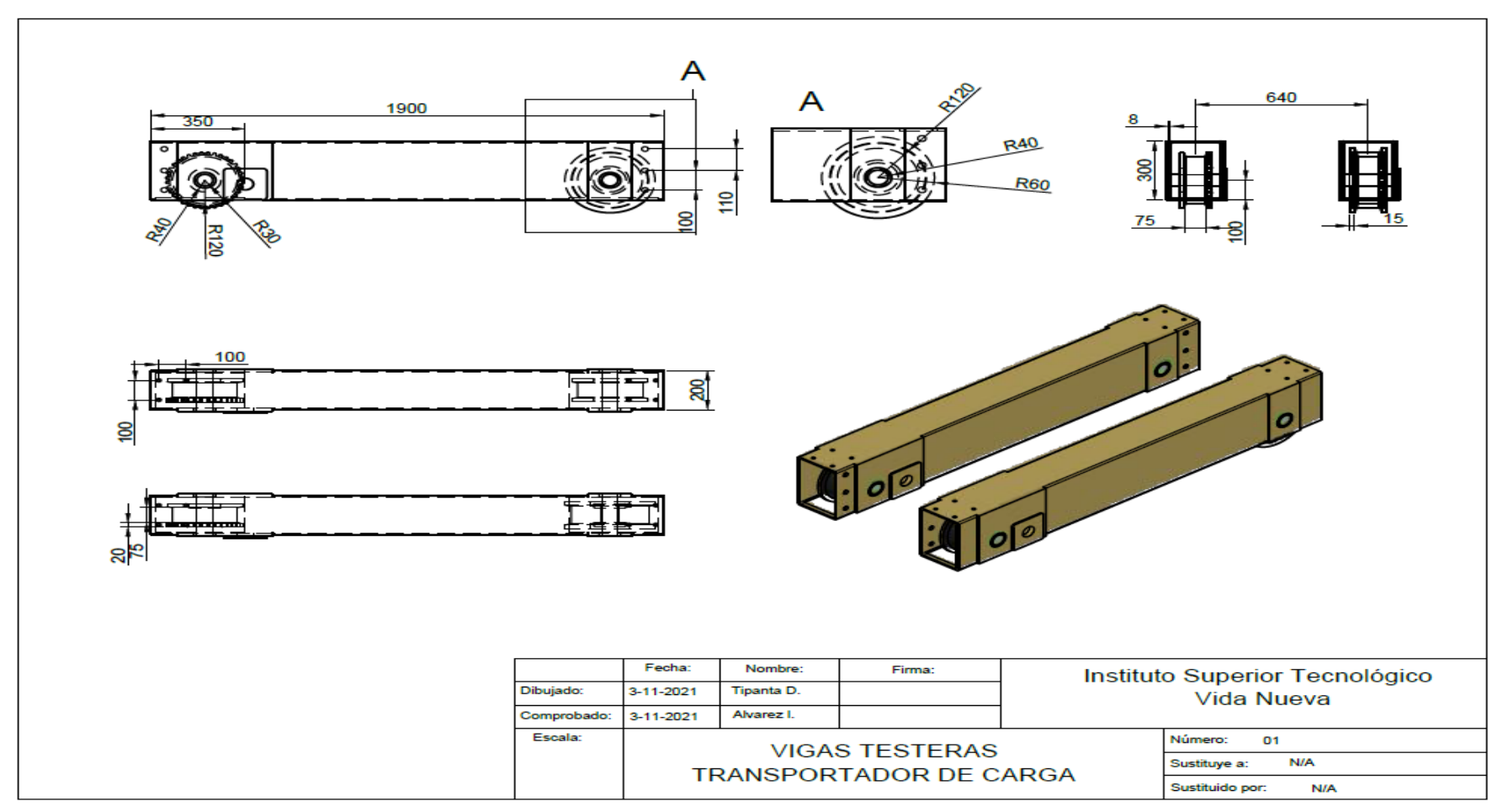

**Imagen No. 64** Plano de vigas testeras **Elaborado por:** Danny Mauricio Tipanta Pasmay **Fuente:** Datos de la investigación

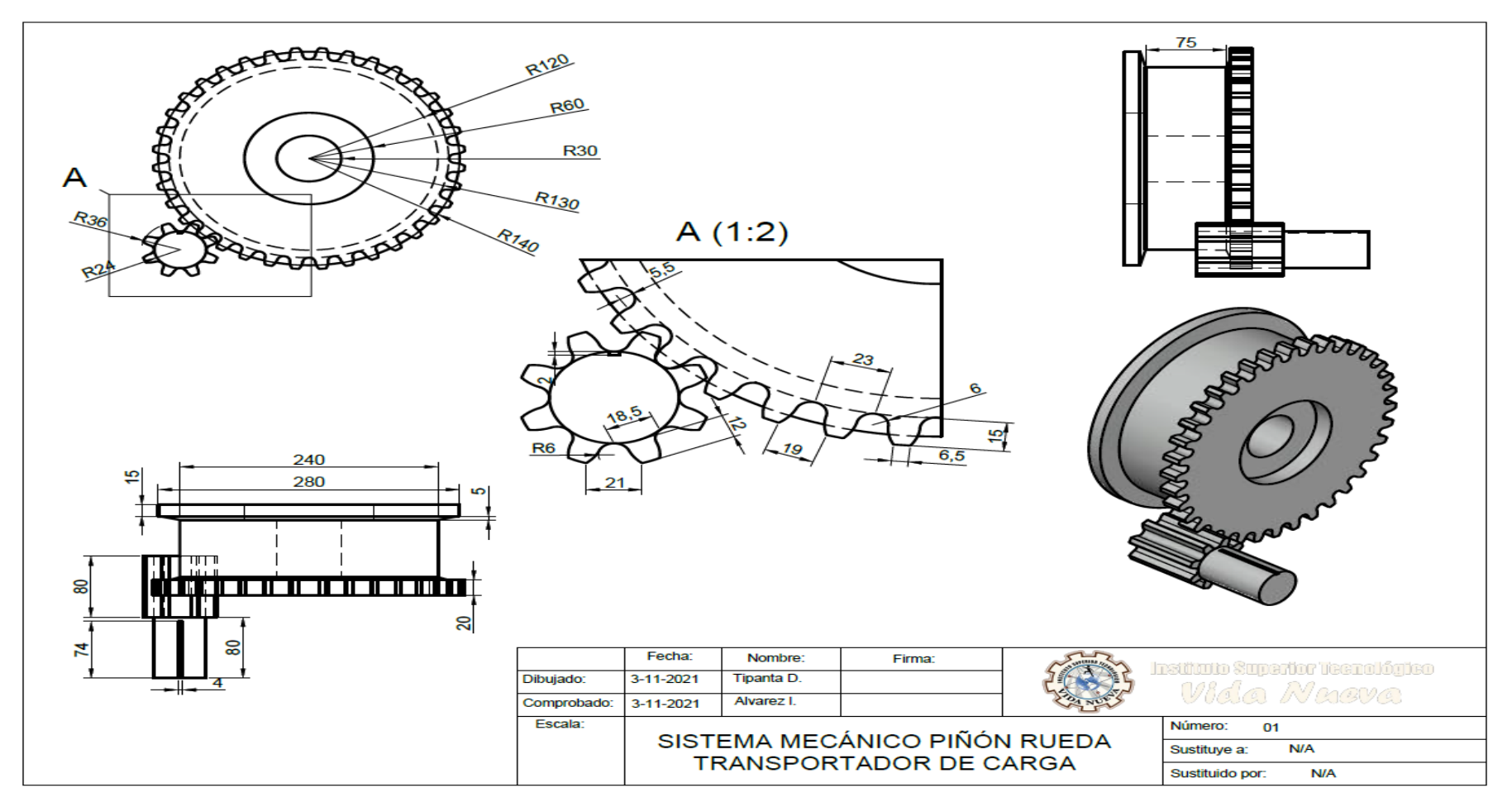

**Imagen No. 65** Plano del sistema mecánico piñón rueda **Elaborado por:** Danny Mauricio Tipanta Pasmay **Fuente:** Datos de la investigación

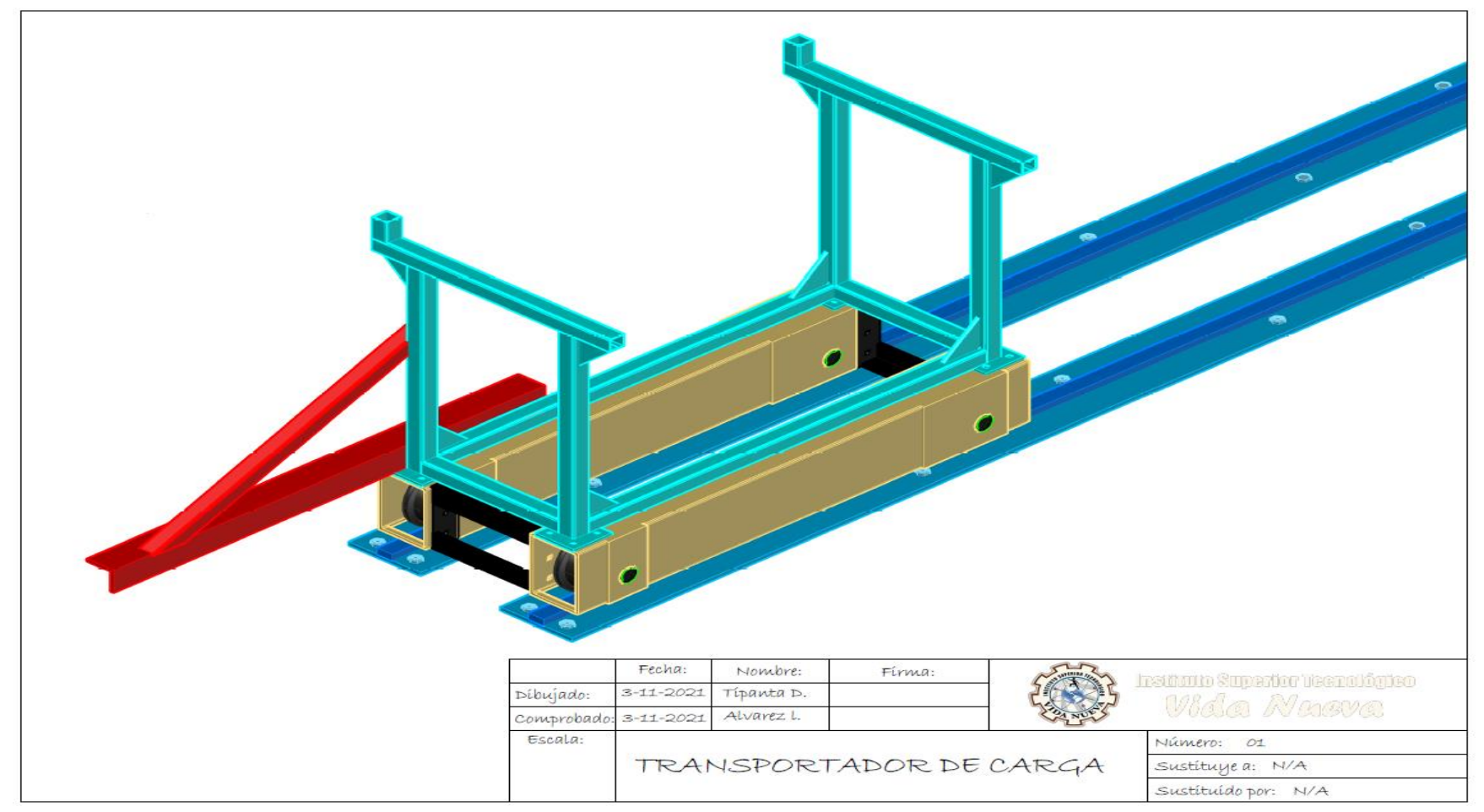

**Imagen No. 66** Diseño del transportador de carga **Elaborado por:** Danny Mauricio Tipanta Pasmay **Fuente:** Datos de la investigación

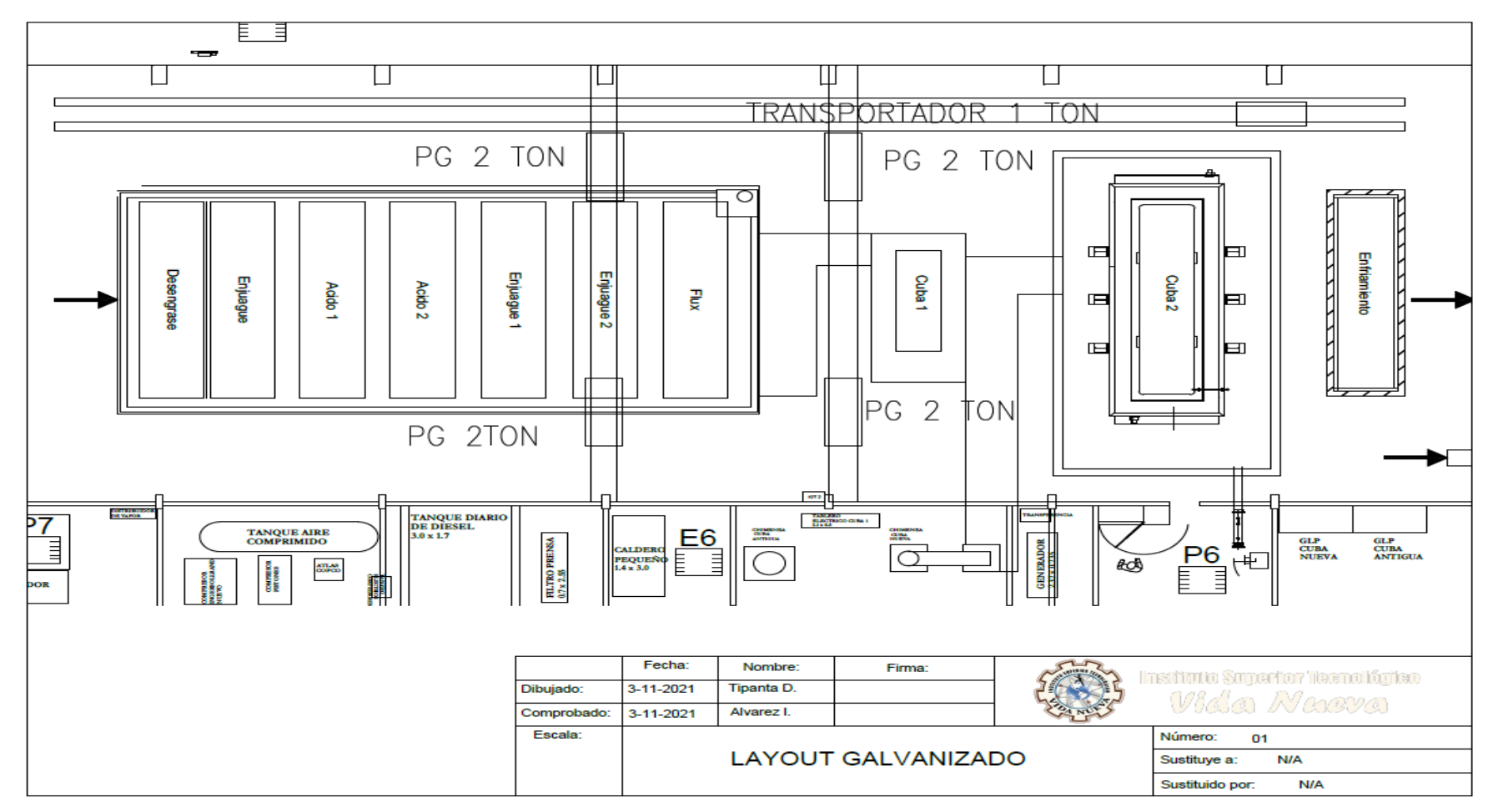

**Imagen No. 67** layout línea de galvanizado **Elaborado por:** Danny Mauricio Tipanta Pasmay **Fuente:** Datos de la investigación

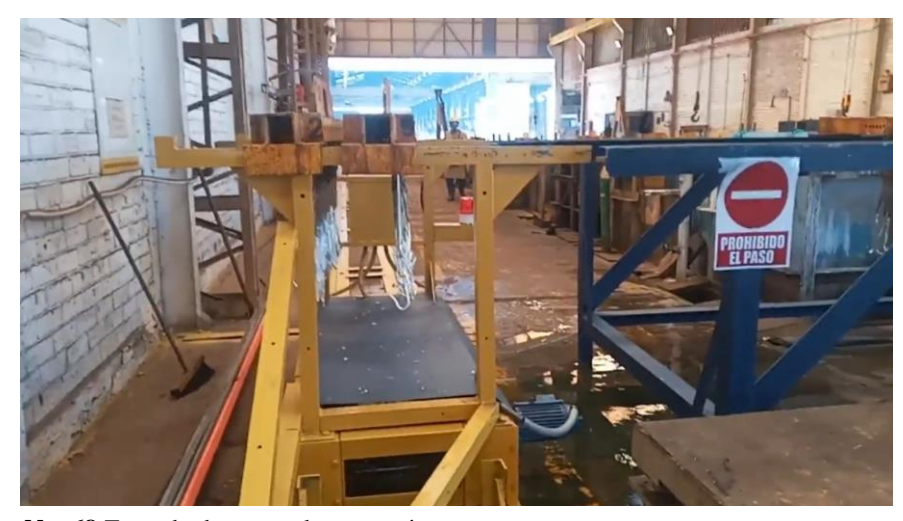

**Imagen No. 68** Zona de descarga de accesorios **Elaborado por:** Danny Mauricio Tipanta Pasmay **Fuente:** Datos de la investigación

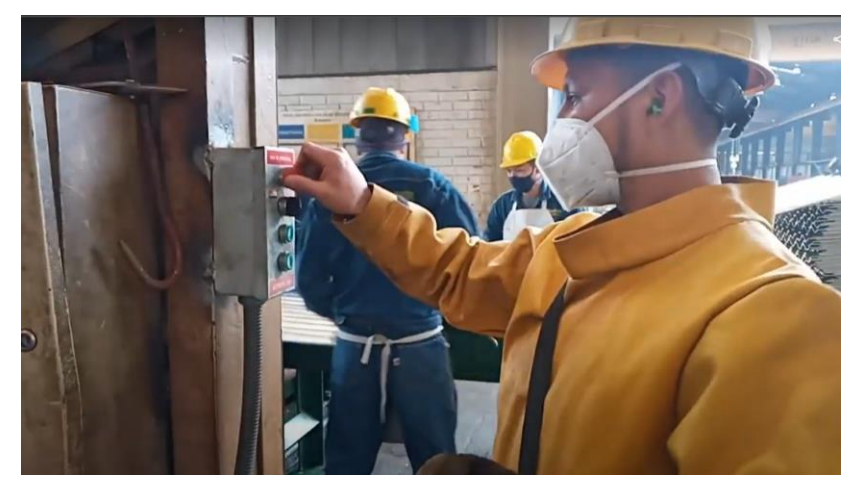

**Imagen No. 69** Activación del paro de emergencia **Elaborado por:** Danny Mauricio Tipanta Pasmay **Fuente:** Datos de la investigación

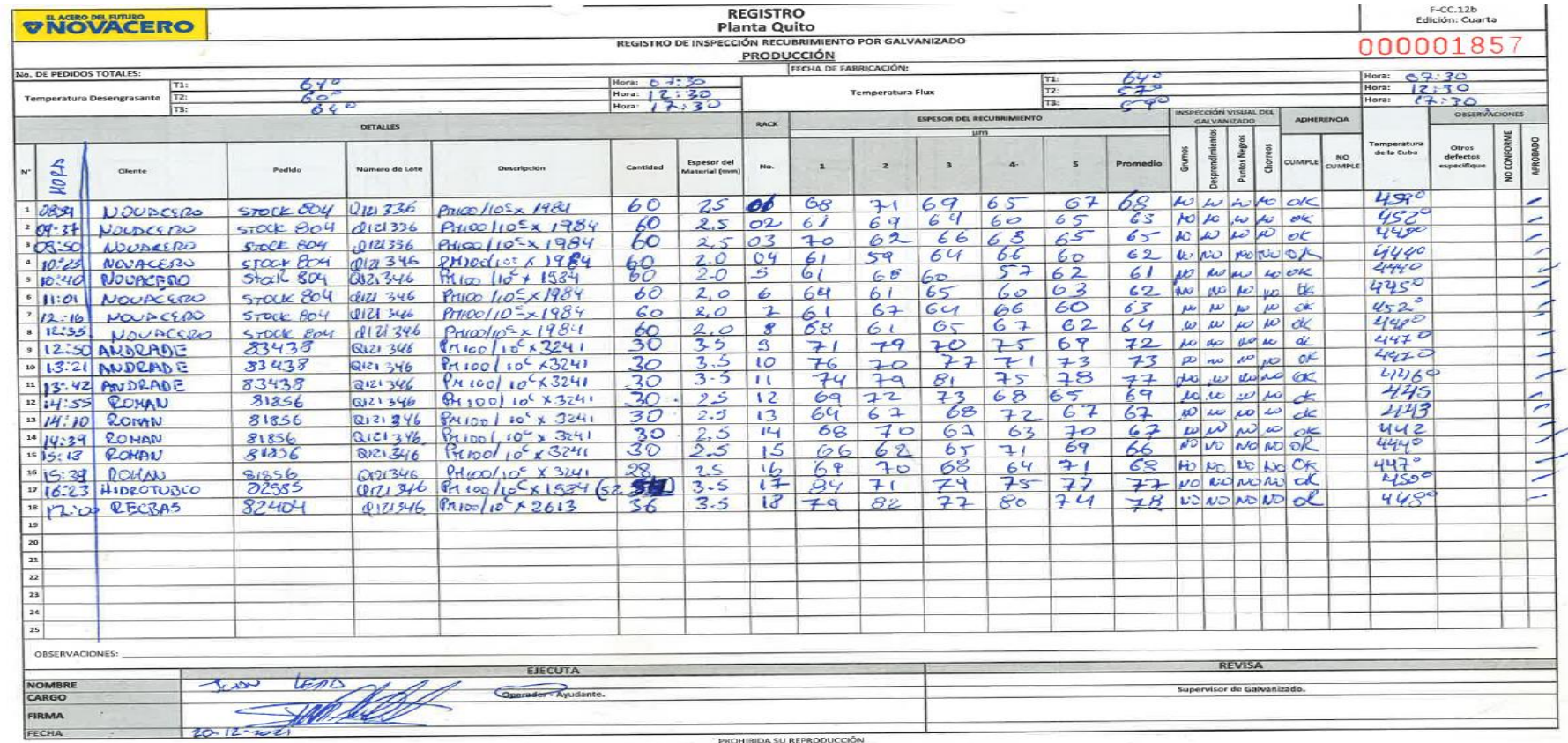

**Imagen No. 70** Registro de inspección antes del proyecto **Elaborado por:** Danny Mauricio Tipanta Pasmay **Fuente:** Datos de la investigación

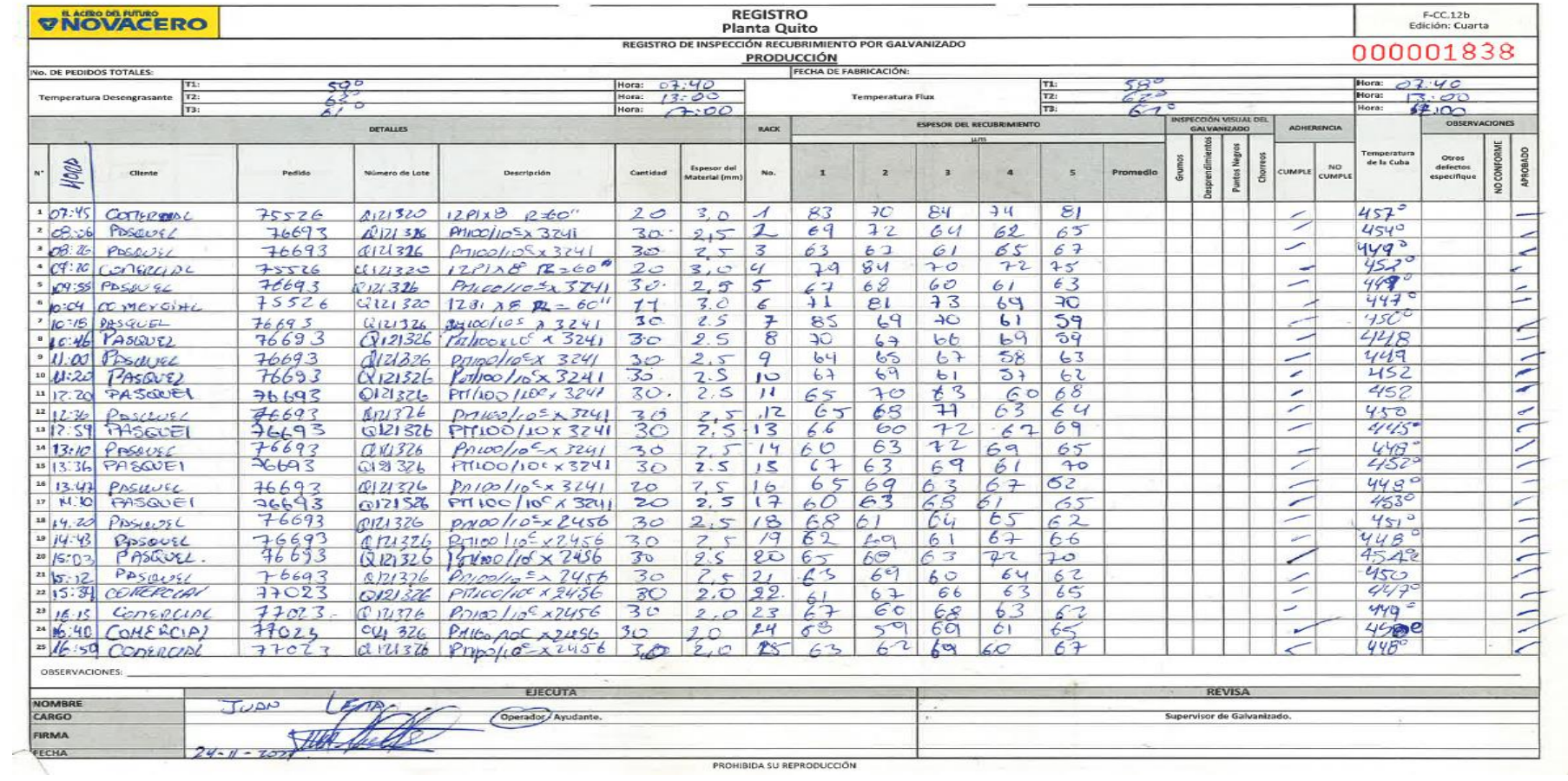

**Imagen No. 71** Registro de inspección después del proyecto

**Elaborado por:** Danny Mauricio Tipanta Pasmay

**Fuente:** Datos de la investigación

Quito, 8 de marzo de 2022

**NOVACERC** 

## CERTIFICADO

A QUIEN INTERESE

Presente. -

La empresa NOVACERO S.A. certifica que el Sr. DANNY MAURICIO TIPANTA PASMAY, portador de la cédula de ciudadanía No. 1722580287 ha ejecutado su proyecto de Tesis con el tema DISEÑO Y CONSTRUCCIÓN DE UNS TRANSPORTADOR DE CARGA MEDIANTE UN PLC LOGO 230 RC CON CONTROLES ESTACIONARIOS, el mismo se encuentra terminado y en total funcionamiento dentro de la línea de Galvanizado planta Quito.

Atentamente.

Ing. Luis Álvarez López SUPERVISOR DE PRODUCCIÓN

 $u$ Ing Jorge Jacamillo JEFE DE RECURSOS HUMANOS

**VNOVACERO S.A. RECURSOS HUMANOS** 

 $\mathbf{X}$ 

OFICINAS Y PLANTA QUITO: Pananotono Su; Kn. 14<sup>10</sup>; Panpo industrial / FRX: (02) 398 1900 = GUAYAQUIL: Gle. Sorte Loose; nz. 5, solar 16 / FRX: (10) 390 0600 = PLANTA GUAYAQUIL: Kn: 26 Yao Dask Mz 48 Solar 1<br>FRX: (04) 370

**Imagen No. 72** Certificado de realización de Tesis emitida por Novacero **Elaborado por:** Danny Mauricio Tipanta Pasmay **Fuente:** Datos de la investigación